Karsten Lentzsch - JGoodies

#### MODERNE GESTALTUNG FÜR DEN JAVA-DESKTOP

### JGoodies: Karsten Lentzsch

- **E** Java-GUI-Bibliotheken und -Rahmenwerk
- Beispielanwendungen
- **Berate zu Java-Desktop**
- Helfe beim Oberflächen-Bau
- Didaktik und Produktionskosten

- **E** Swing. Und nun?
	- Renovieren, umziehen, neu bauen

#### Vorher

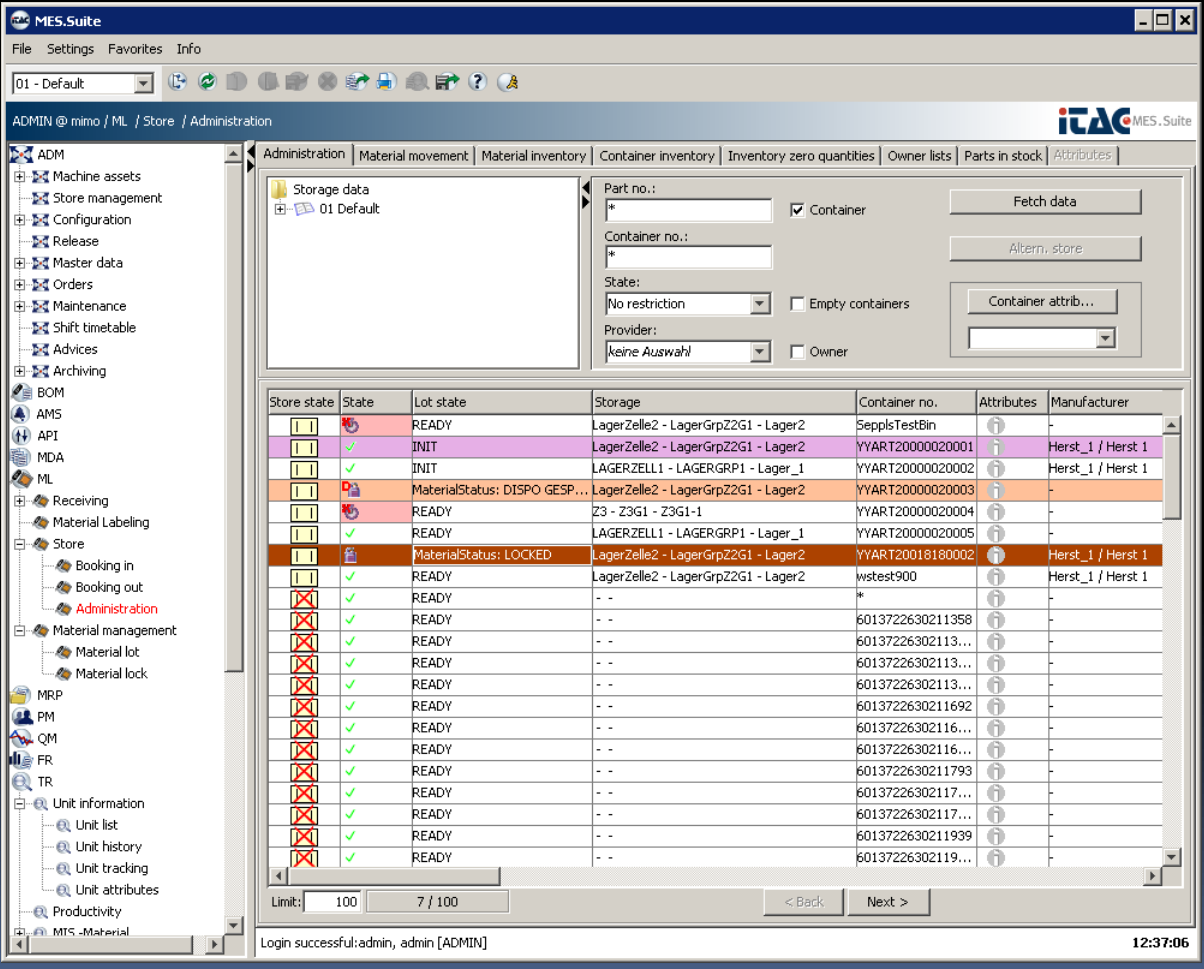

### Nachher

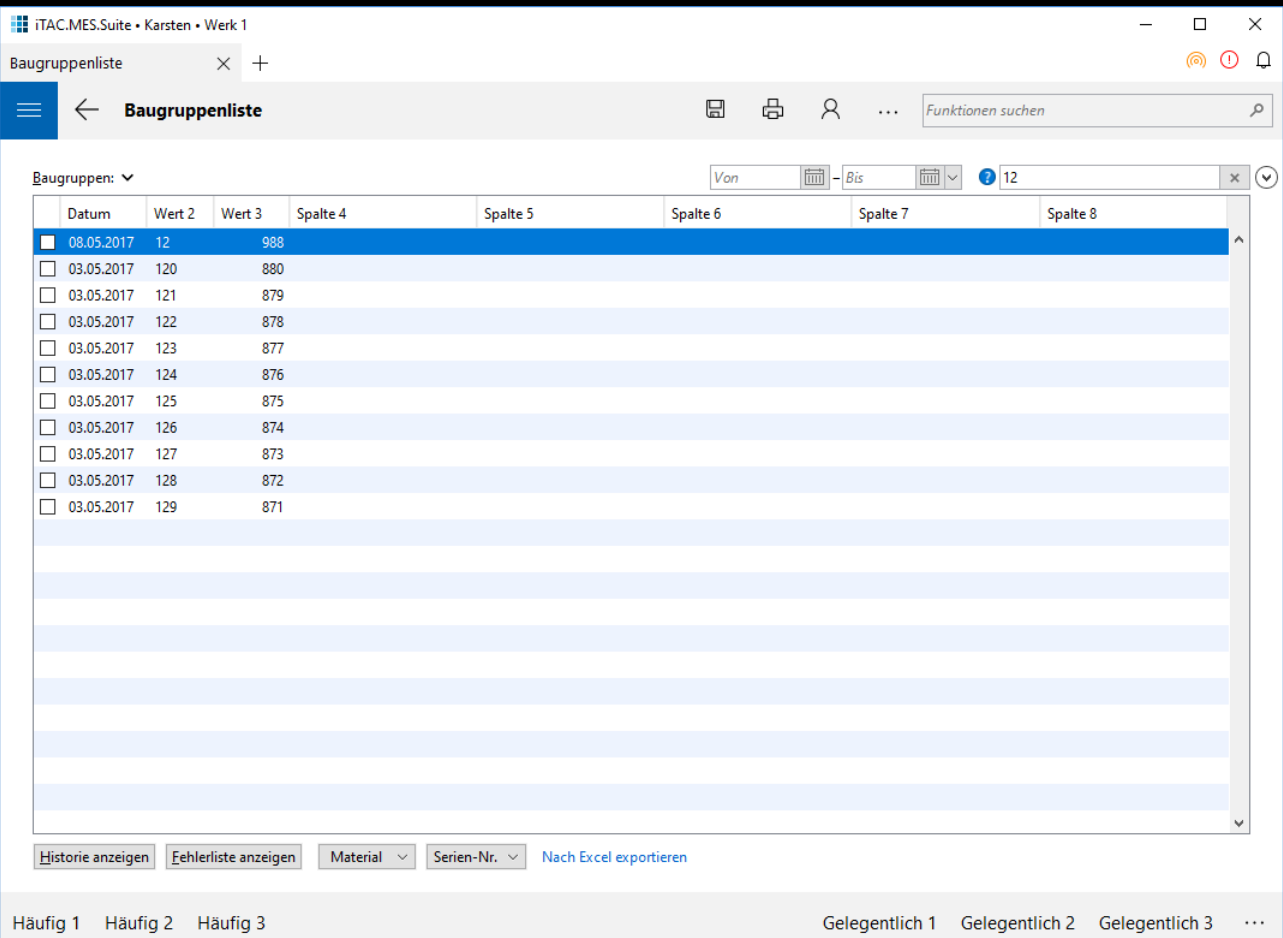

### Nachher

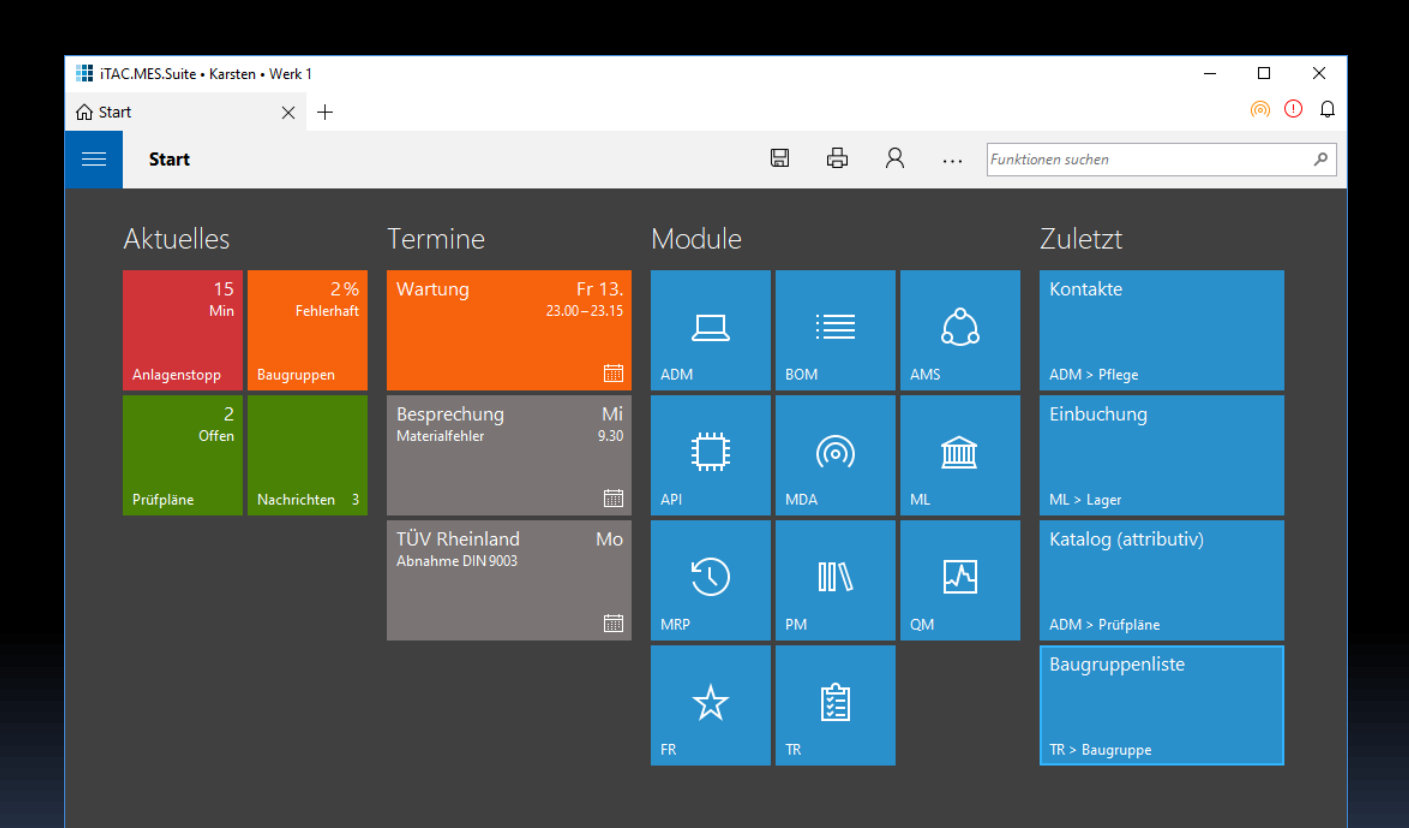

#### Vorher

Forcurbe way uppy die hier wohallen. singer ware bewar won Unload Harlet, restaces planter urir cire toposdruanders<br>skannten gober angere toneundparaiens ske as part don't drubbed in the wa Wither ine Sentherto. Longless wis wow shakeypage of worrandliblentie White offen in binder von underger 130 sa fel mi New Nather Die Randerske in farter wer goth vidtache a. Johngram winder or derker und re de bei jober Ketterand ver die wie lear is kepen Abendades Platiz me unfortunablishers Tong Se a lleiber Hein Vater storucke dog Likary was lot. Valent culturally , esdoter Da bist artach unlikeliston. Verlieren Witter kongar sicht in right sport an overige par mit after water on the  $11M$ 

#### Nachher

ns $\emph{pan}$ , After her six years'nesidence at the Mall, I have the honour and happiness of presenting Miss Amelia Sedley to her parents, as a young lady not unworthy to occupy a fitting position in their polished and refined circle. Th*ose v*irtues which characterize the young English gentlewoman, those accomplishments which become her birth and station, will not be found wanting in the amiable Miss Sedley, whose INDUSTRY and OBEDIENCE have endeared her to her instructors, and whose delightful sweetness of temper has charmed her aged and her youthful companions.

# Ziel

### Machbare moderne Gestaltung für den Java-Desktop kennenlernen

### Gliederung

**Einleitung** Suche Read-only-Sichten Detailtypographie Objektdarstellung (UI5) Universal Windows Platform (UWP) Kacheln Tabbed Browsing

#### JAVA-DESKTOP - QUO VADIS?

#### Was haben wir vor uns?

- Anwender sind aus dem Web-Alltagsgebrauch mehr und mehr gute Gestaltung gewohnt. Und fordern die ein.
- Neue Toolkits
- **E** Neue Gerätetypen
- High DPI
- Java 9, Java 10
- **· Gute Stilführer für alle (UWP, Material Design)**

#### *Was sollen wir tun?*

#### *Renovieren, umziehen, neu bauen?*

### Möglichkeiten

- Toolkit wechseln
- **E** Gestaltung verbessern
- Implementierung vereinfachen
- **EX Absprung in neue Welt vorbereiten**
- Investitionen schützen
- Handfertigung -> Industrielle Fertigung

#### Universal Desktop API

**return new ListViewBuilder()**

- **.padding(Paddings.TOP\_LEVEL)**
- **.labelText("\_Contacts:"***)*
- *.***listView(contactsTable)***)*

*.***listBar(newButton, editButton, deleteButton***) .***build();**

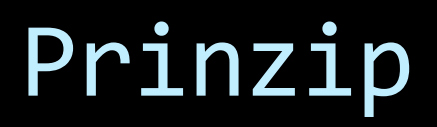

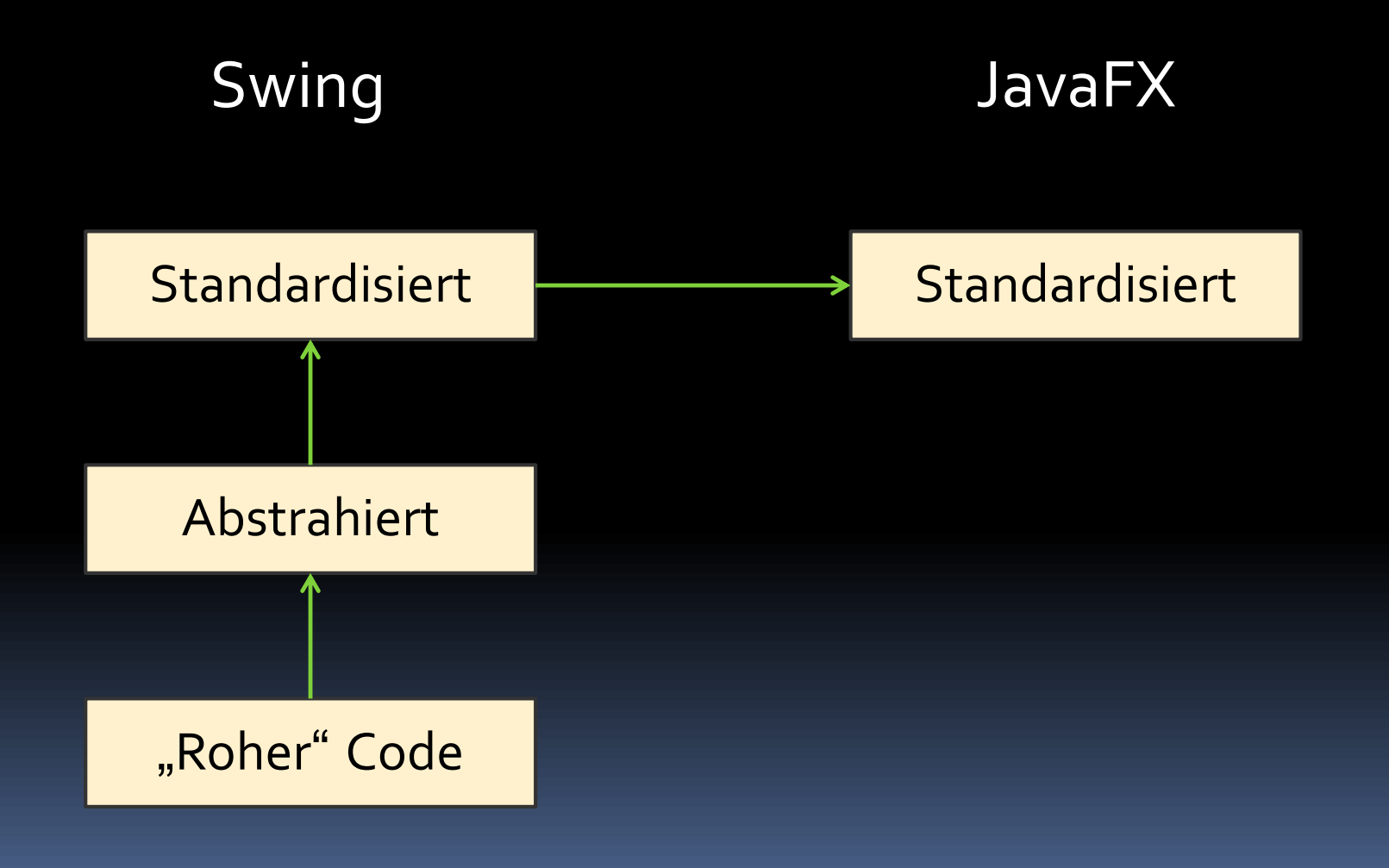

### Prinzip

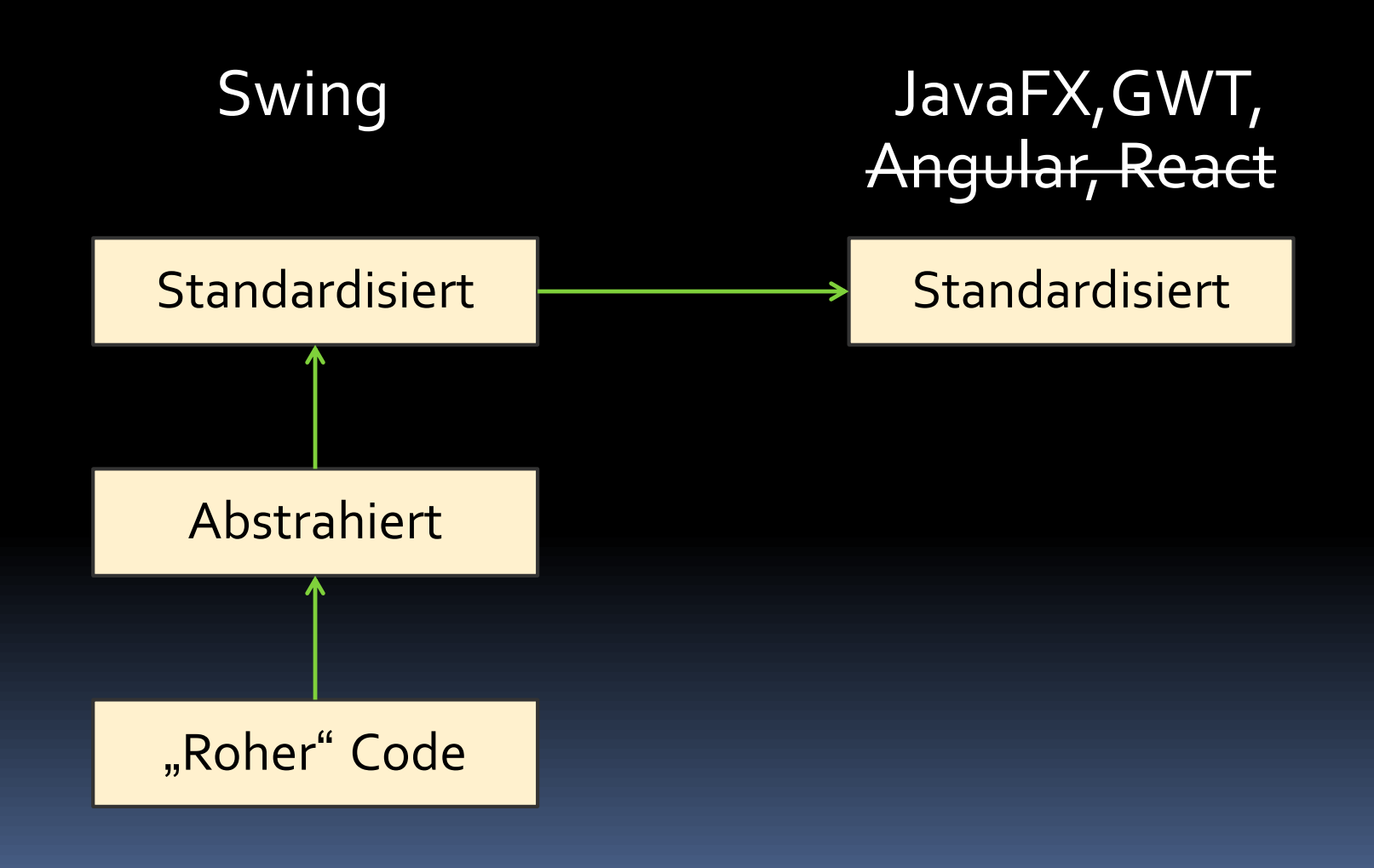

### Visuelle Verbote

- **Pfusche nicht mit Farben!**
- Pfusche nicht mit Schriften!
- [Sei vorsichtig mit Icons!]

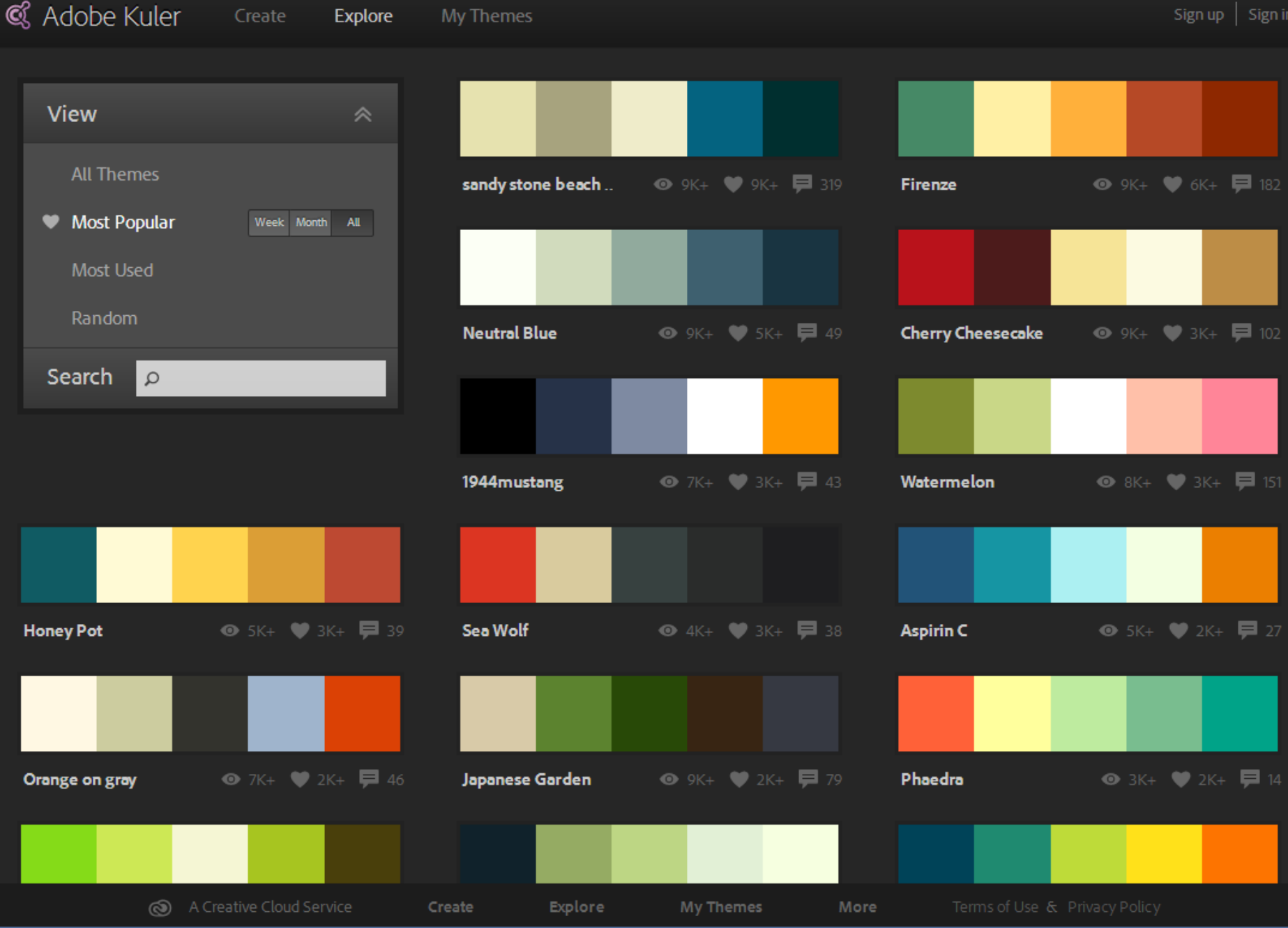

## Visuelle Gebote (Kurz)

▪ Reduziere auf das Wesentliche!

■ Rahmen weg

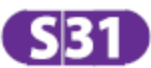

Altona - Dammtor - Hauptbahnhof - Berliner Tor/Neugraben

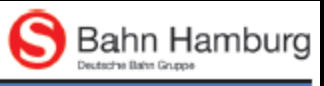

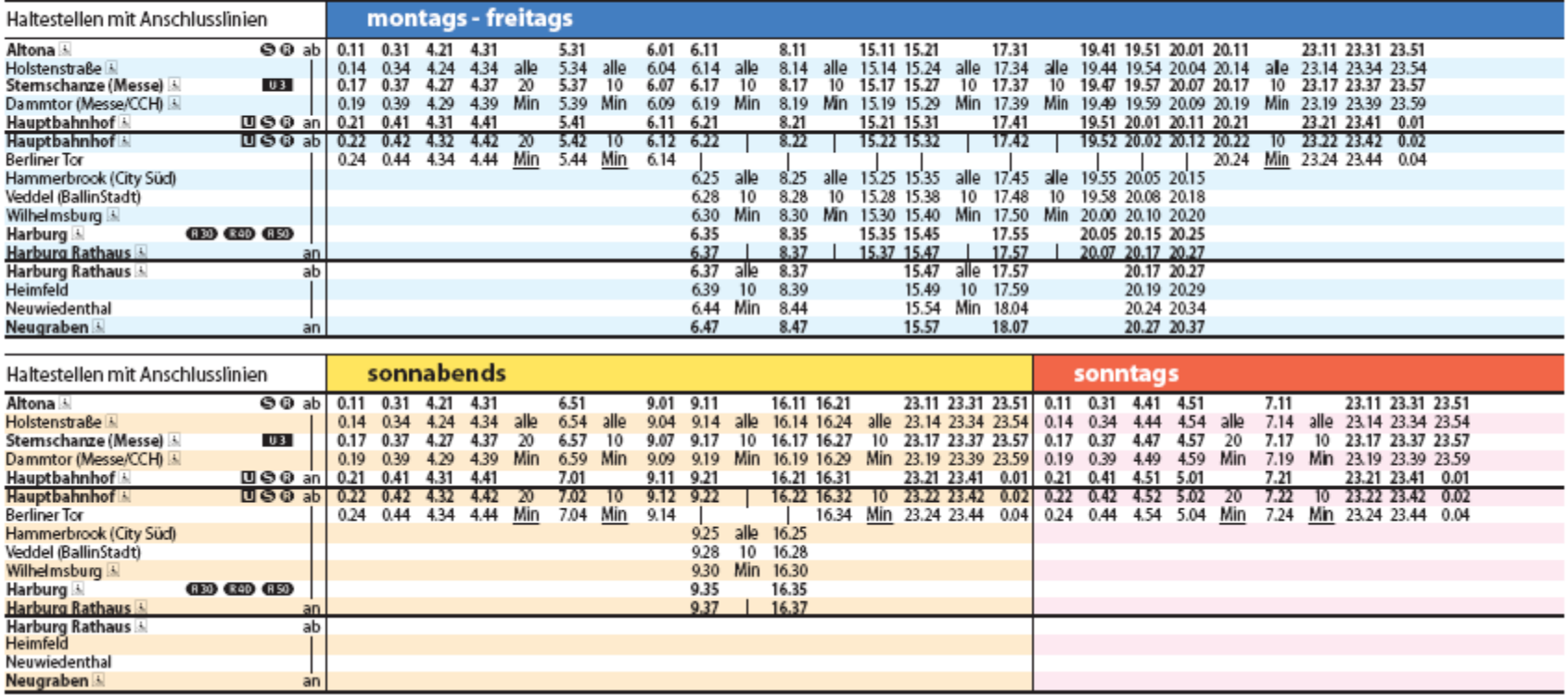

### Modernisierung I

- Aktions-zentrierte Sichten (Win XP)
- [Vor-]/Zurück-Navigation (Browser)
- **Ein-Feld-Suchen (Google), komplex wenn nötig**
- Kurze Wege im Bildschirmfluss
	- Hub-Seiten als Start (Windows 10)
	- Globale Suche (Apple Spotlight)
- **Anzeigesichten vor Editoren (iOS, Web)**
- Zeitgemäßer Komponentensatz
- **Example 3 Standarddialoge (Vista)**

### Modernisierung II

- Kluge Suchvorschläge (Google Suggest)
- Tabbed Browsing (Chrome)
- **Gute asynchrone Meldungen (Action Center)**
- **Einheitliches Bedienkonzept Desktop/Web**
- Flache, reduzierte Oberfläche

### Gliederung

Einleitung Suche Read-only-Sichten Detailtypographie Objektdarstellung Universal Windows Platform (UWP) Kacheln Tabbed Browsing

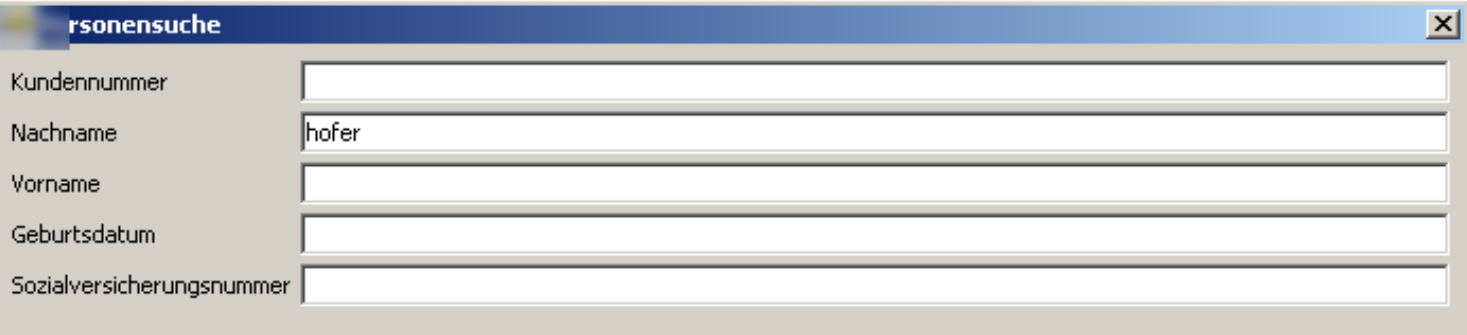

Geschlecht

C Männlich C Weiblich C Unbekannt

Suche

Übernehmen

⋍

Abbrechen

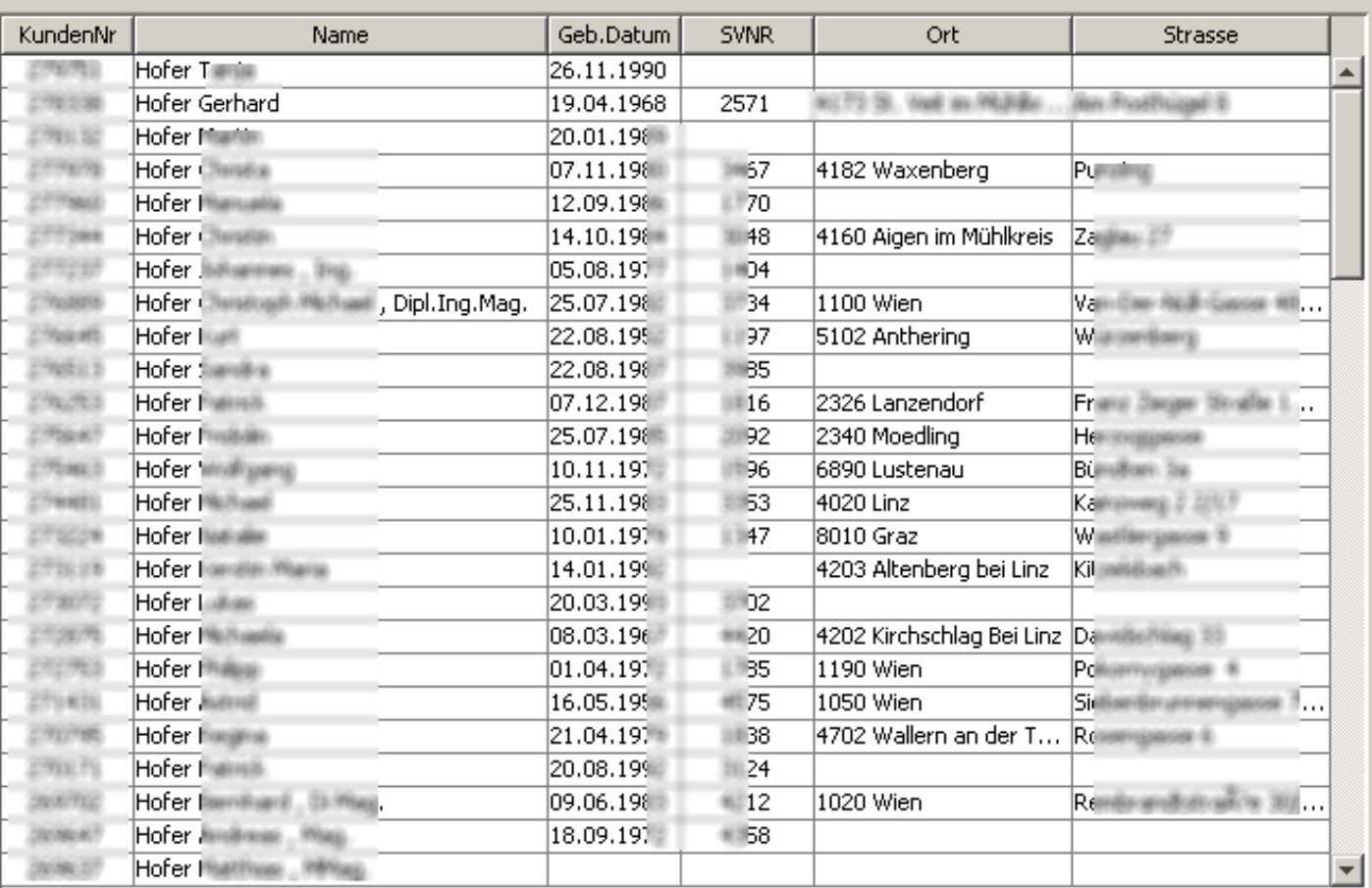

#### **C** Personen - CRM

 $\leftarrow \rightarrow \equiv \rho$  Personen Organisationen Aufgaben

#### Personen

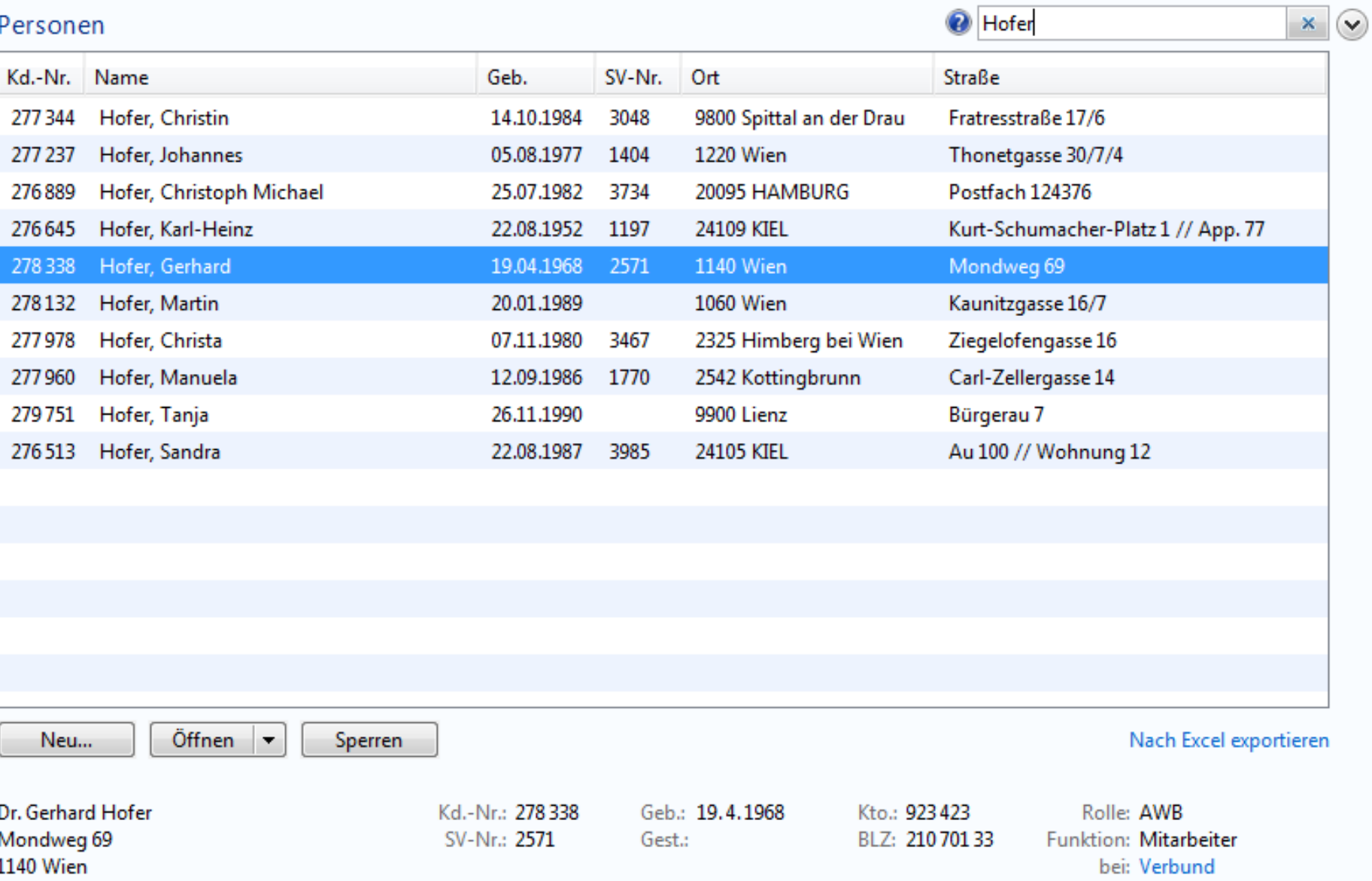

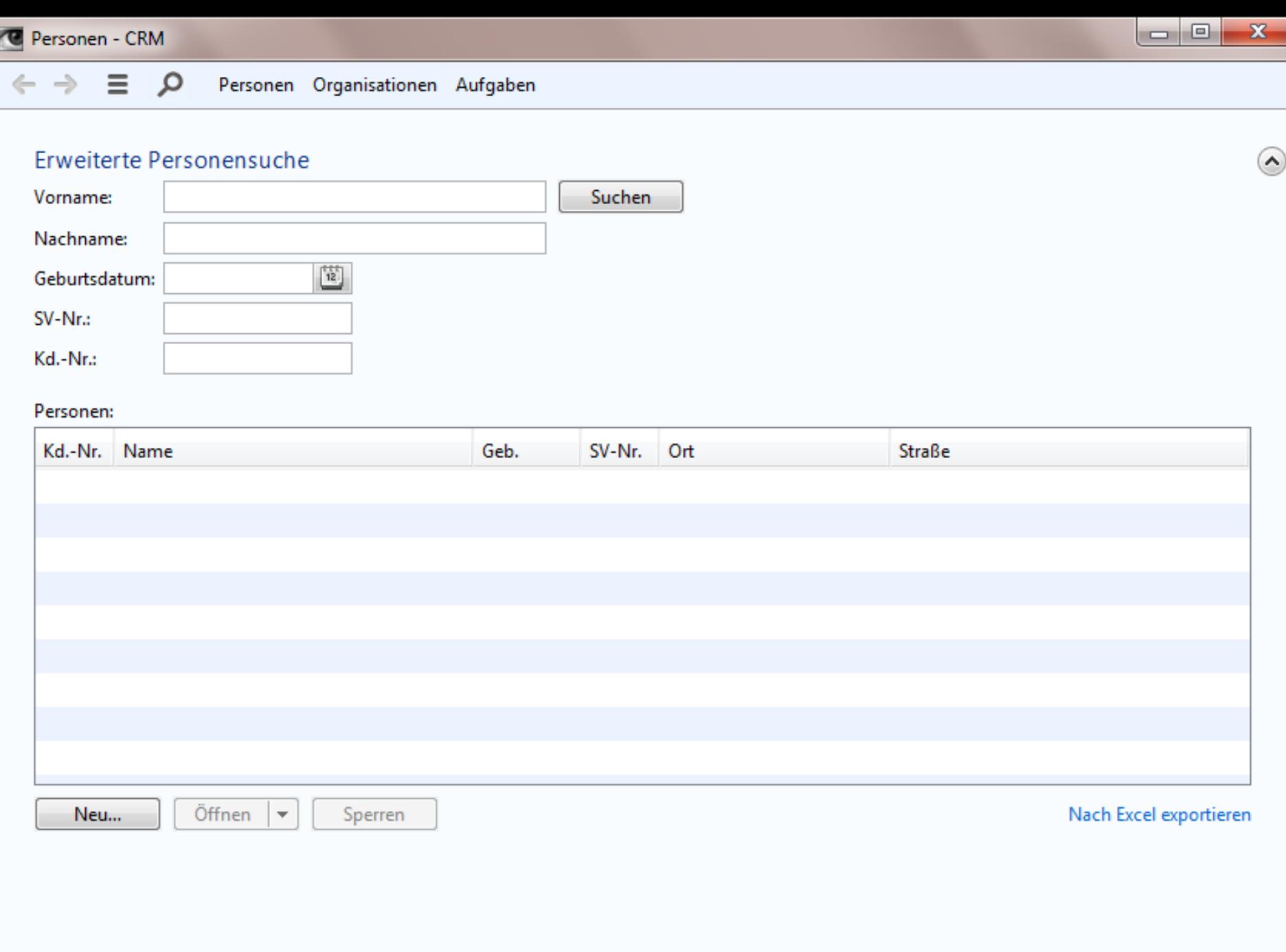

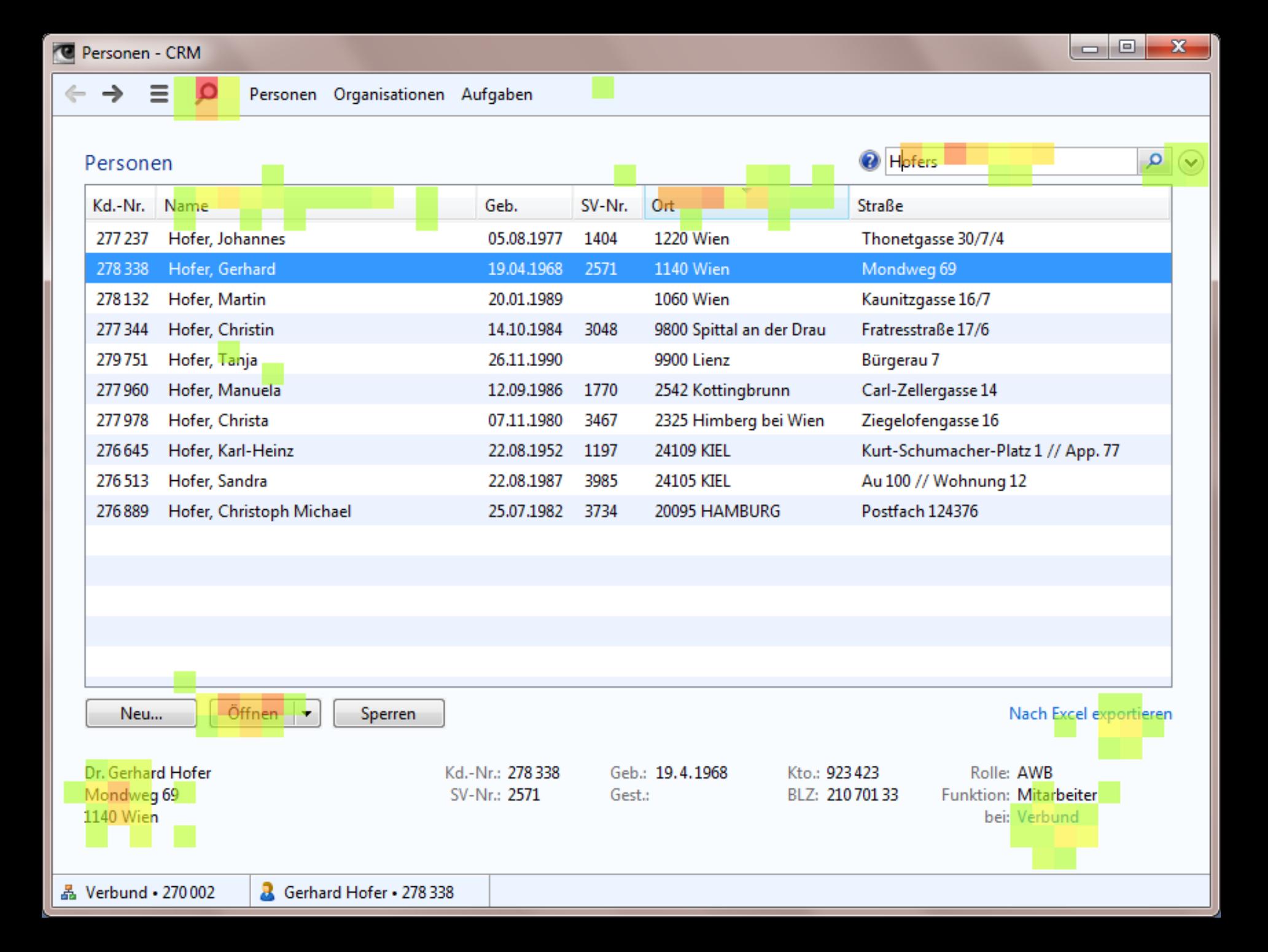

#### **JGoodies Cargo**

 $\equiv$ 

- (

-6

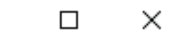

 $\leftarrow$  Seefracht-Export (SE 1)

Dialog oder Daten

—

 $\rho$ 

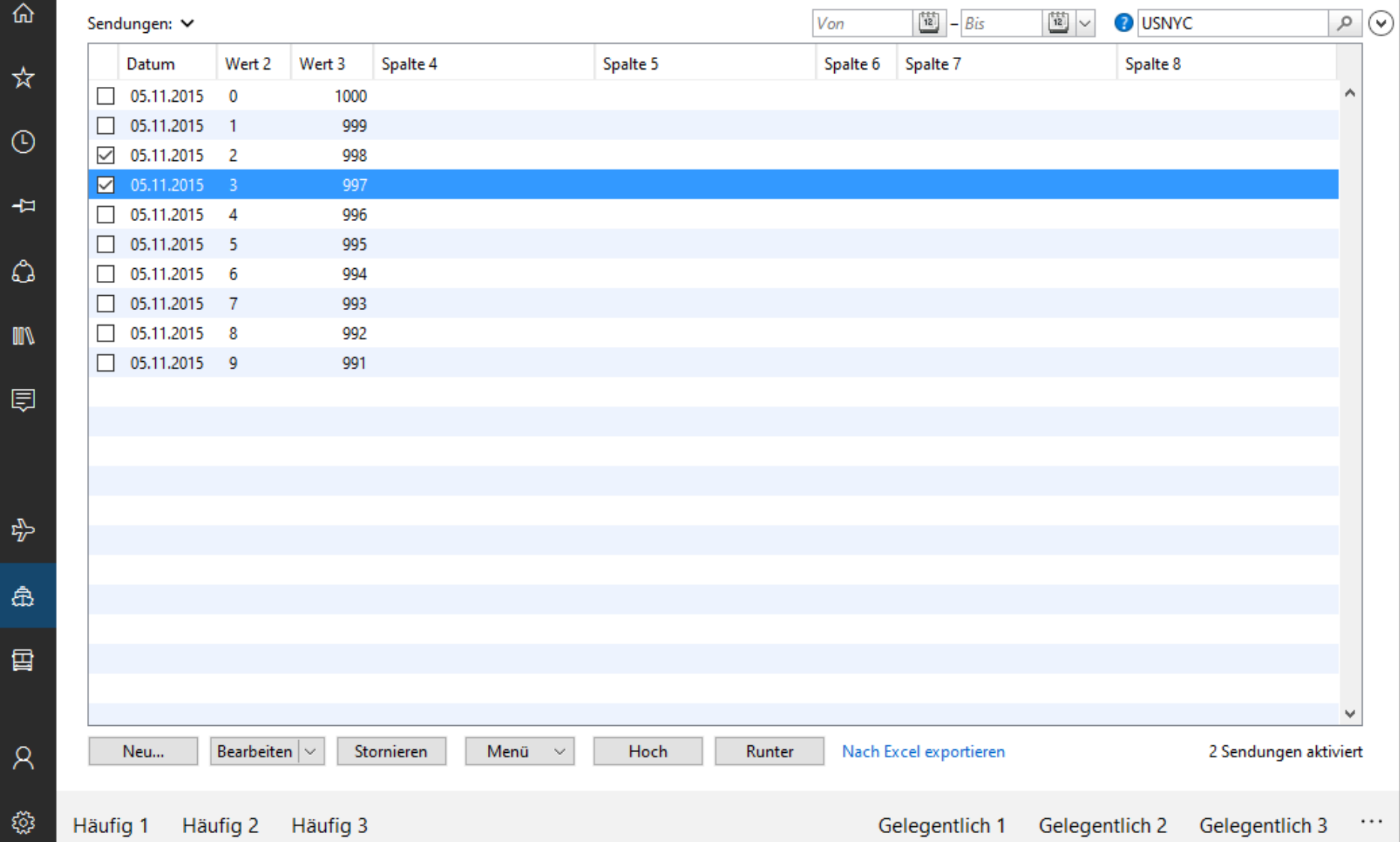

#### oodies Cargo

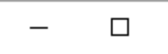

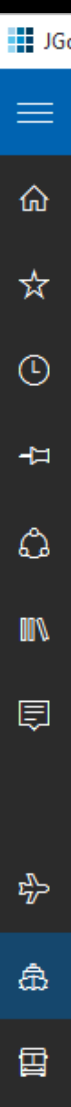

 $\beta$ 

#### $\leftarrow$  Seefracht-Export (SE 1)

Dialog oder Daten

 $\varphi$ 

 $\times$ 

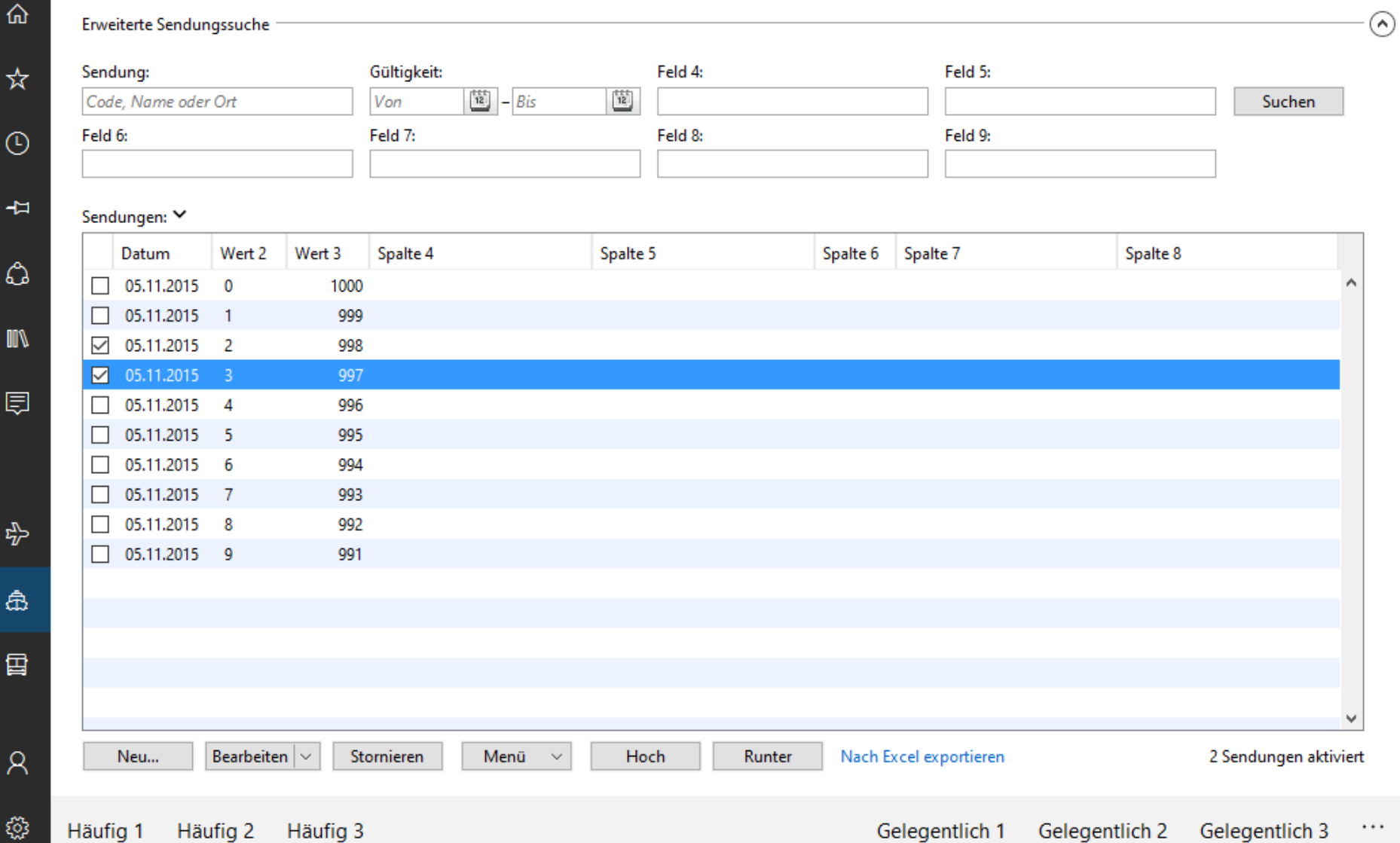

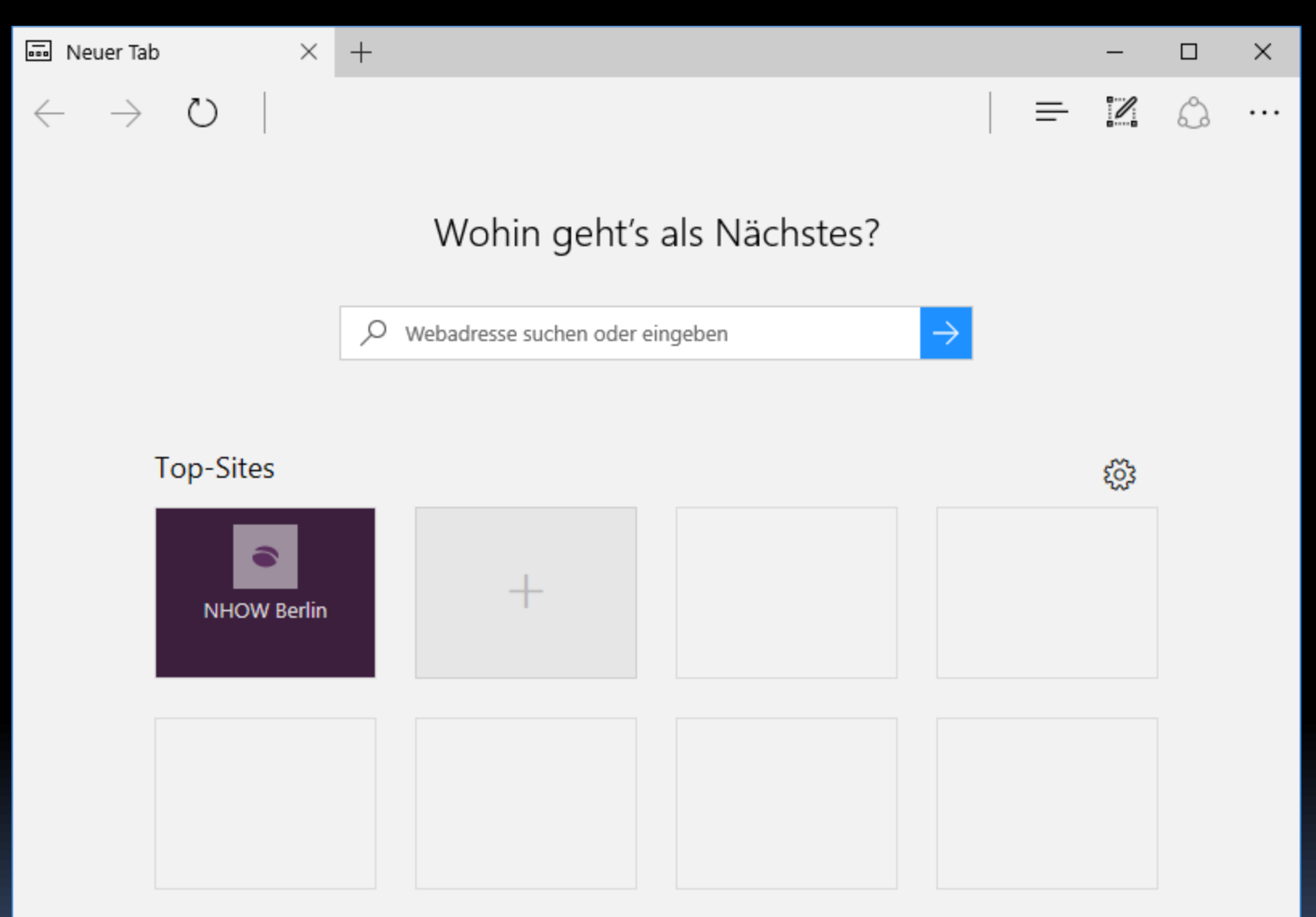

Meinen Nachrichtenfeed anzeigen

 $\times$  +

...

 $\Box$ 

Womit wollen Sie arbeiten?

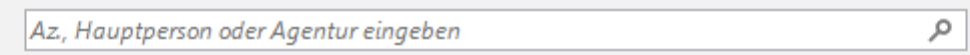

Detailsuche

#### Letzte Verfahren

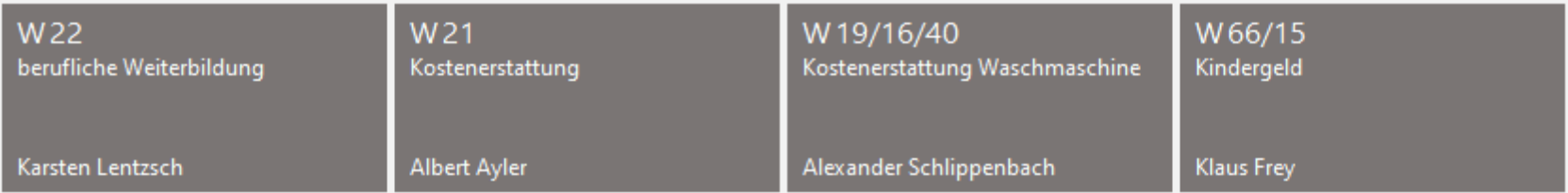

#### Wiedervorlagen

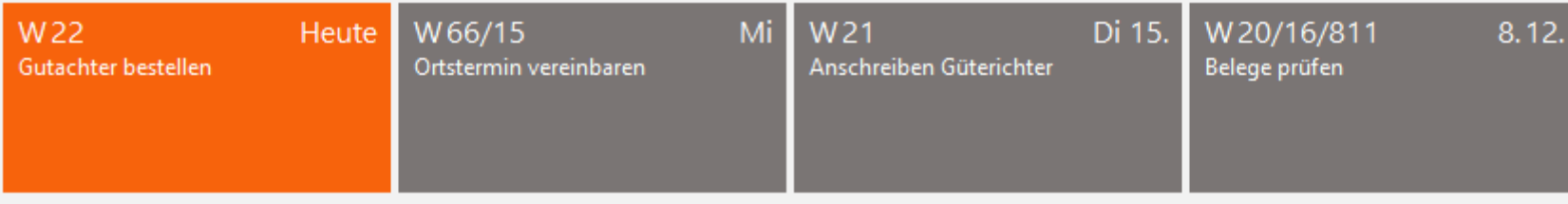

Wiedervorlagen suchen

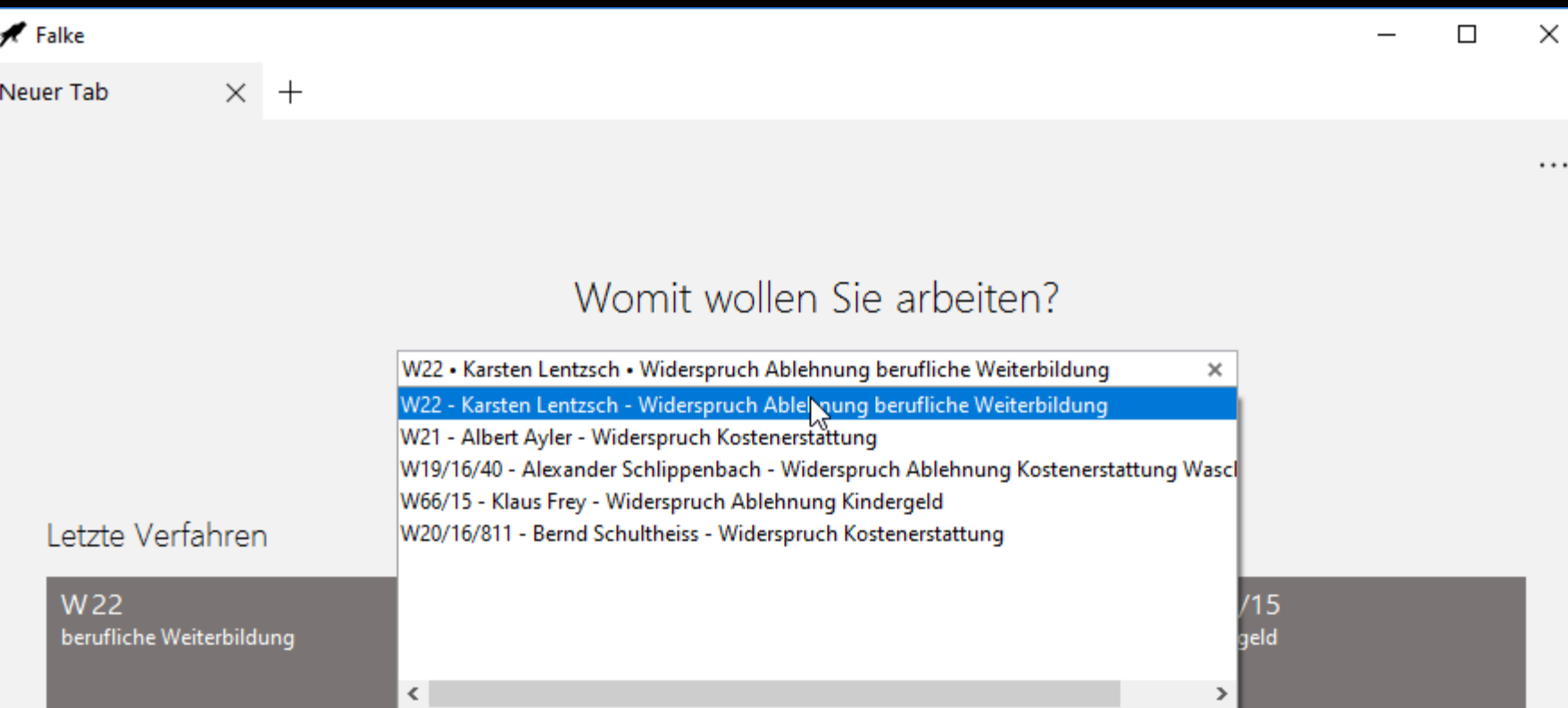

 $\cdots$ 

Klaus Frey

#### Wiedervorlagen

Karsten Lentzsch

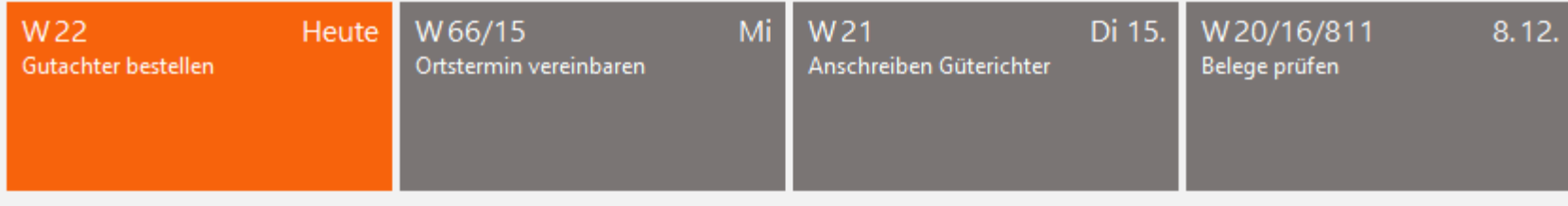

Alexander Schlippenbach

Albert Ayler

#### Wiedervorlagen suchen

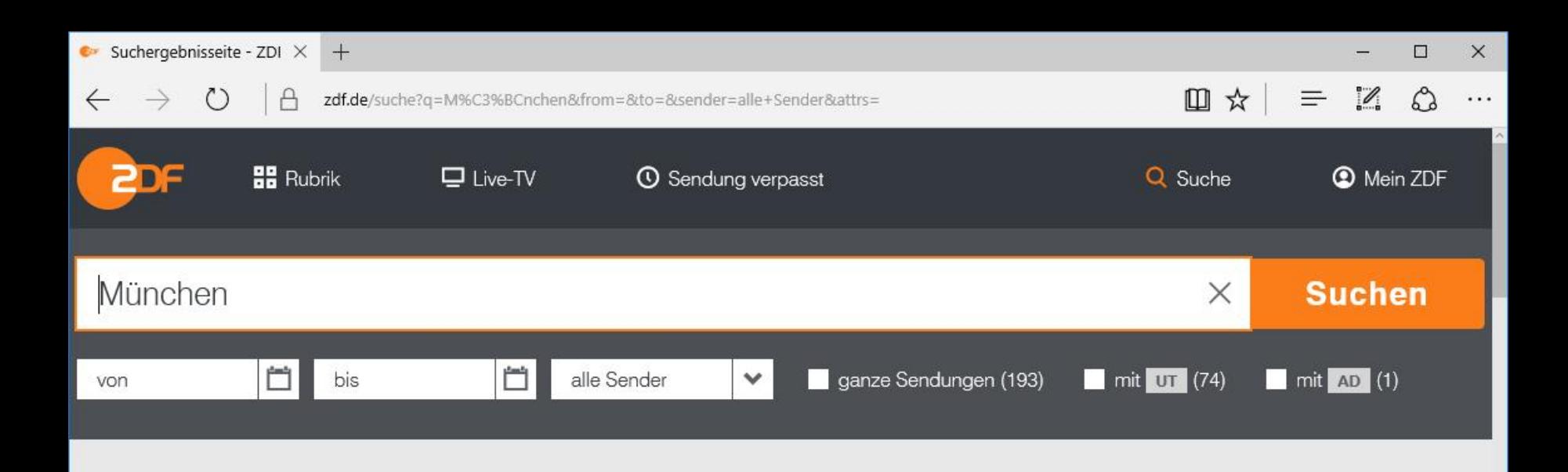

#### Über 100 Ergebnisse für "München"

Relevanz

 $\checkmark$ 

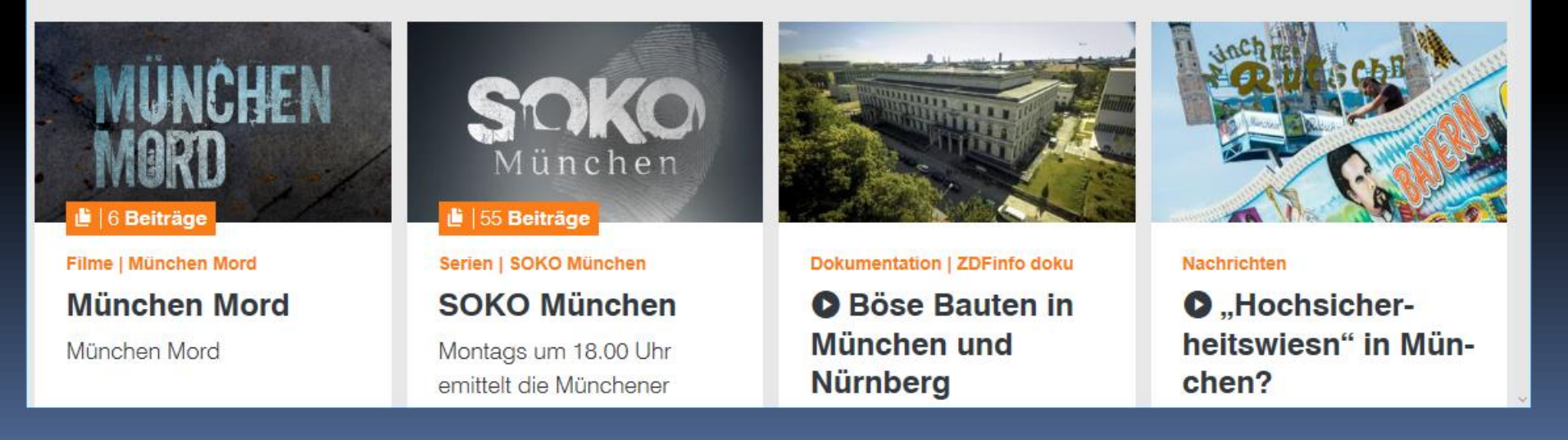

### Gliederung

Einleitung Suche Read-only-Sichten Detailtypographie Objektdarstellung Universal Windows Platform (UWP) Kacheln Tabbed Browsing

#### EDITOR-ARTEN
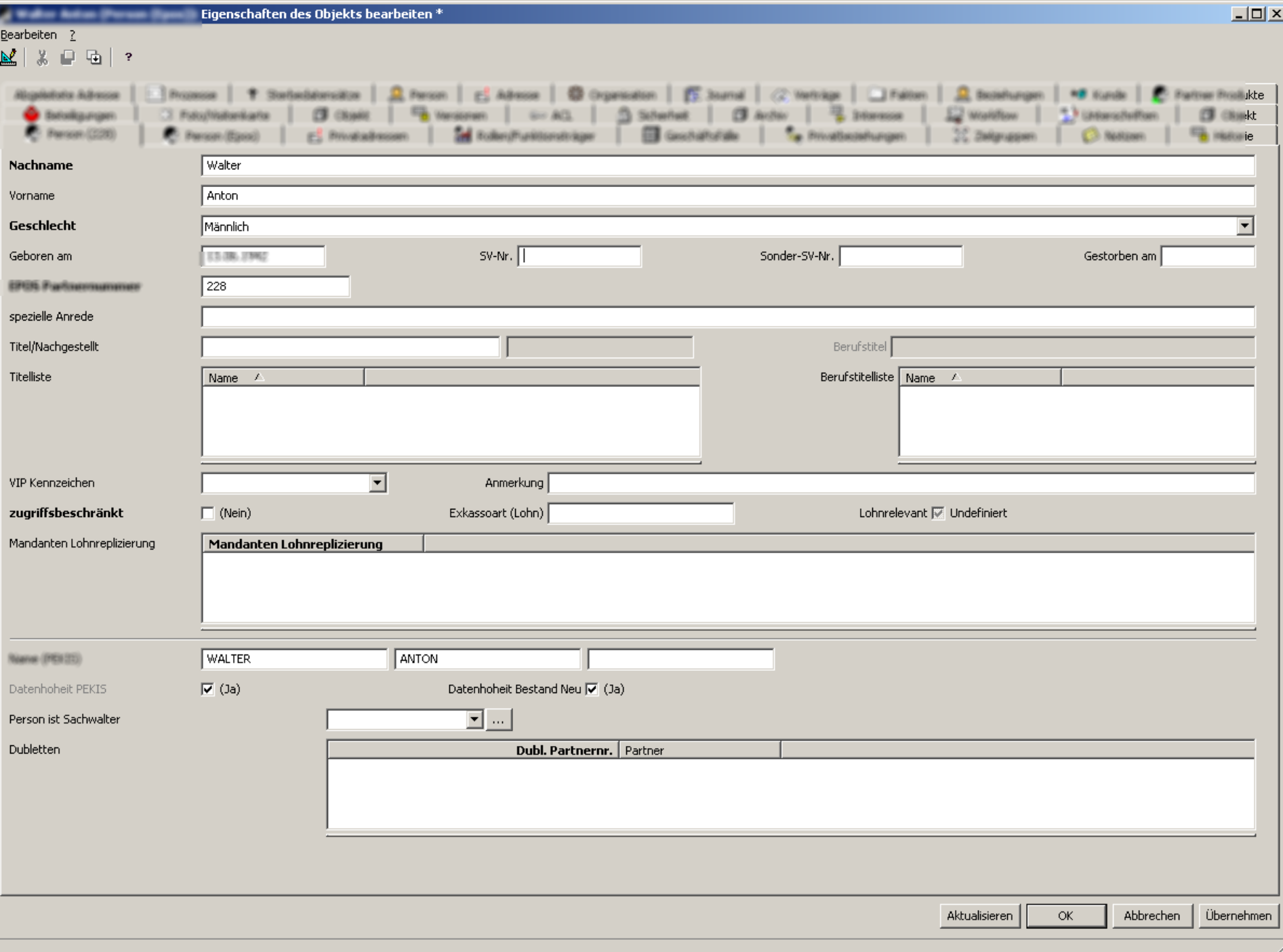

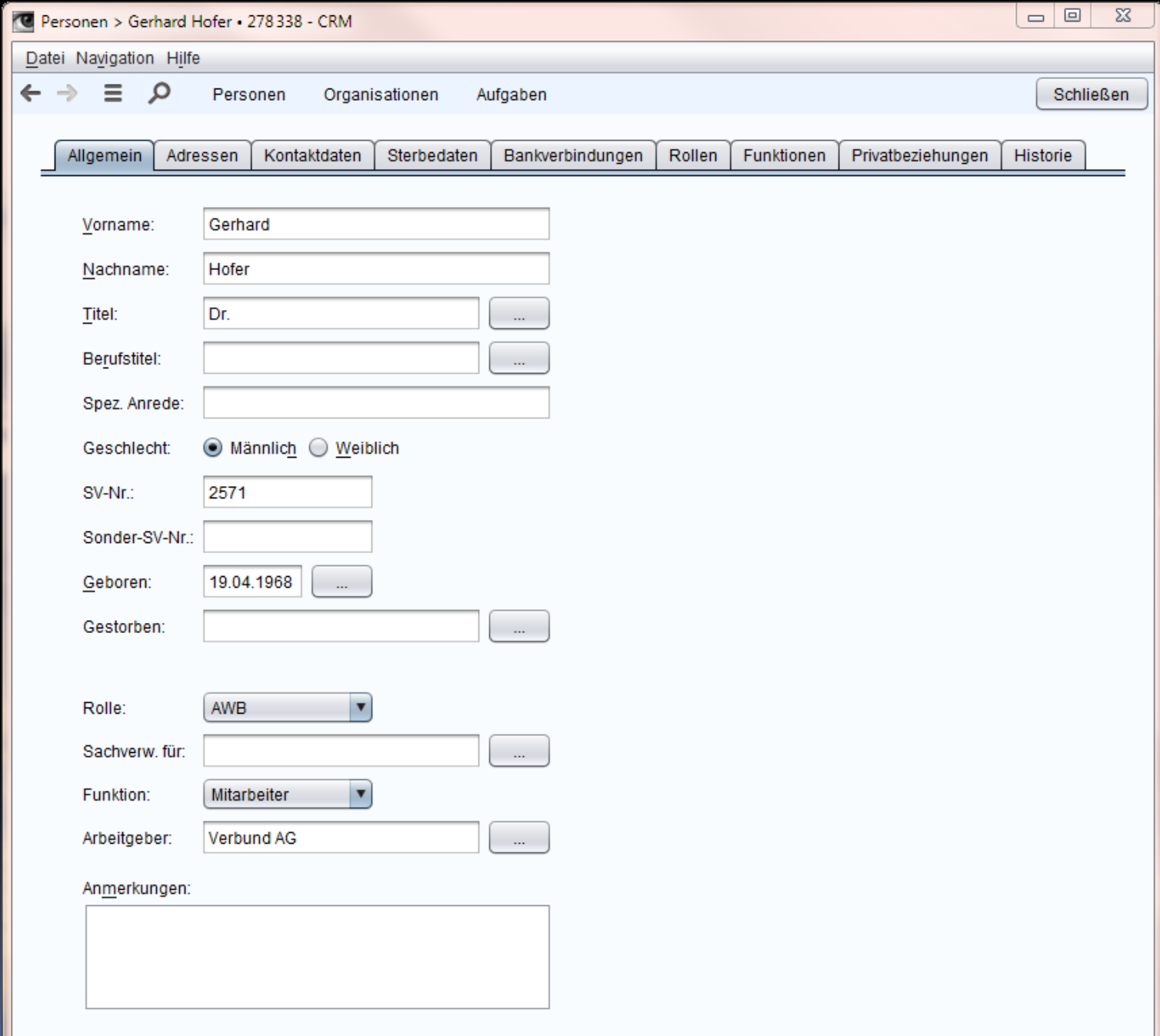

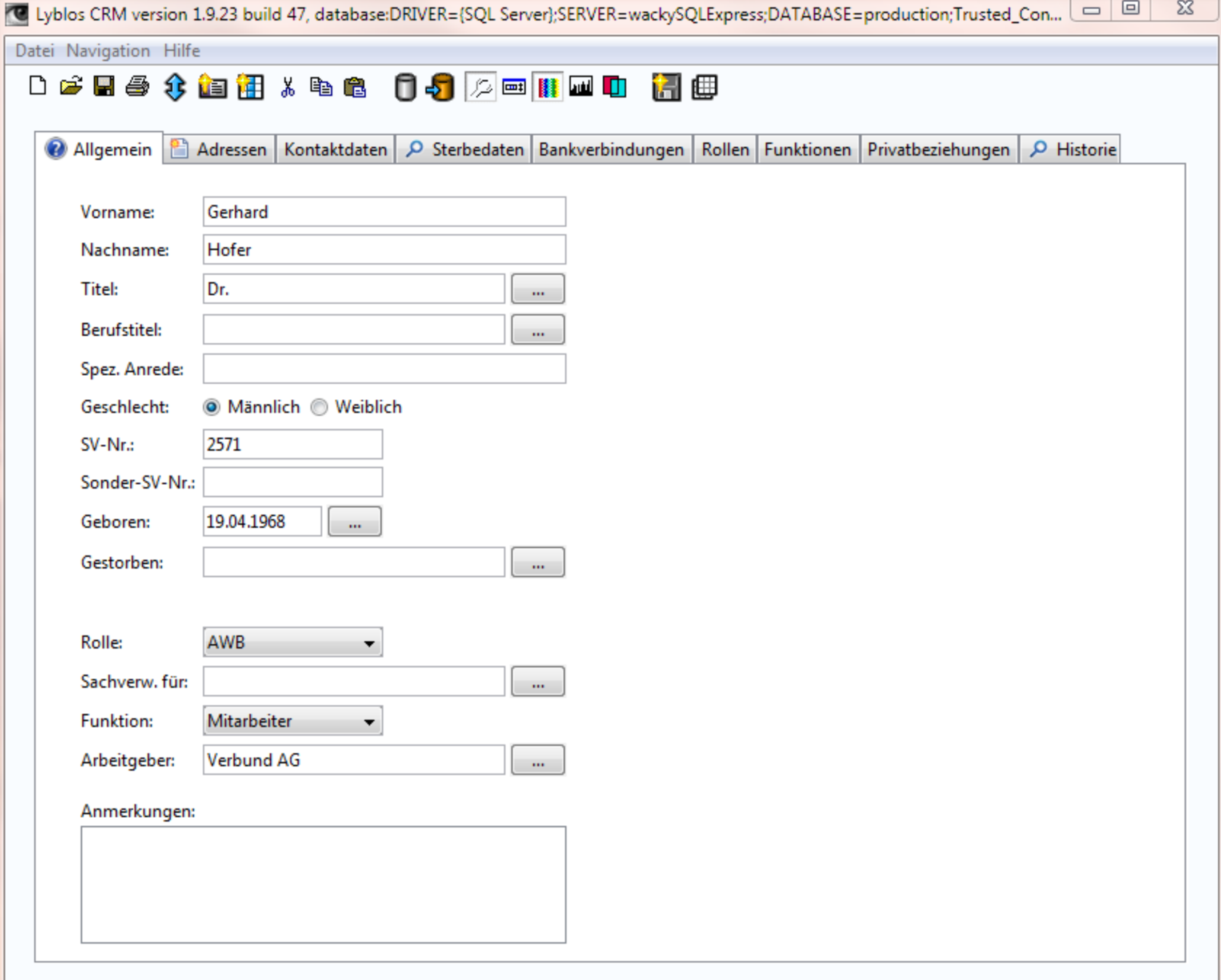

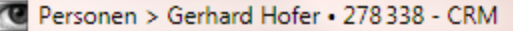

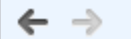

 $\alpha$  = Personen Organisationen Aufgaben

Schließen

 $\Sigma\!$ 

 $\hfill \square$ 

 $\qquad \qquad$   $\qquad$ 

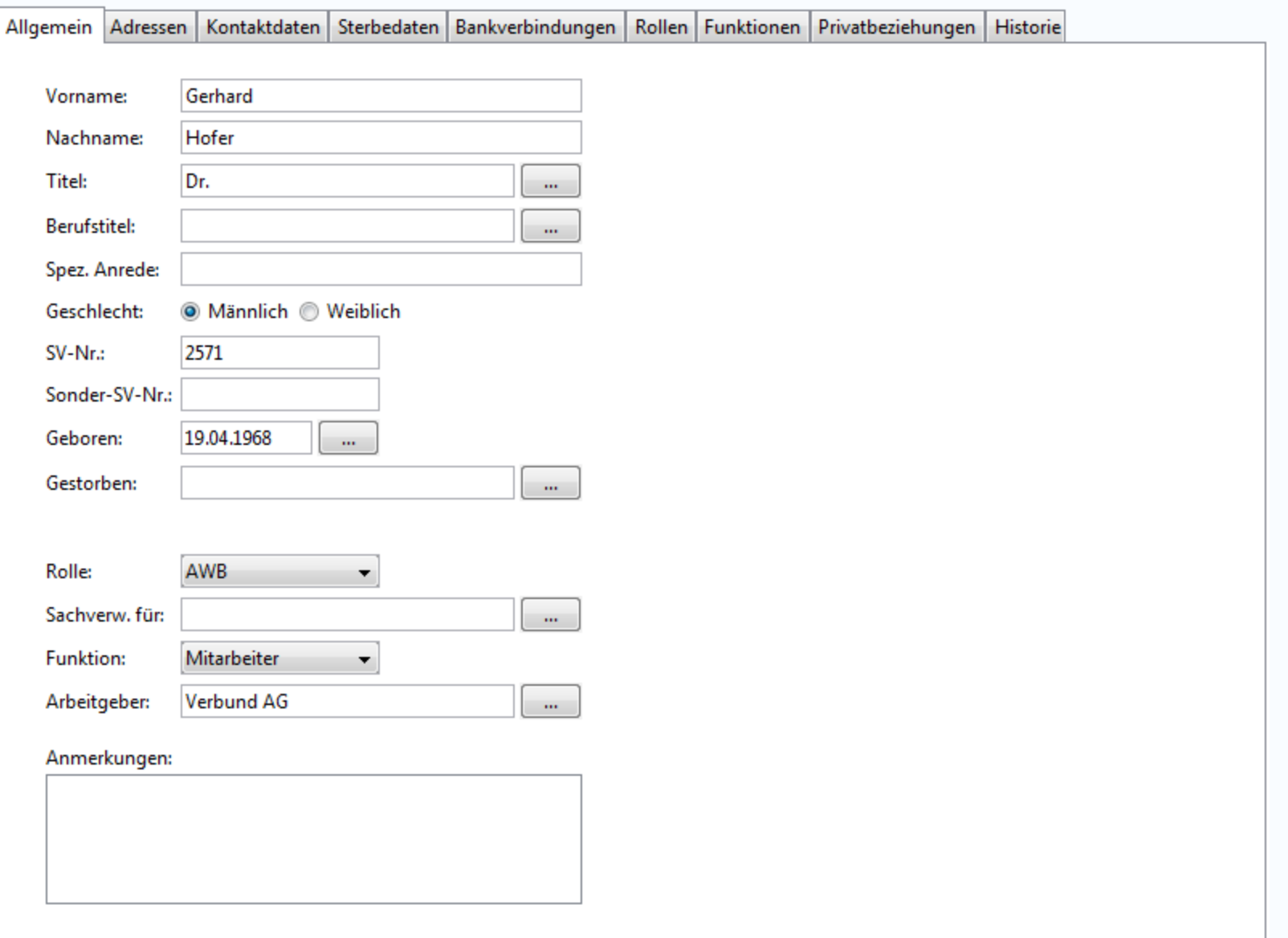

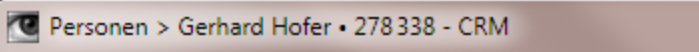

## $\leftarrow \ \Rightarrow \ \equiv \ \rho$  Personen Organisationen Aufgaben

Schließen

 $\begin{array}{|c|c|c|c|c|}\hline \multicolumn{1}{|c|}{\mathbf{}} & \multicolumn{1}{|c|}{\mathbf{x}} \\\hline \multicolumn{1}{|c|}{\mathbf{}} & \multicolumn{1}{|c|}{\mathbf{x}} \\\hline \multicolumn{1}{|c|}{\mathbf{}} & \multicolumn{1}{|c|}{\mathbf{x}} \\\hline \multicolumn{1}{|c|}{\mathbf{}} & \multicolumn{1}{|c|}{\mathbf{x}} \\\hline \multicolumn{1}{|c|}{\mathbf{x}} \\\hline \multicolumn{1}{|c|}{\mathbf{x}} \\\hline \multicolumn{1}{|c|}{\math$ 

### 278 338 · Dr. Gerhard Hofer · \*19.4.1968 · SV-Nr. 2571 · AWB · Mitarbeiter bei Verbund

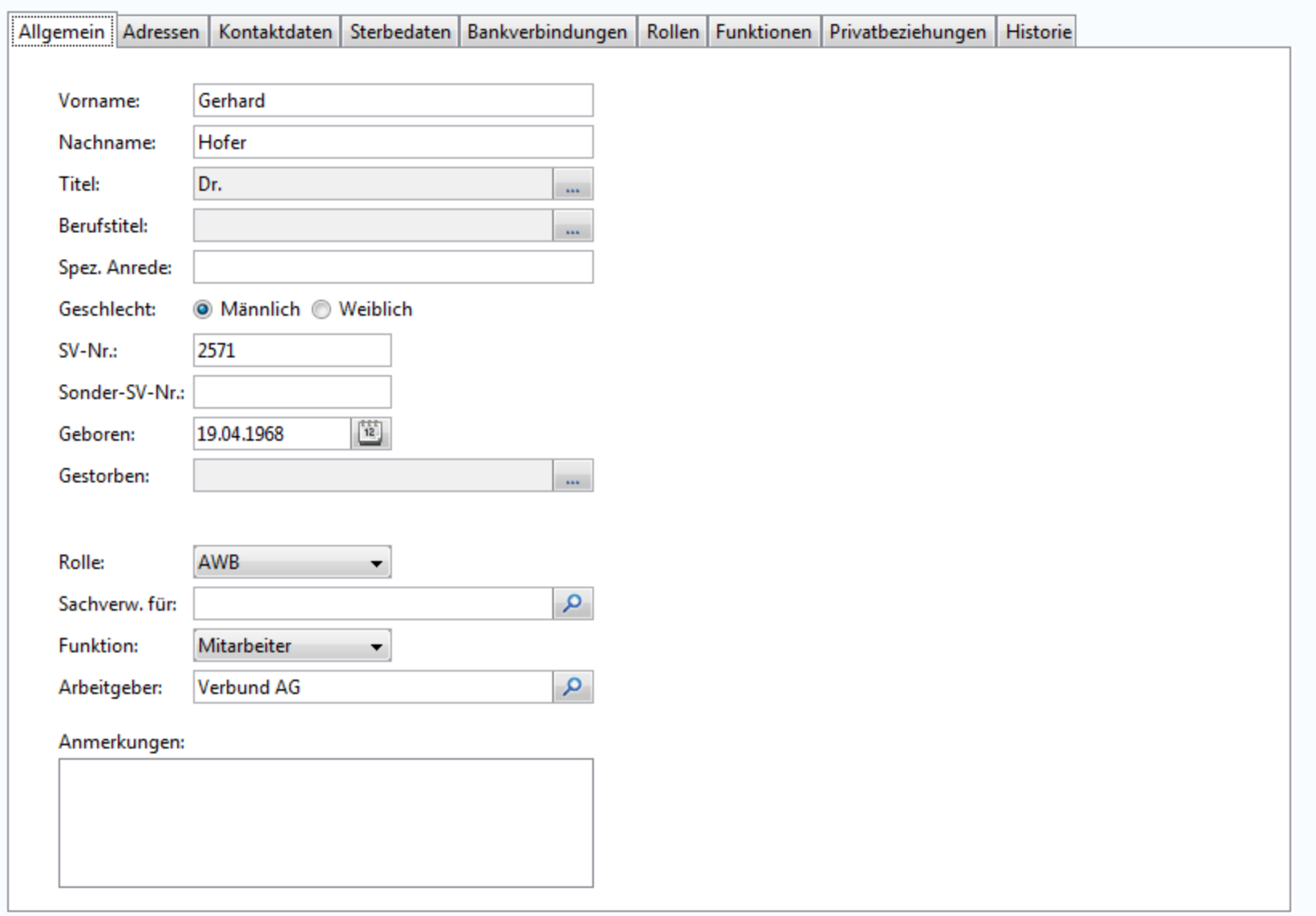

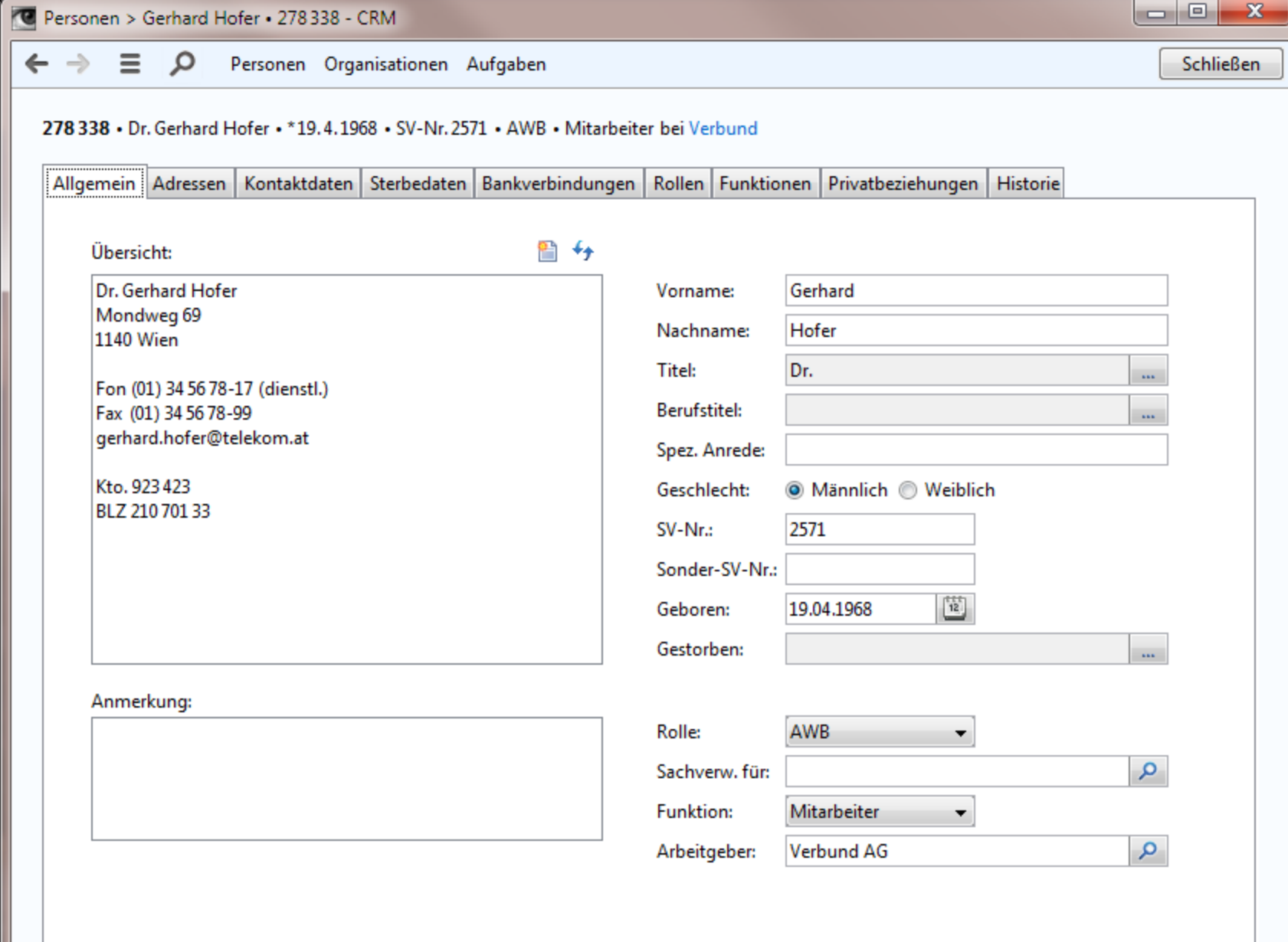

8 Gerhard Hofer . 278 338

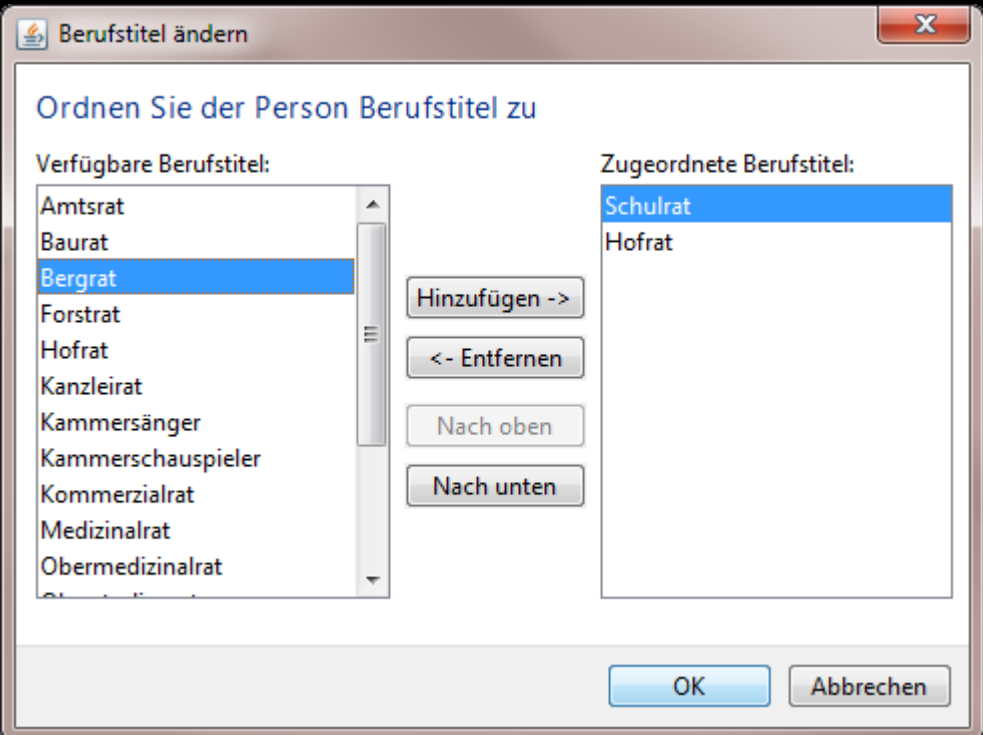

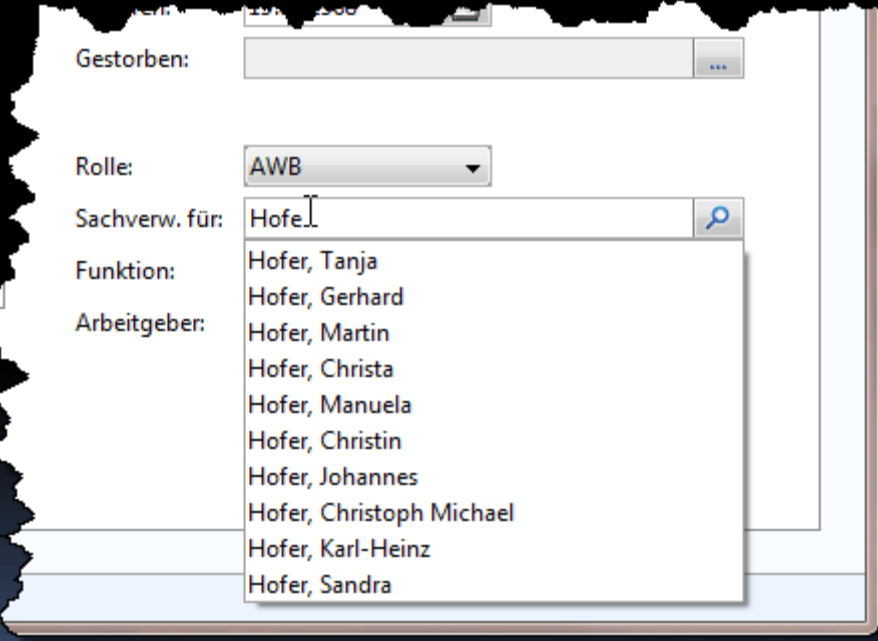

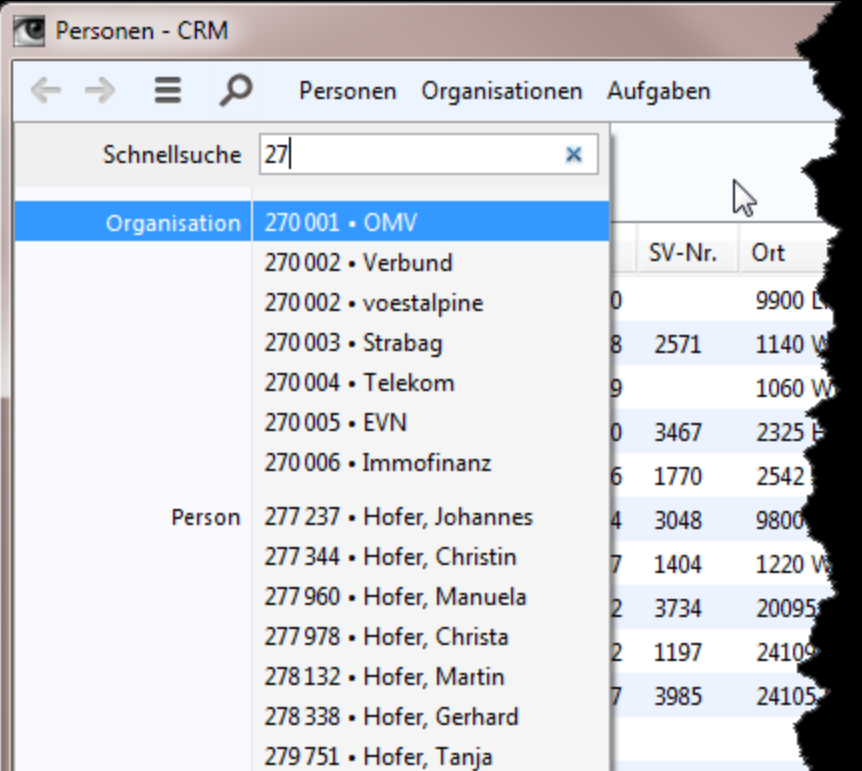

## AKTIONS-ORIENTIERT

 $\leftarrow$   $\rightarrow$  $\equiv$ 

#### Q Personen Organisationen Aufgaben

 $\mathbf{x}$ 

 $\Box$  $\Box$ 

#### 278 338 . Dr. Gerhard Hofer . \* 19.4.1968 . SV-Nr. 2571 . AWB . Mitarbeiter bei Verbund

### Allgemein Historie

#### Übersicht:

Dr. Gerhard Hofer Mondweg 69 **1140 Wien** 

Fon (01) 34 56 78-17 (dienstl.) Fax (01) 34 56 78-99 gerhard.hofer@telekom.at

Kto. 923 423 BLZ 210 701 33

#### Anmerkung:

Lorem ipsum dolor sit amet, consetetur sadipscing elitr, sed diam nonumy eirmod tempor invidunt ut labore et dolore magna aliquyam erat, sed diam voluptua.

### Person

■ ヶ

Name korrigieren Akademische Titel ändern Berufstitel ändern Geburtsdatum korrigieren Sterbedaten bearbeiten

Adressen Adresse ändern Adressen bearbeiten

Bankverbindungen Kontodaten ändern Bankverbindungen bearbeiten

Beziehungen Rolle wechseln **Funktion wechseln** Arbeitgeber wechseln Privatbeziehung anlegen

## READ-ONLY-ANSICHT I

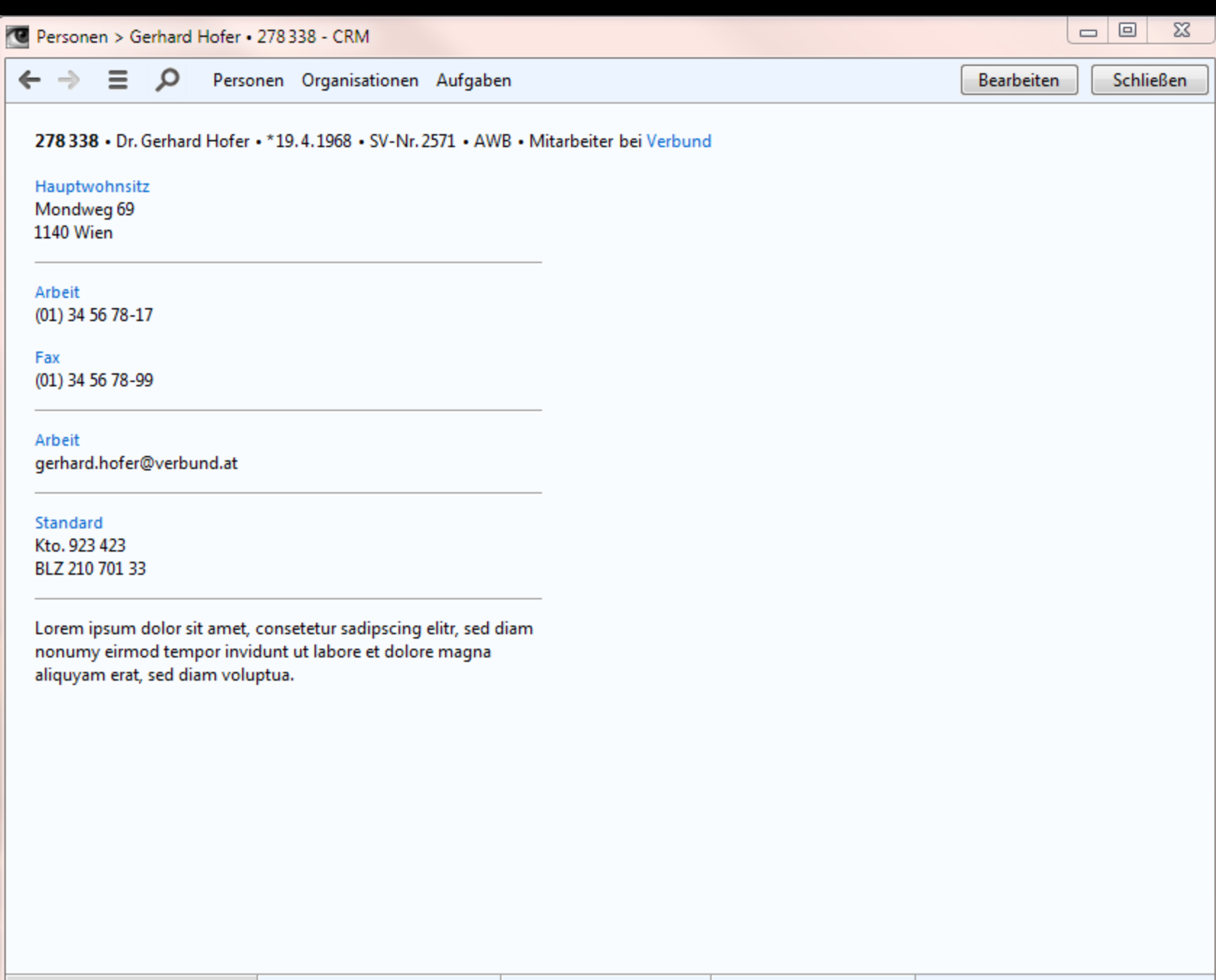

# READ-ONLY-ANSICHT II

Neu -

 $\overline{\mathbf{q}}$ 

## Anwendungen: Belege Kunden

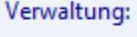

Länder

Rechnungscodes

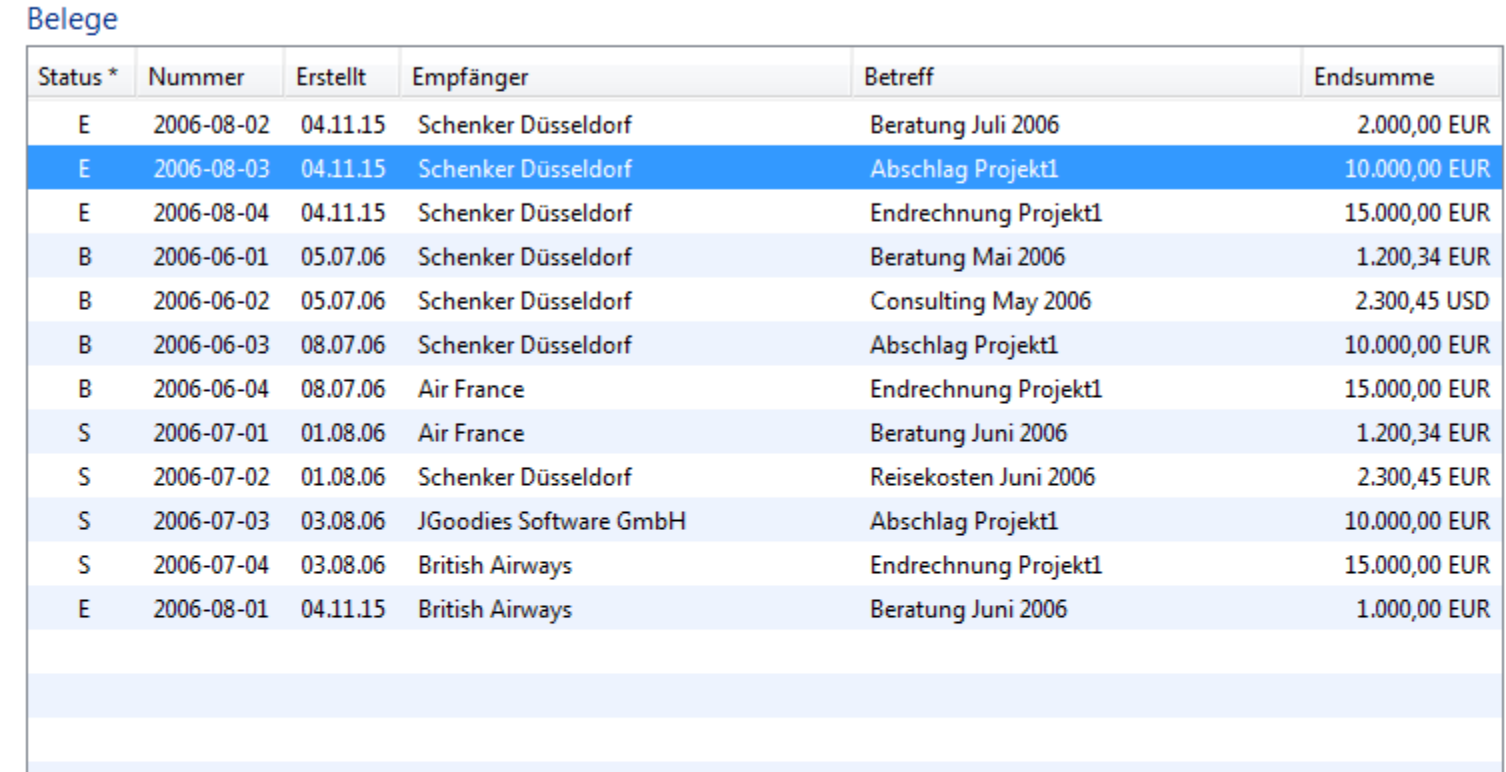

Offen: I2006-08-02\* I2006-08-03\* I2006-08-04\*

Öffnen Drucken...

Schenker Deutschland AG Geschäftsstelle Düsseldorf Wanheimer Straße 61 40472 Düsseldorf

 $\bar{\mathbf{r}}$ 

Neu...

Rechnung 2006-08-03 vom 04.11.15 Abschlag Projekt1

\*) E=Entwurf, S=eingereicht, B=bezahlt

Erstellt: 04.11.2015 **Status: Bestätigt** Endsumme: 10.348,32 EUR 13.123,45 USD

# Gliederung

Einleitung Suche Read-only-Sichten **Detailtypographie** Objektdarstellung Universal Windows Platform (UWP) Kacheln Tabbed Browsing

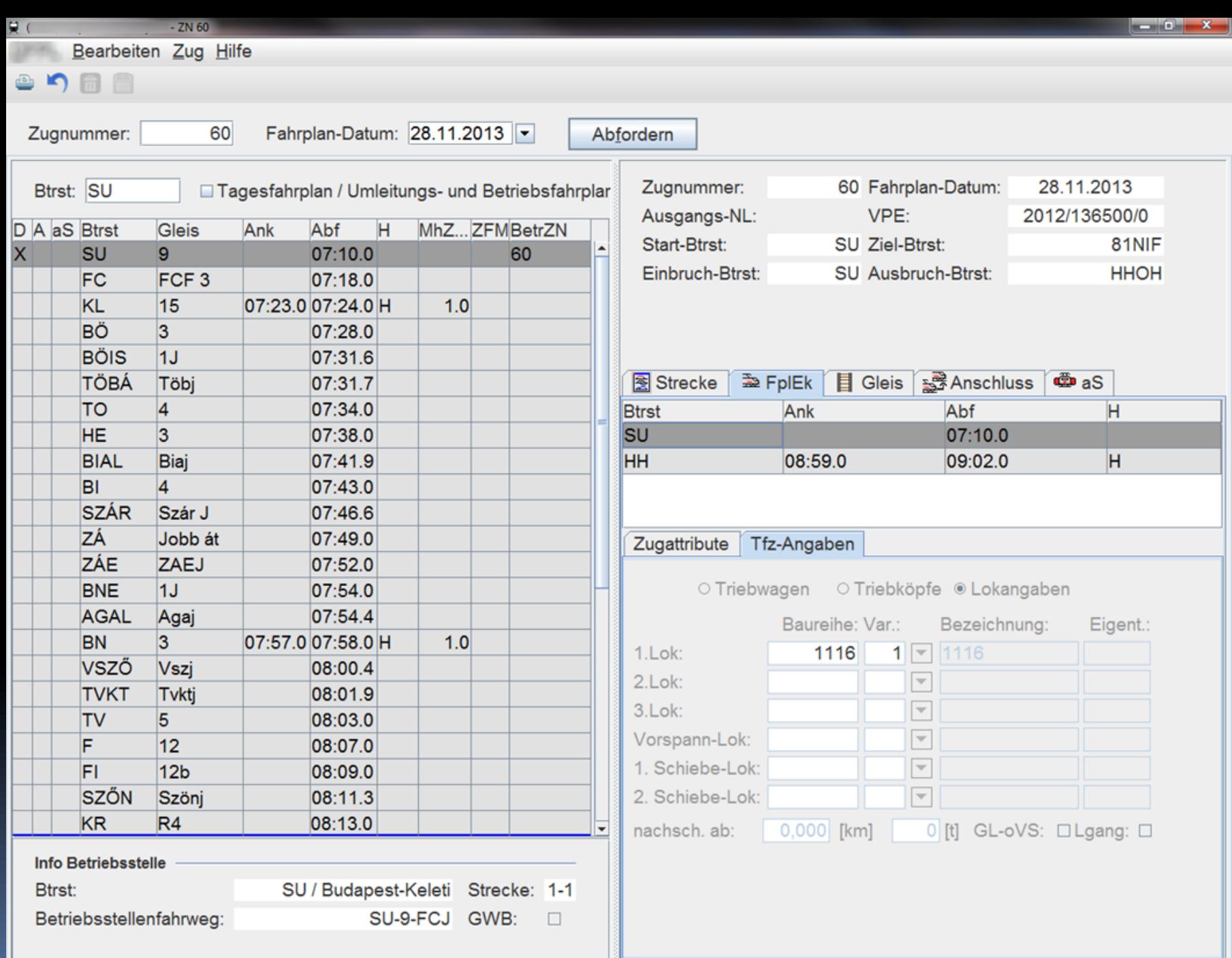

 $\bullet$ 

 $\lambda$ 

L

⊣

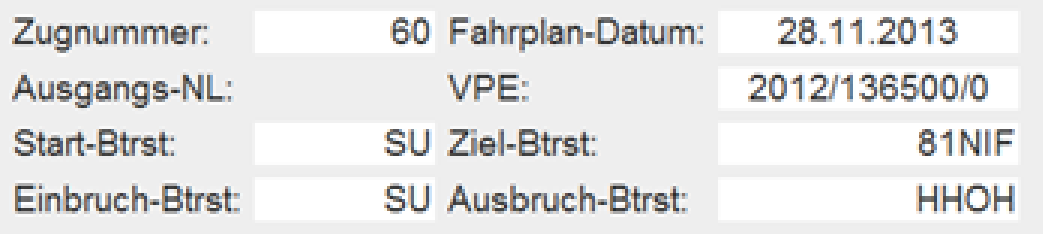

## Zug 60 · 2.5.2014 · SU - HHOH - 81NF · 56 · 2014-136 500-0

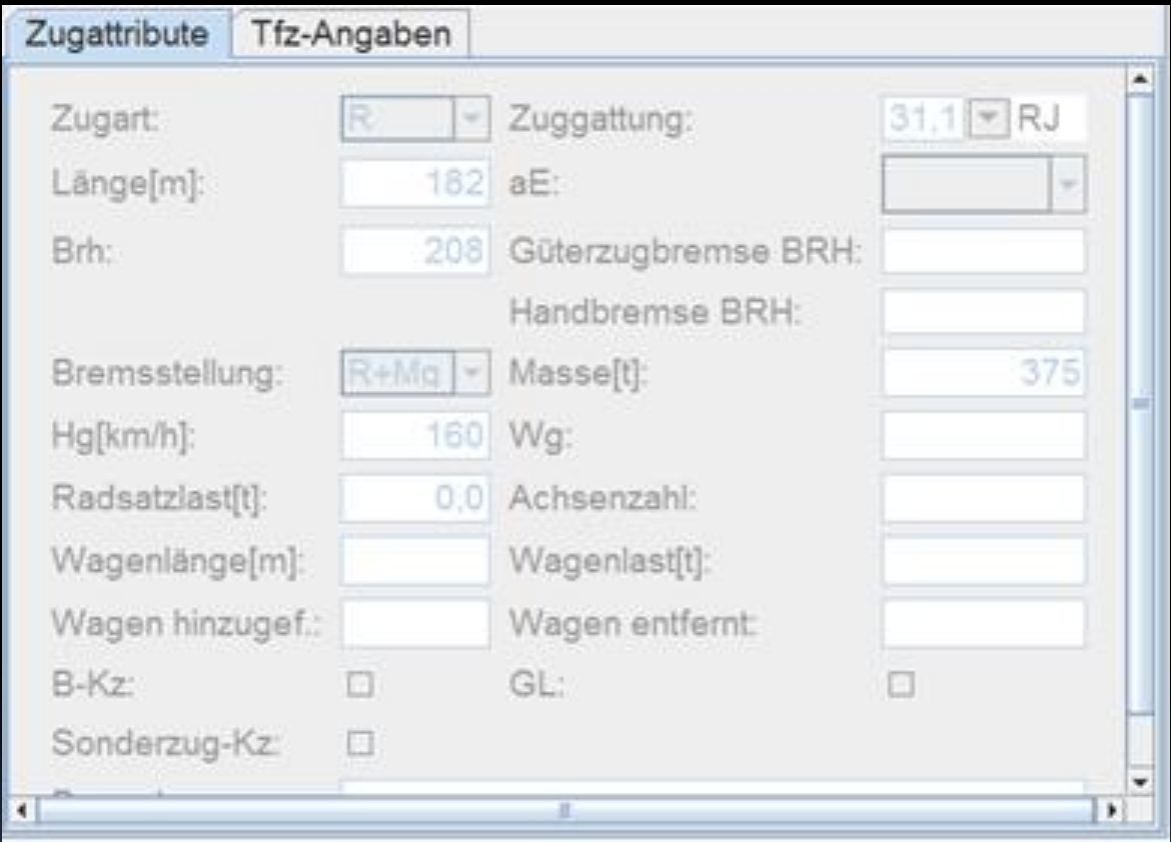

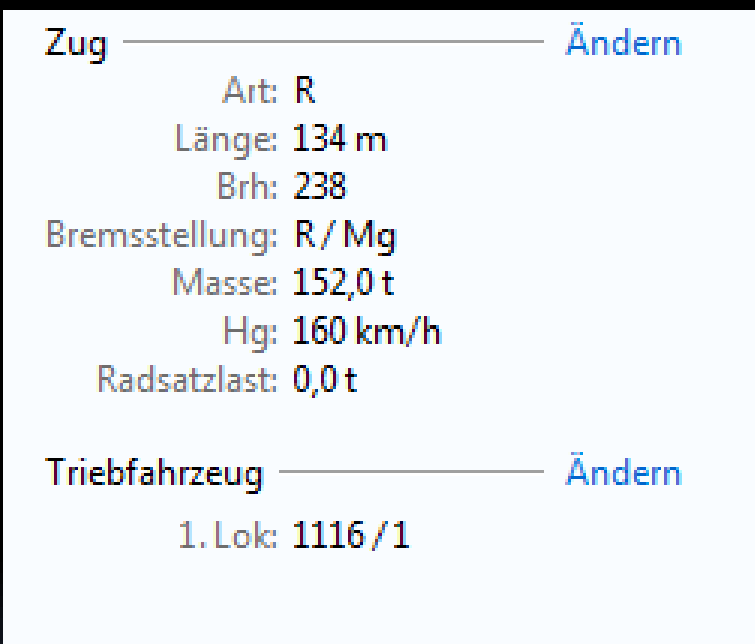

Das Tüpfelchen auf dem

Franz W. Kuck . Christian Stand

## Das Tüpfelchen auf dem i

Gebrauchsanweisung für Mikrotypografie

Zeilen- und Wortabstände, Nummern, Hilfs- und Wortzeichen. Akzente, Trennregein, Aufzählungen, Zahlen, Korrekturzeichen etc.

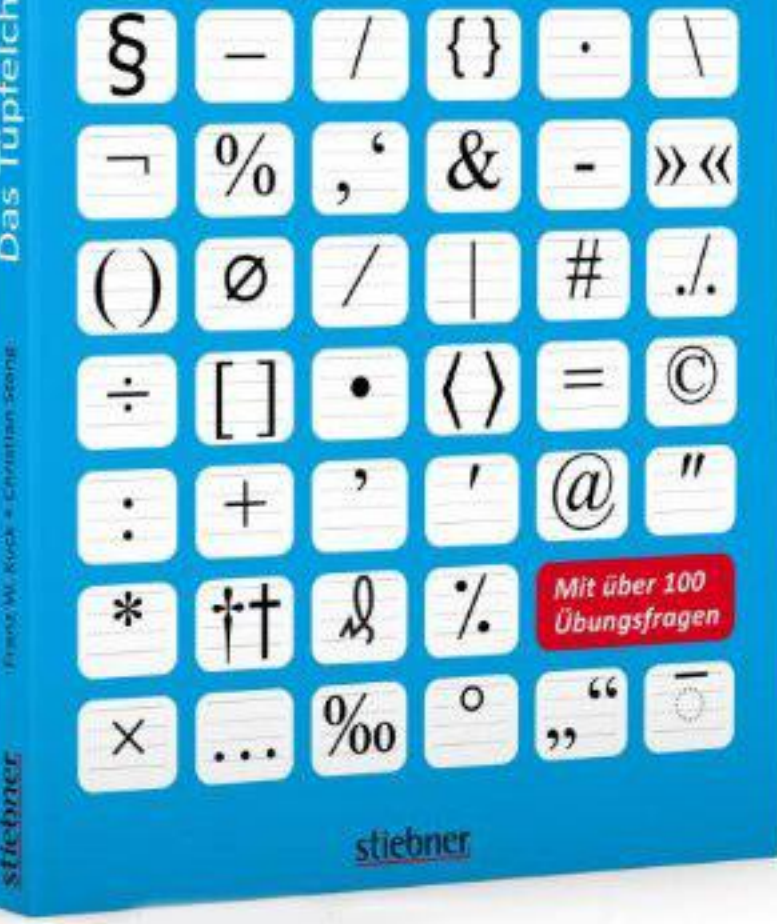

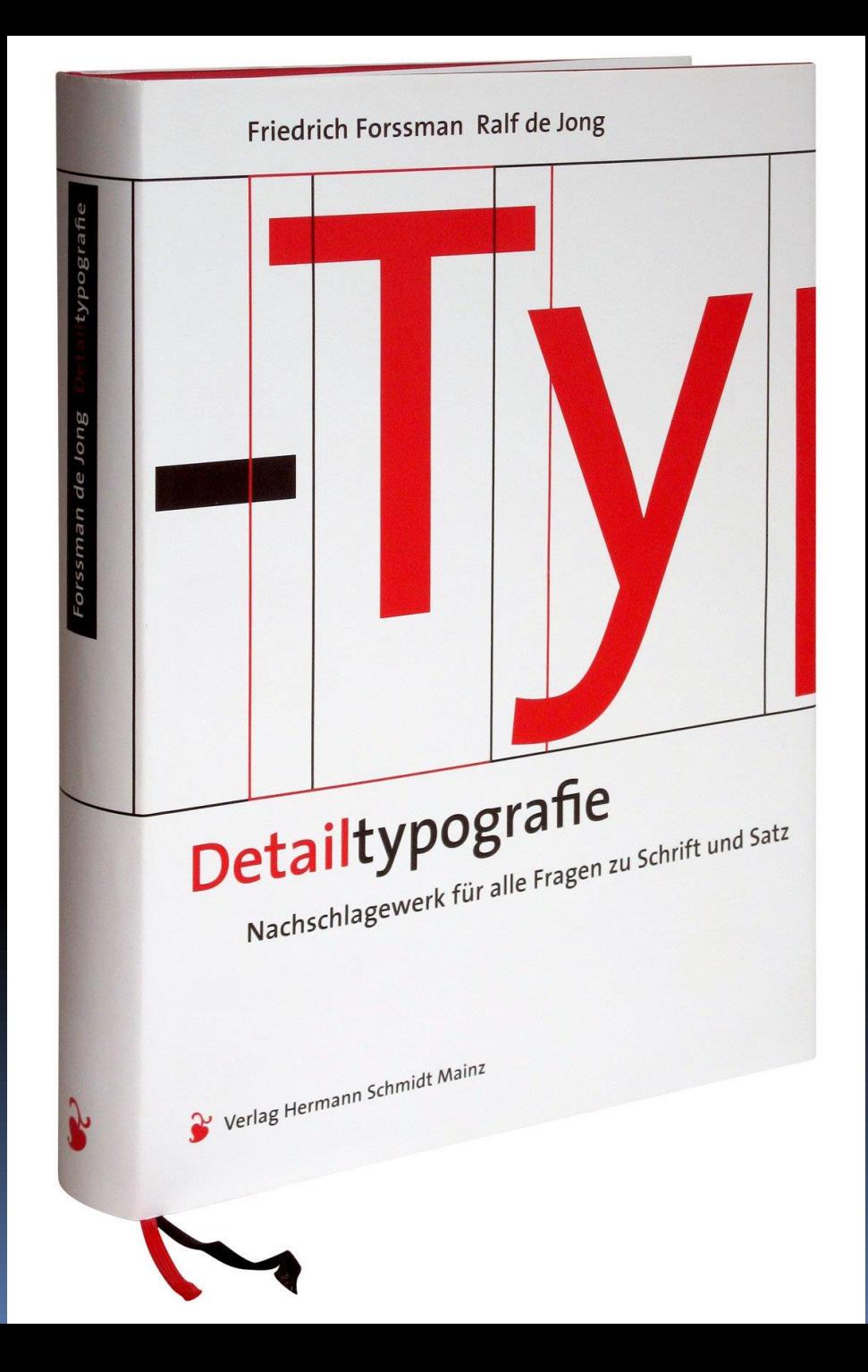

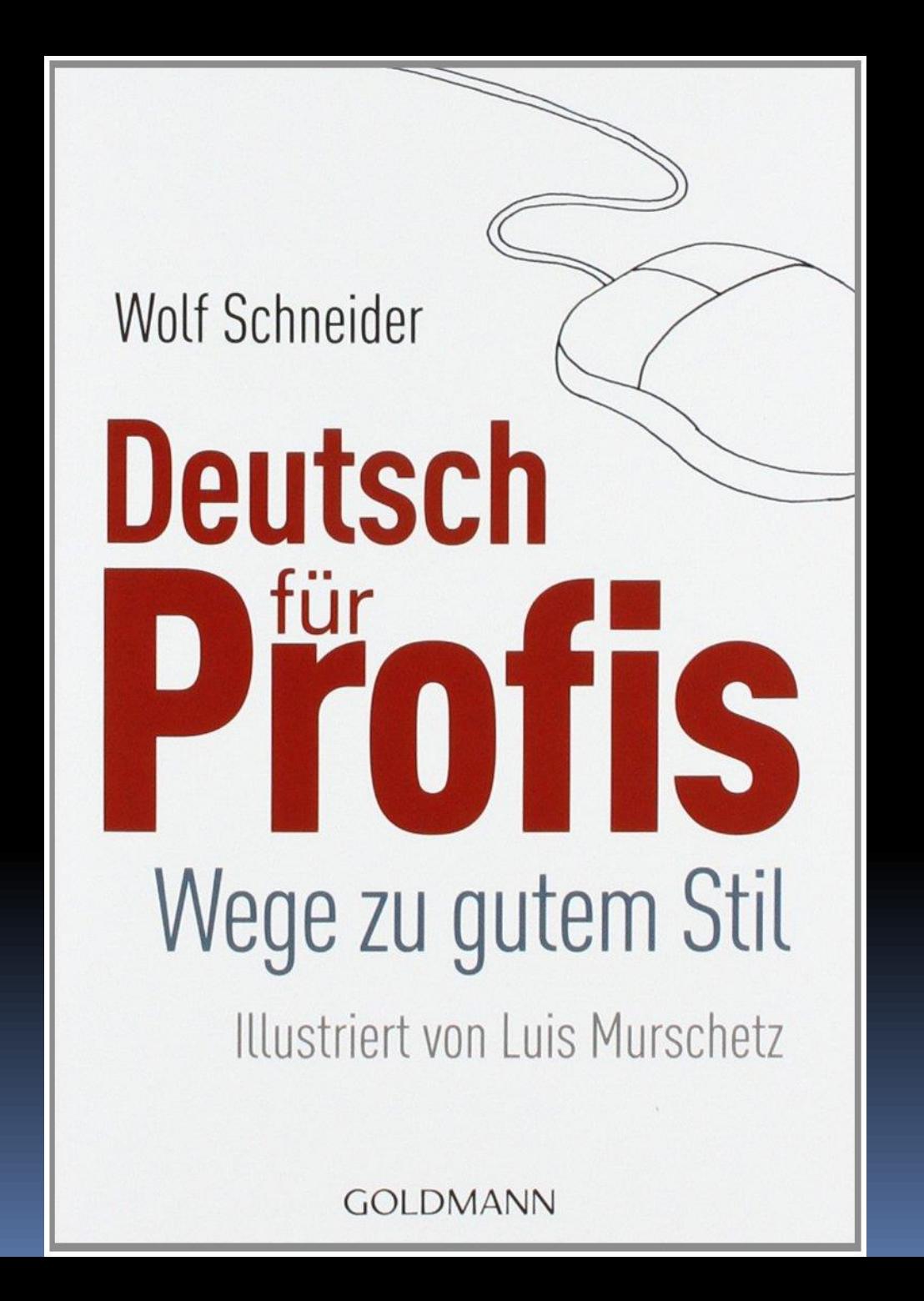

# FACT SHEETS

DFPL · Zug 60 - Redesign

## $\leftarrow \ \Rightarrow \ \equiv \ \rho$  Fahrpläne Änderungspakete Aufgaben

### Zug 60 · 16.4.2015 · SU - HHOH - 81NF · 56 · 2015-136 500-0

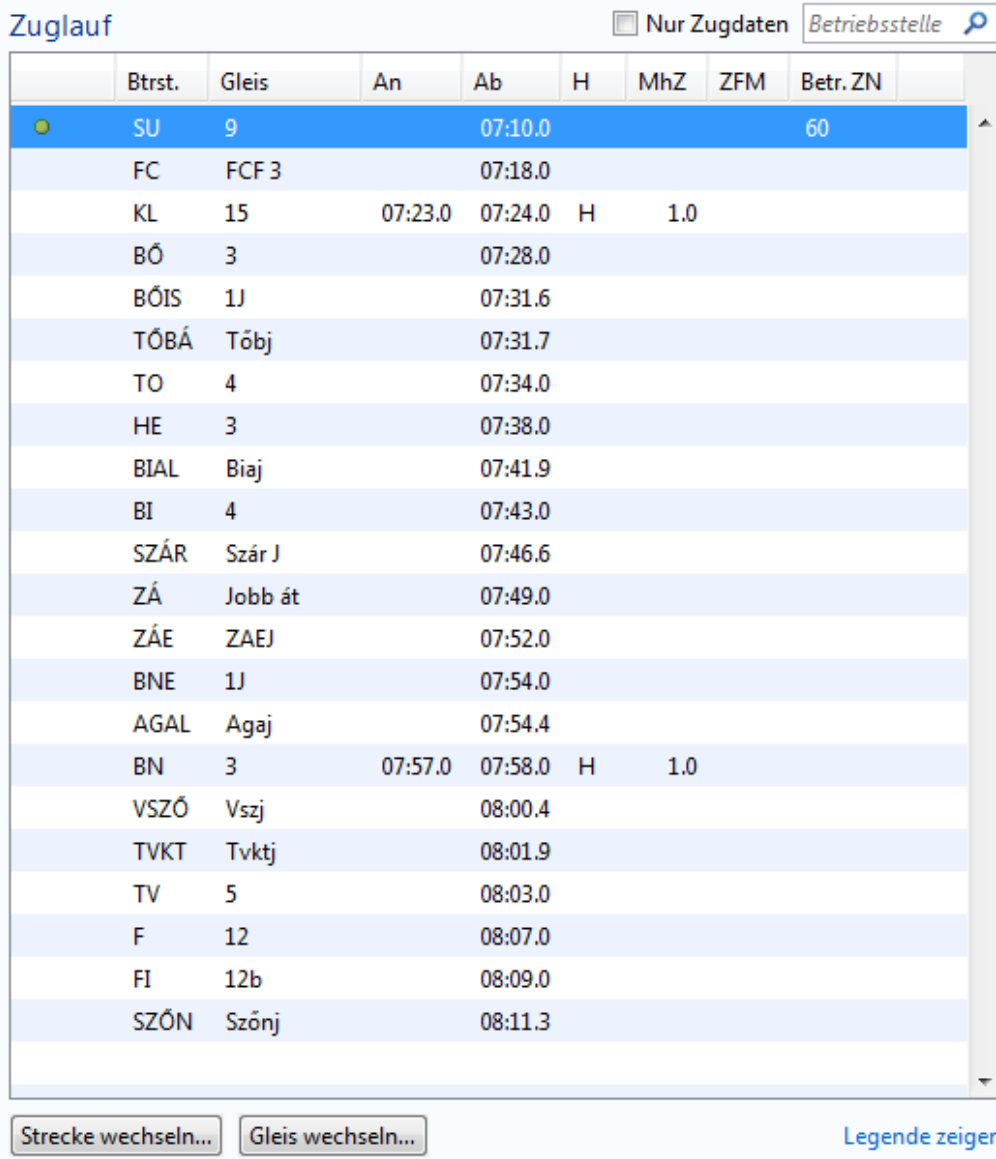

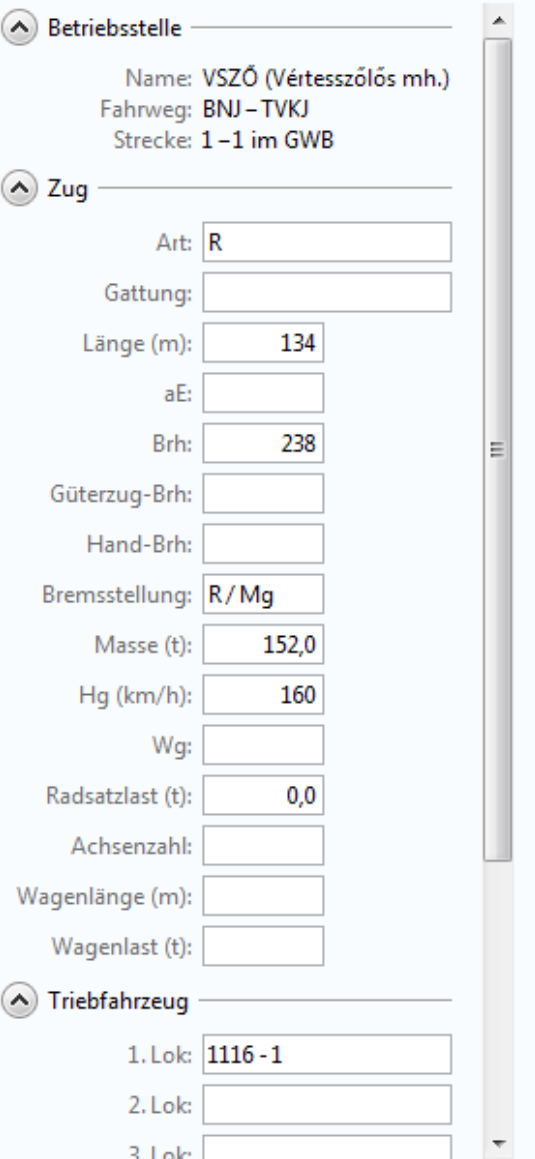

 $\begin{array}{|c|c|c|}\hline \textbf{--} & \textbf{--} & \textbf{--} \end{array}$ 

## DFPL · Zug 60 - Redesign

## $\begin{array}{|c|c|c|c|c|}\hline \multicolumn{1}{|c|}{\quad \ \ & \quad \ \ & \$

## $\leftarrow \ \Rightarrow \ \equiv \ \rho$  Fahrpläne Änderungspakete Aufgaben

## Zug 60 · 16.4.2015 · SU - HHOH - 81NF · 56 · 2015-136 500-0

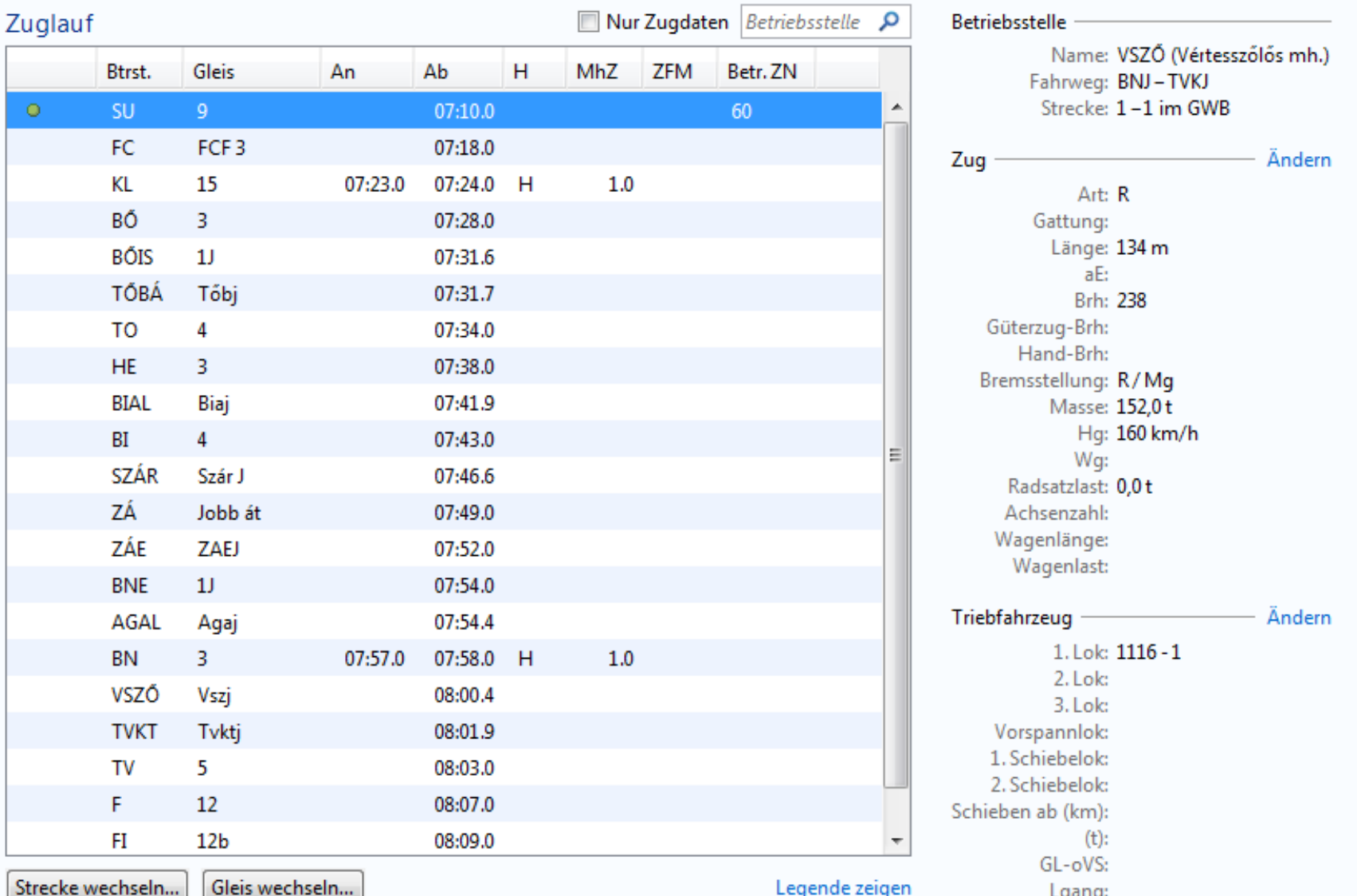

## DFPL . Zug 60 - Redesign

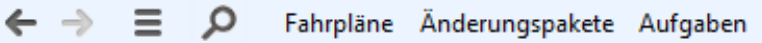

### Zug 60 · 16.4.2015 · SU - HHOH - 81NF · 56 · 2015-136 500-0

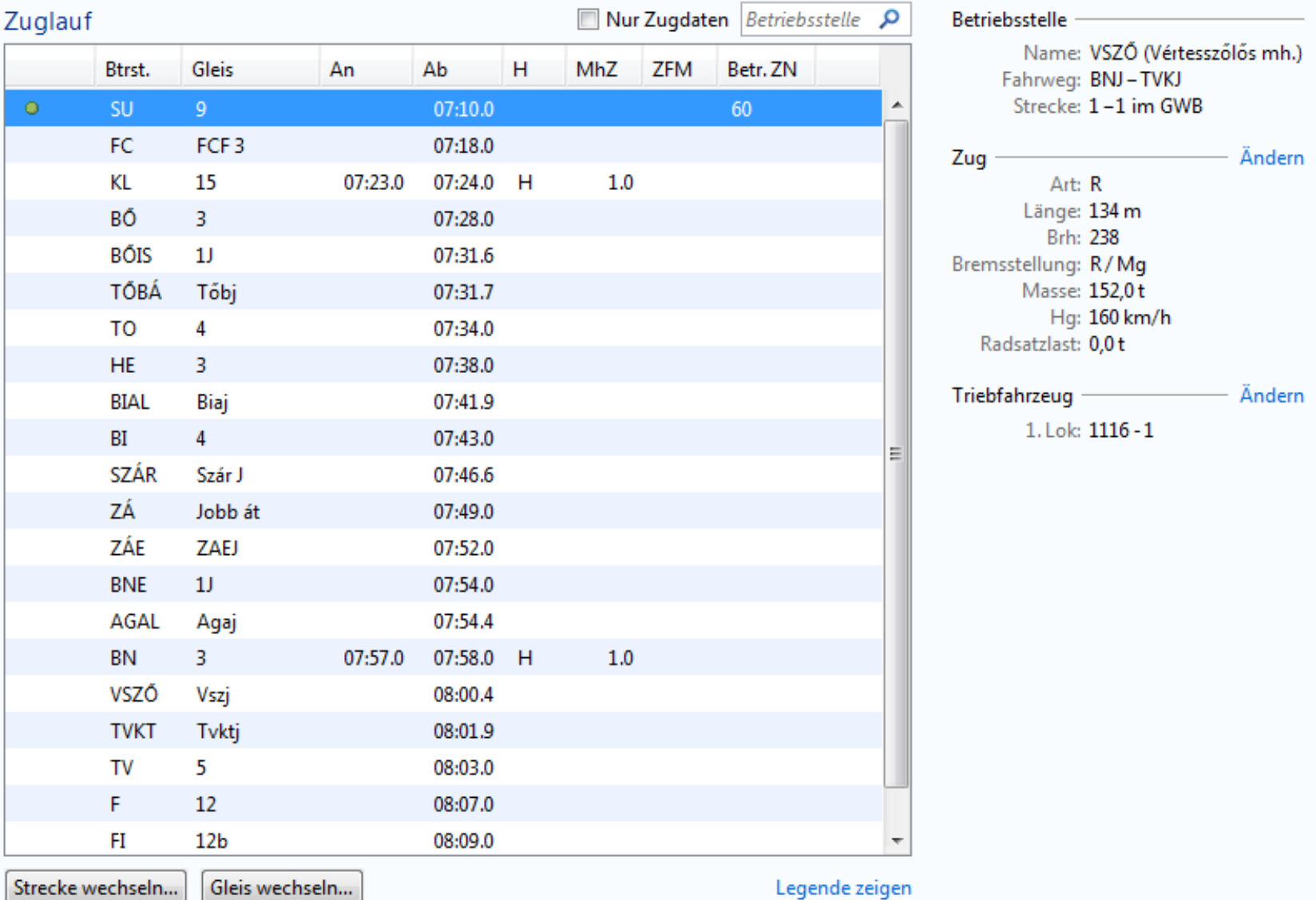

DFPL . Zug 60 - Redesign

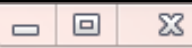

 $\leftarrow \rightarrow \equiv \rho$  Fahrpläne Änderungspakete Aufgaben

### Zug 60 · 16.4.2015 · SU - HHOH - 81NF · 56 · 2015-136 500-0

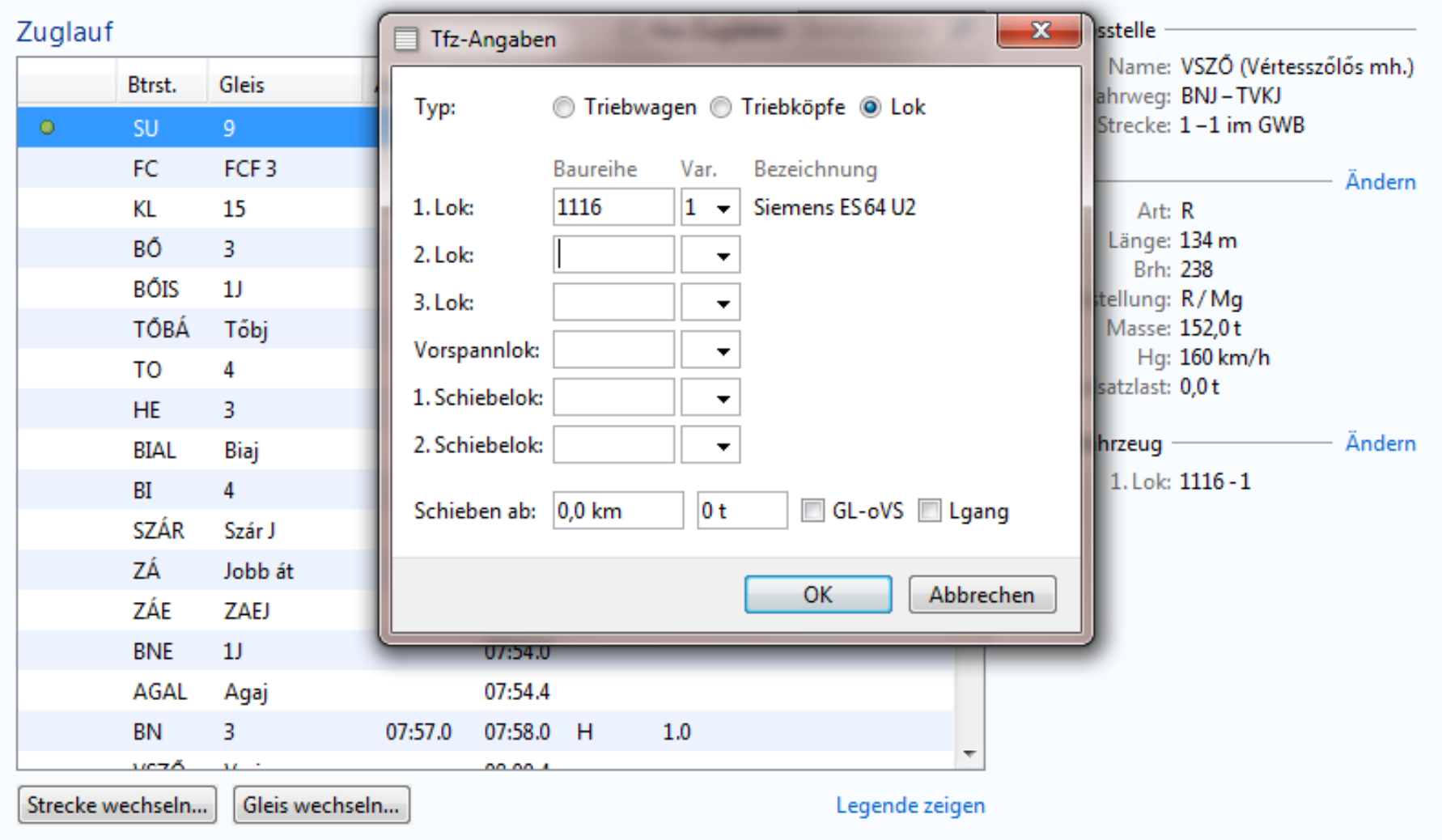

## DFPL . Zug 60 - Redesign

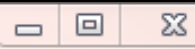

## $\leftarrow \rightarrow \equiv \rho$  Fahrpläne Änderungspakete Aufgaben

### Zug 60 · 16.4.2015 · SU - HHOH - 81NF · 56 · 2015-136 500-0

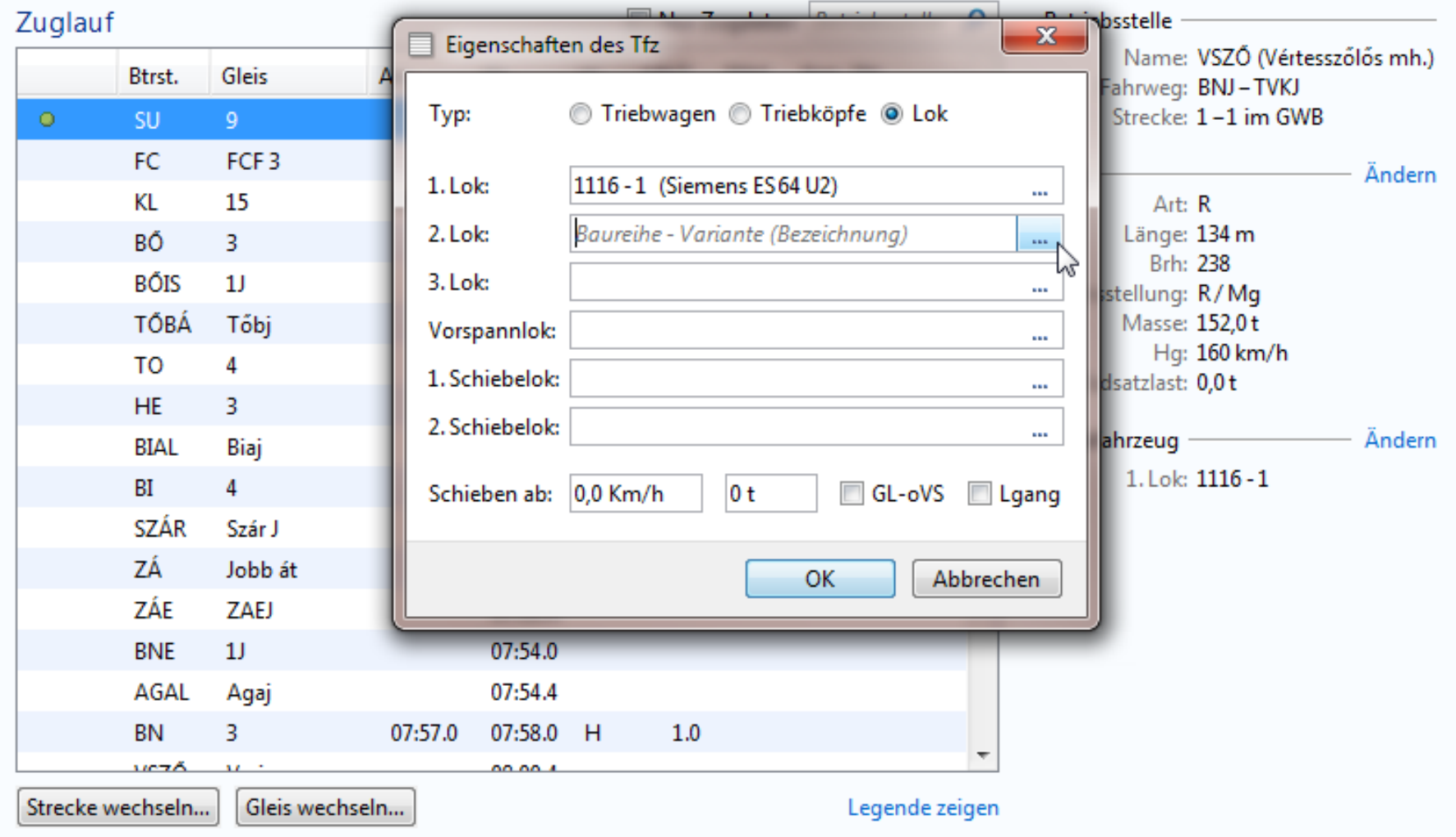

#### $\Box$   $\Box$  $\Sigma$ DFPL · Zug 60 - Redesign  $\equiv$   $\Omega$  Fahrpläne Änderungspakete Aufgaben  $\leftarrow$   $\rightarrow$ Zug 60 · 16.4.2015 · SU - HHOH - 81NF · 56 · 2015-136 500-0 Nur Zugdaten Betriebsstelle P **Betriebsstelle** Zuglauf Name: VSZŐ (Vértesszőlős mh.) **Gleis** Btrst. An  $\mathbf{x}$ Fahrweg: BNJ-TVKJ Triebfahrzeug Strecke: 1-1 im GWB  $\bullet$ SU- $9<sup>°</sup>$ ● Triebwagen ● Triebköpfe ● Lok FC. FCF<sub>3</sub> Ändern KL 15 Art: R 01 Länge: 134 m BŐ 3 Lok 1116 - 1 (Siemens ES 64 U2) ÷ Brh: 238 **BŐIS**  $1J$  $\ddot{}$ Neue Lok hinzufügen nsstellung: R/Mg TŐBÁ Tőbj Masse: 152,0t Hg: 160 km/h TO 4 Radsatzlast: 0,0t **HE** 3 bfahrzeug - Ändern BIAL Biaj 1. Lok: 1116 - 1 **BI**  $\overline{4}$ SZÁR Szár J OK Abbrechen ZÁ Jobb át ZÁE ZAEJ 07:52.0 **BNE**  $1<sub>J</sub>$ 07:54.0 **AGAL** 07:54.4 Agaj 3 07:57.0 07:58.0 H  $1.0$ BN vező.  $\mathbf{v}$  and  $\mathbf{v}$ <u>oo oo x</u> Strecke wechseln... Gleis wechseln... Legende zeigen

## NOCHMAL FACT SHEETS

## Änderungspakete - Redesign

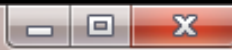

#### $\alpha$  $\equiv$ Fahrpläne Änderungspakete Aufgaben  $\Rightarrow$  $\leftarrow$

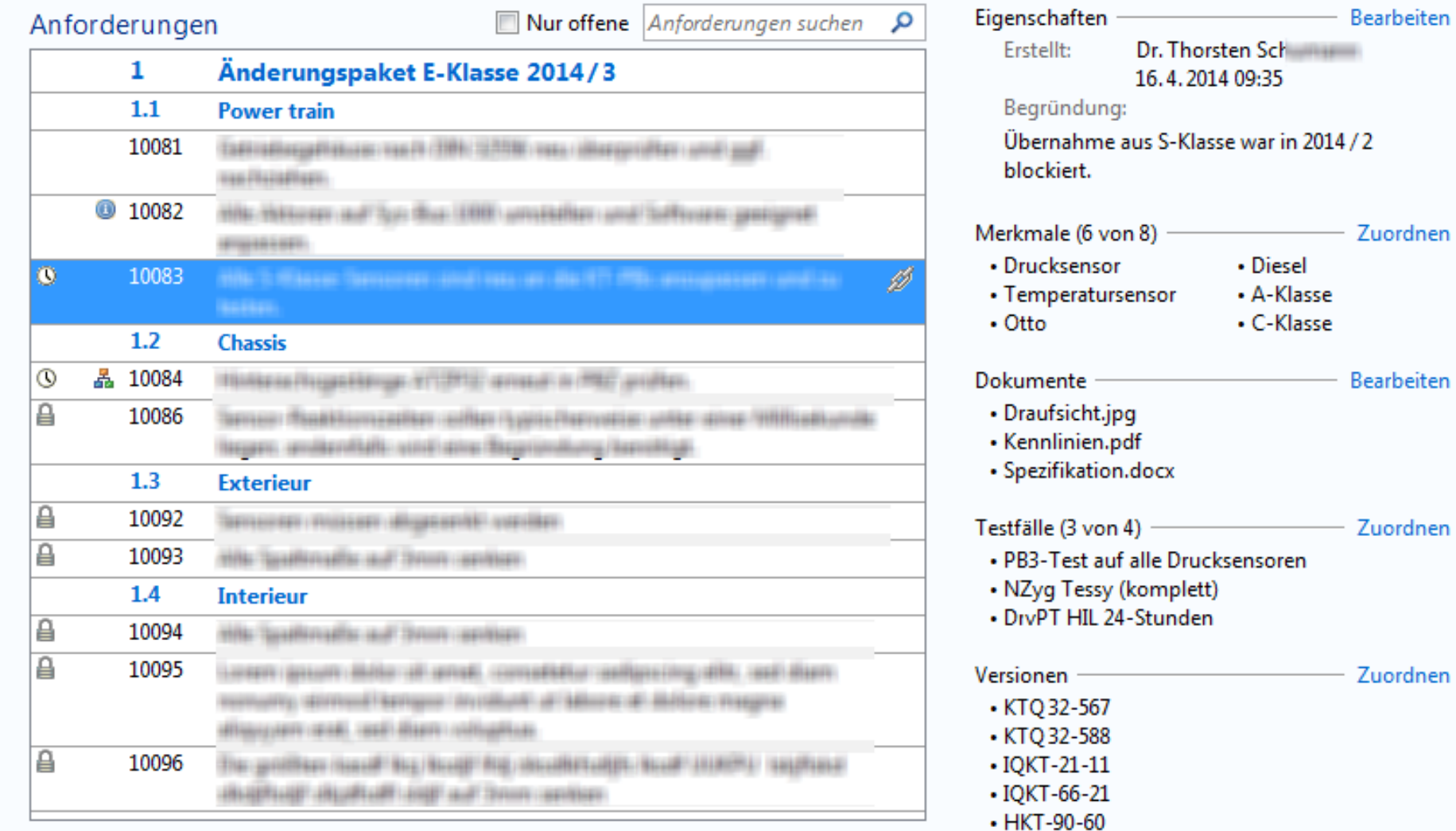

 $\text{H}(\mathbb{H})$ 

|詞||铜||铜|  $\begin{bmatrix} \mathbf{f} \\ \mathbf{f} \end{bmatrix}$ 

Legende zeigen

## Änderungspakete - Redesign

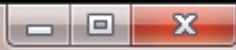

#### D Fahrpläne Änderungspakete Aufgaben  $\leftarrow$   $\rightarrow$

. . .

×.

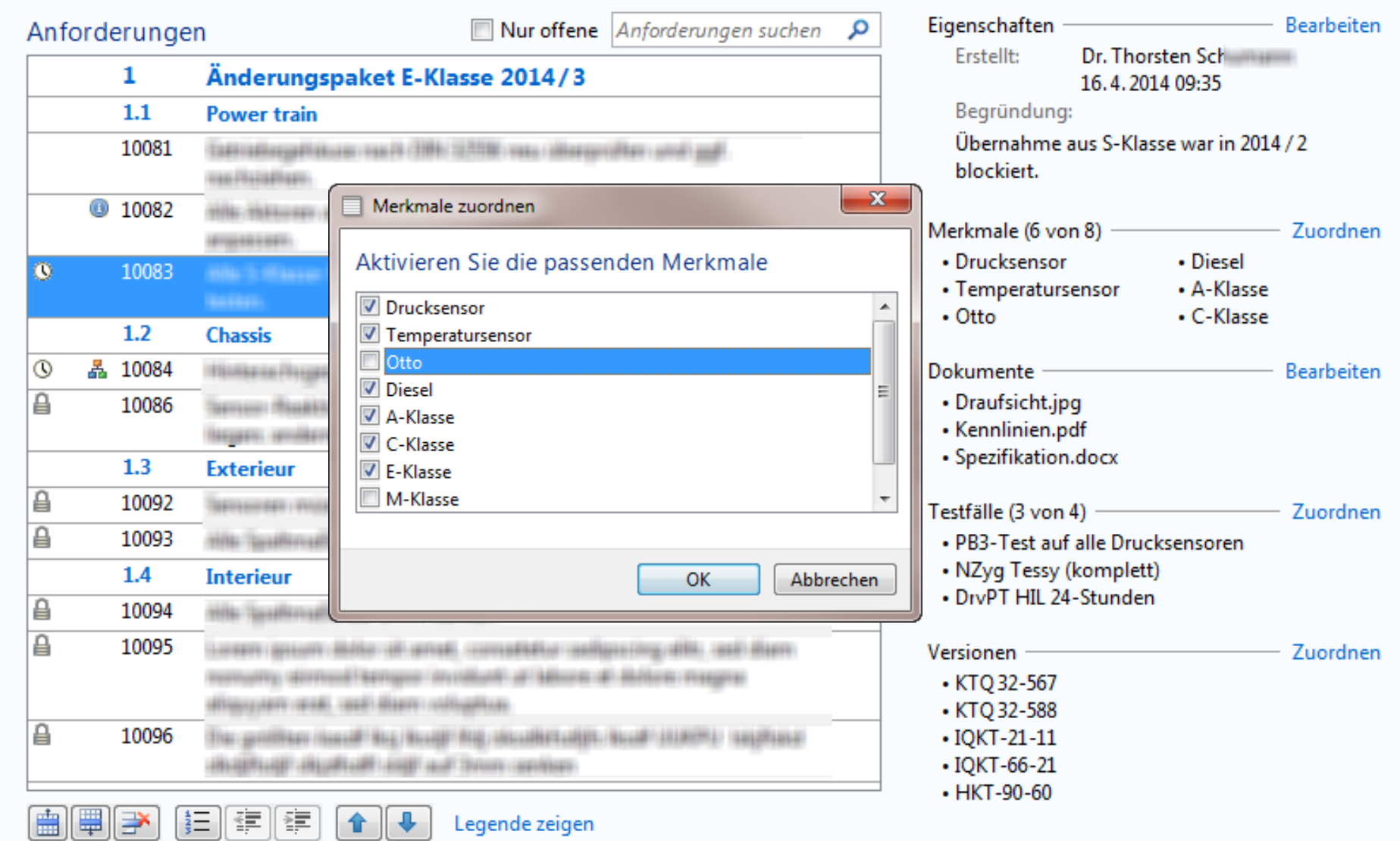

# Gliederung

Einleitung Suche Read-only-Sichten Detailtypographie Objektdarstellung Universal Windows Platform (UWP) Kacheln Tabbed Browsing

### $\boxed{\underline{\underline{\ell}}_2}$  Launchpad

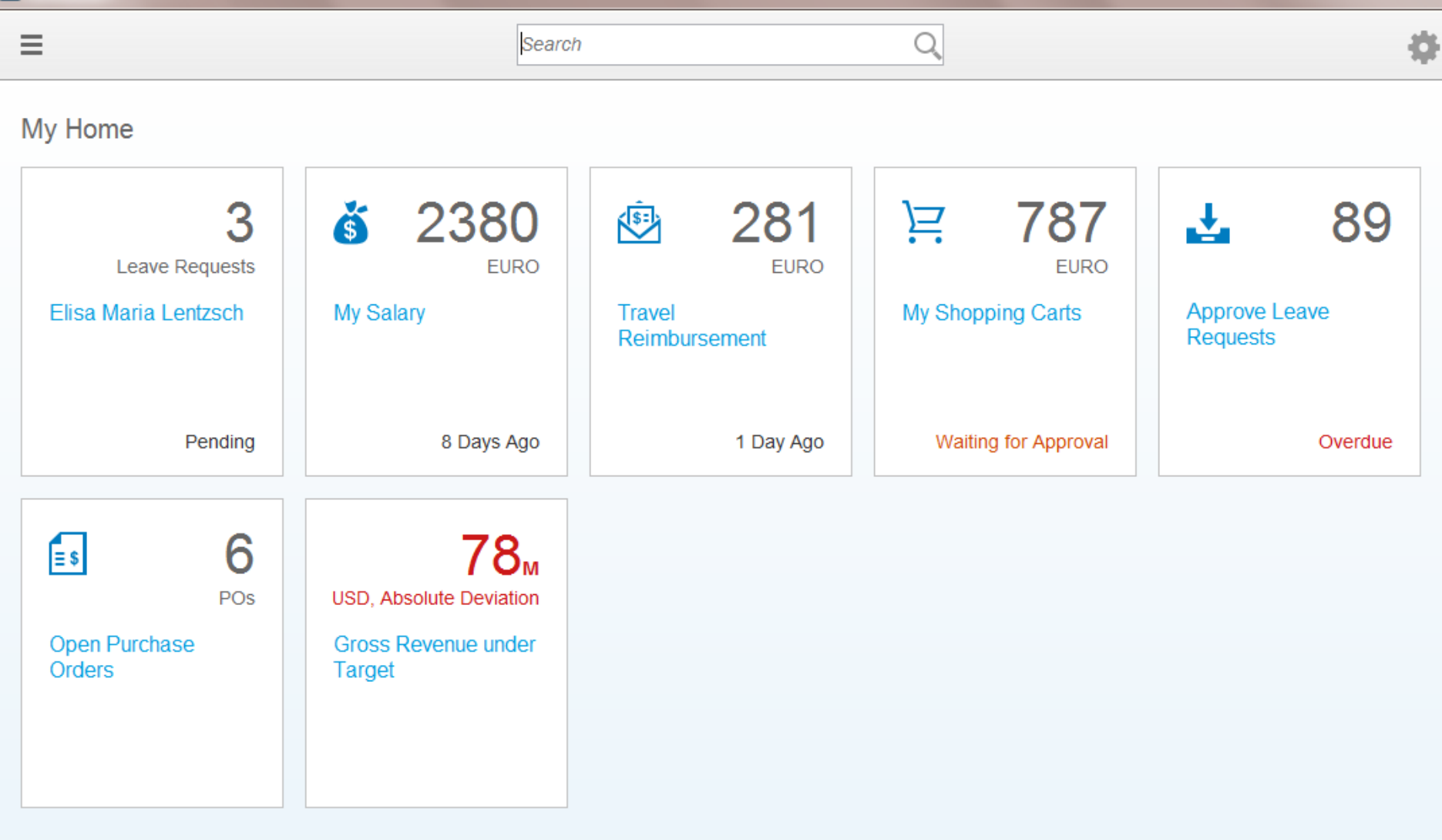
$\Box$  Tiles

**⊞ a** Input

□ JSDL Core

**E** Patterns

5

Days

2 days ago

Reject

Approve

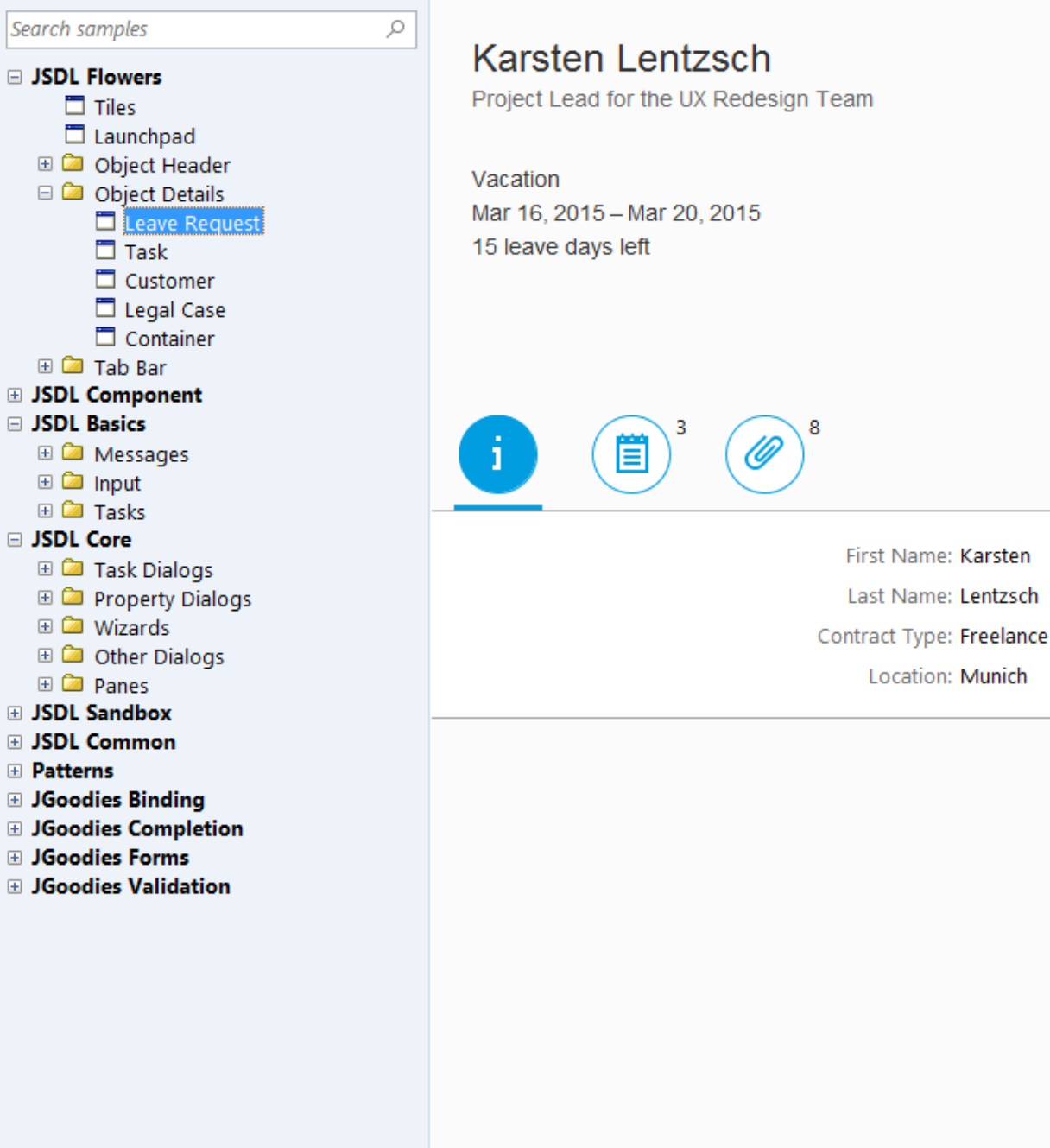

### Search samples □ JSDL Flowers  $\Box$  Tiles Launchpad **ED** Object Header Object Details Leave Request  $\Box$ Task  $\Box$  Customer **Legal Case** Container **⊞ 2** Tab Bar **E JSDL Component** □ JSDL Basics E **C** Messages **⊞ 2** Input E **E** Tasks □ JSDL Core **ED** Task Dialogs **ED** Property Dialogs **⊞ <b>a** Wizards **ED** Other Dialogs **⊞ <b>a** Panes **E JSDL Sandbox ⊞ JSDL Common ⊞** Patterns **E** JGoodies Binding **⊞** JGoodies Completion **El JGoodies Forms El JGoodies Validation**

### Plane Änderungspaket

FWP tmps 801 309 (Temperatursensor)

E-Klasse S-Klasse

 $\varnothing$ 

Morgen Fällig

3 Dokumente fehlen

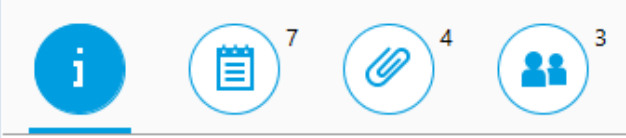

Erzeugt: 15.3.2015 von Dr. Thomas Schumacher (V1) Geändert: Heute 9.15 Uhr von Werner Petersen

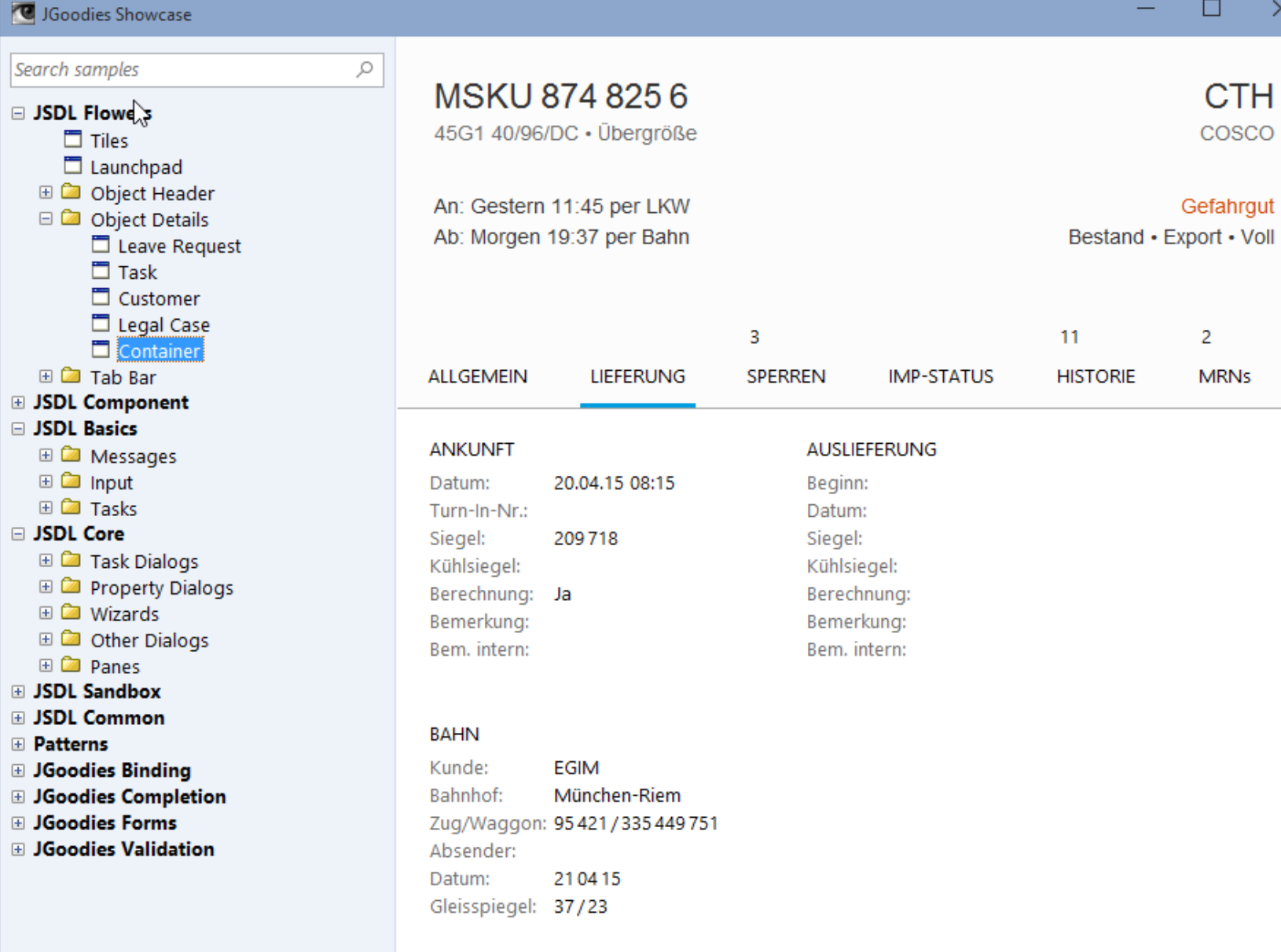

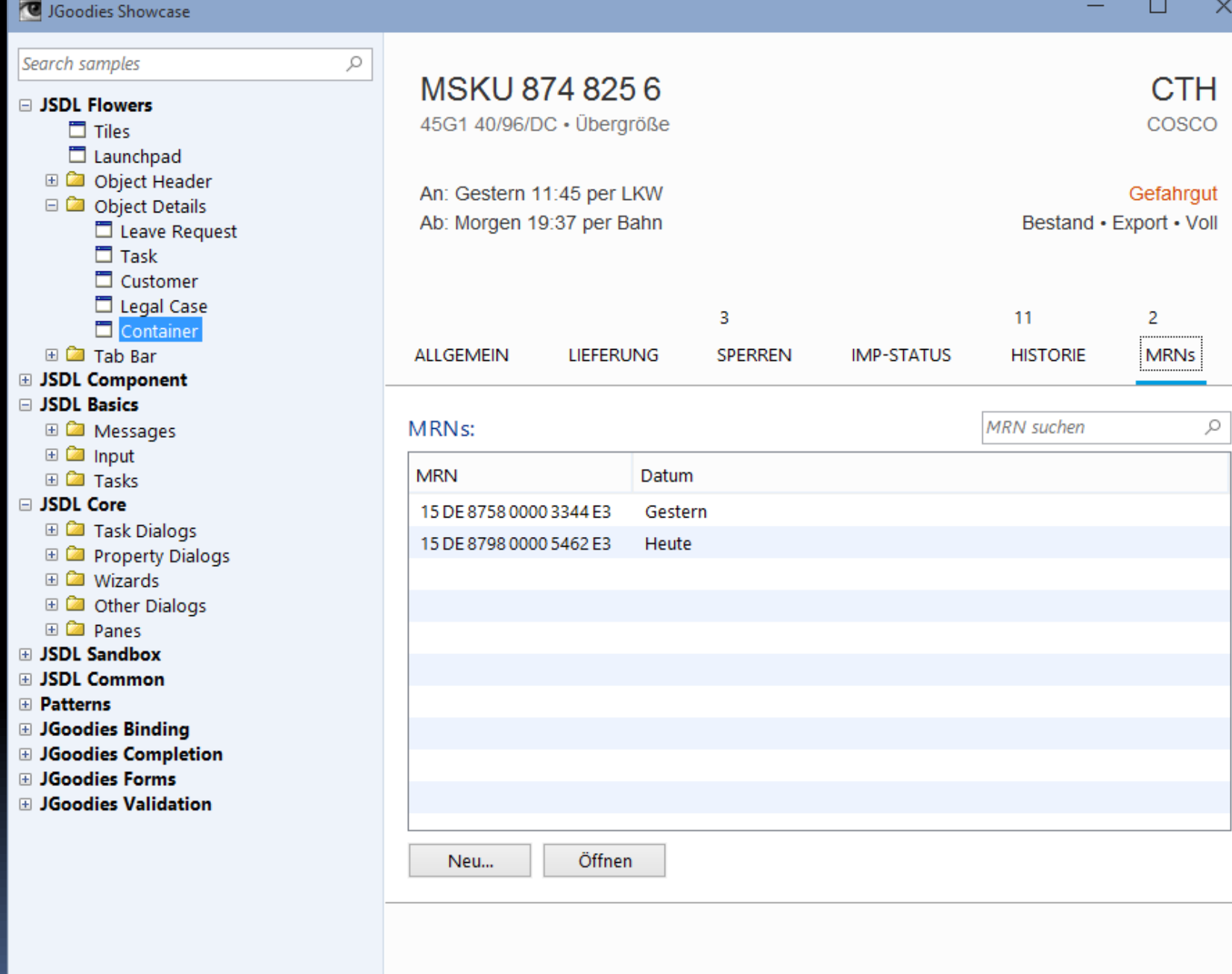

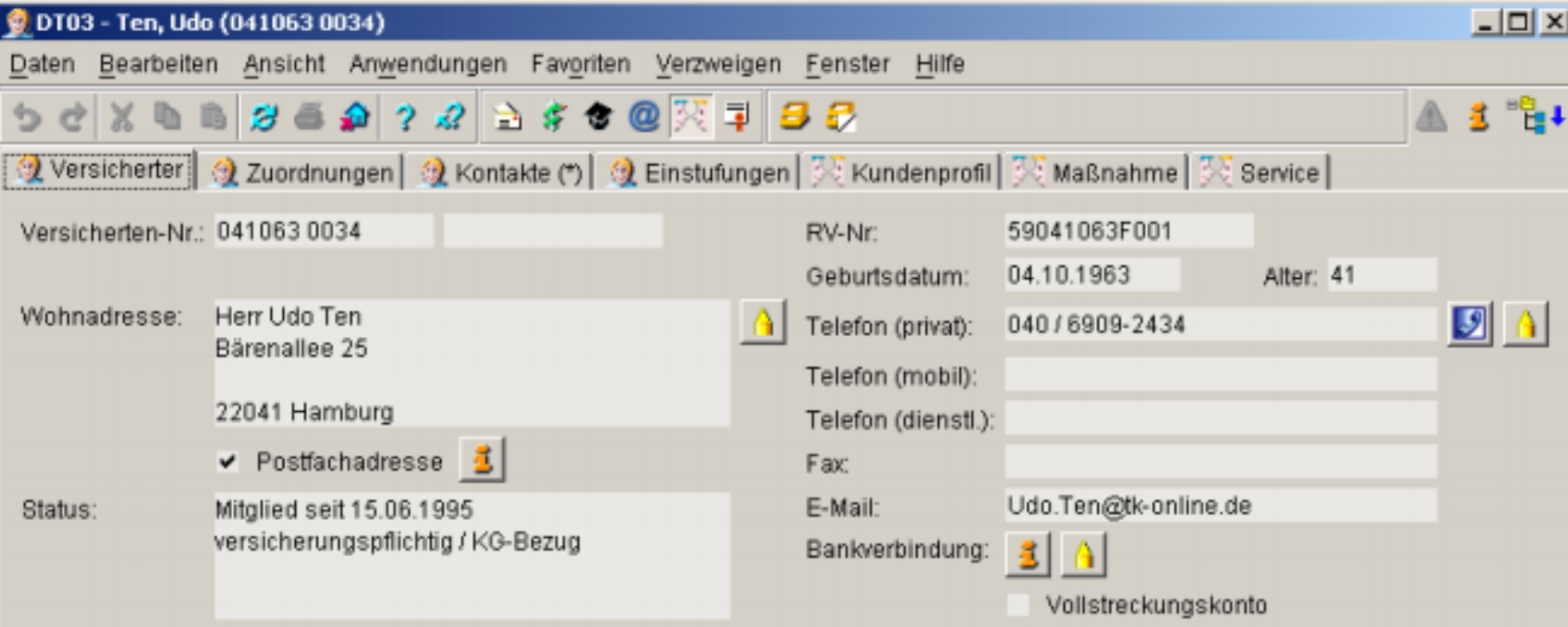

#### Familie (2 / 2):

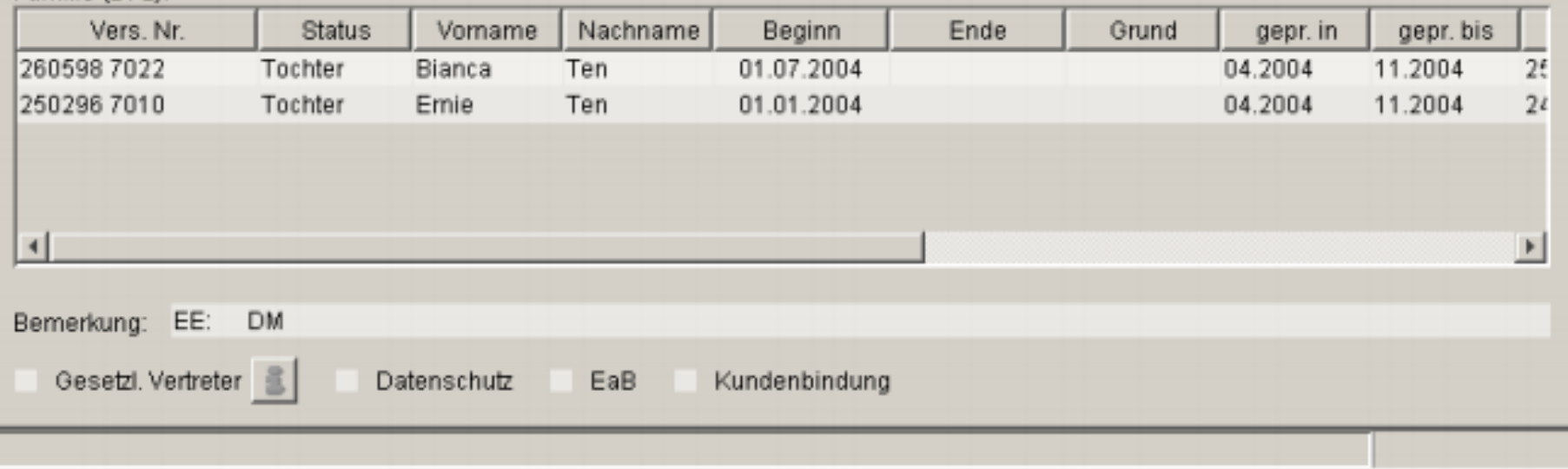

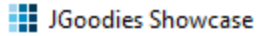

 $\leftarrow$ 

 $\equiv$ 

Business Objects / Health Customer

**Udo Ten** \*11/4/63 · 53 Jahre

Privat 040 69 09 24 34 Arbeit udo.ten@tk-online.de

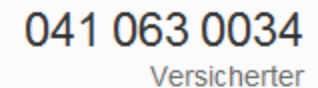

 $\overline{\phantom{0}}$ 

Mitglied seit 7/15/95 Versicherungspflichtig KG-Bezug Datenschutz

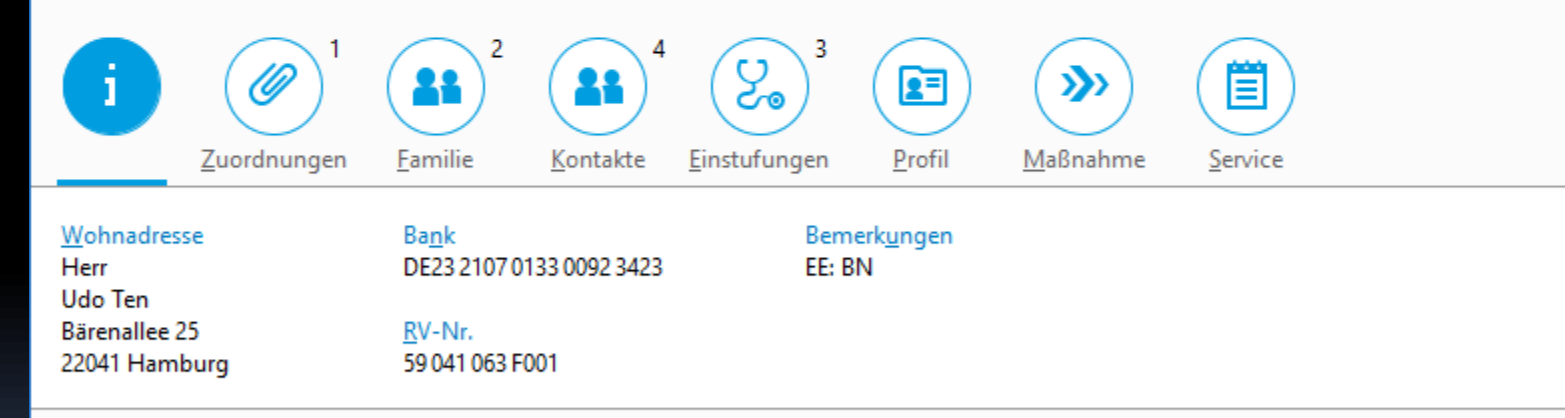

Bearbeiten

 $\Box$  $\times$ 

. . .

 $\left| \cdot \right|$ 

# Objektkopf-Code

```
return new ObjectHeader.Builder()
.title("…")
.subtitle("…")
.number("…")
.numberUnit("…")
.addAttribute()
   .label("Arbeit")
   .text("+49 431 18761")
   .done()
.addStatus()
   .text("Offen")
   .state(ERROR)
   .done()
.build();
```
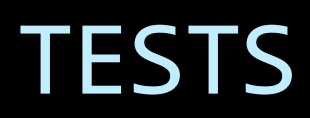

#### Emission Tests - Redesign

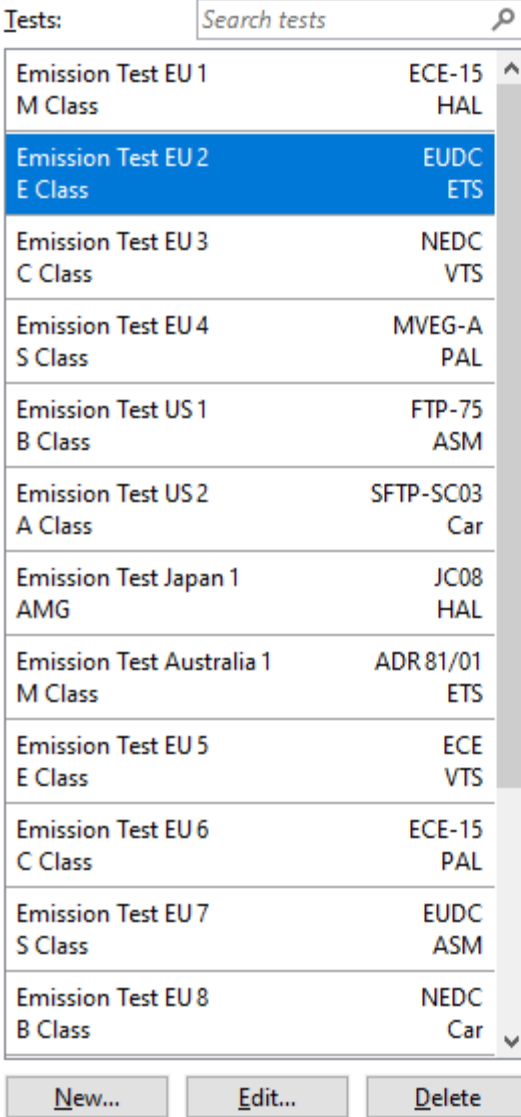

### 2 Emission Test EU 2

Cycle: EUDC

Environment: ETS

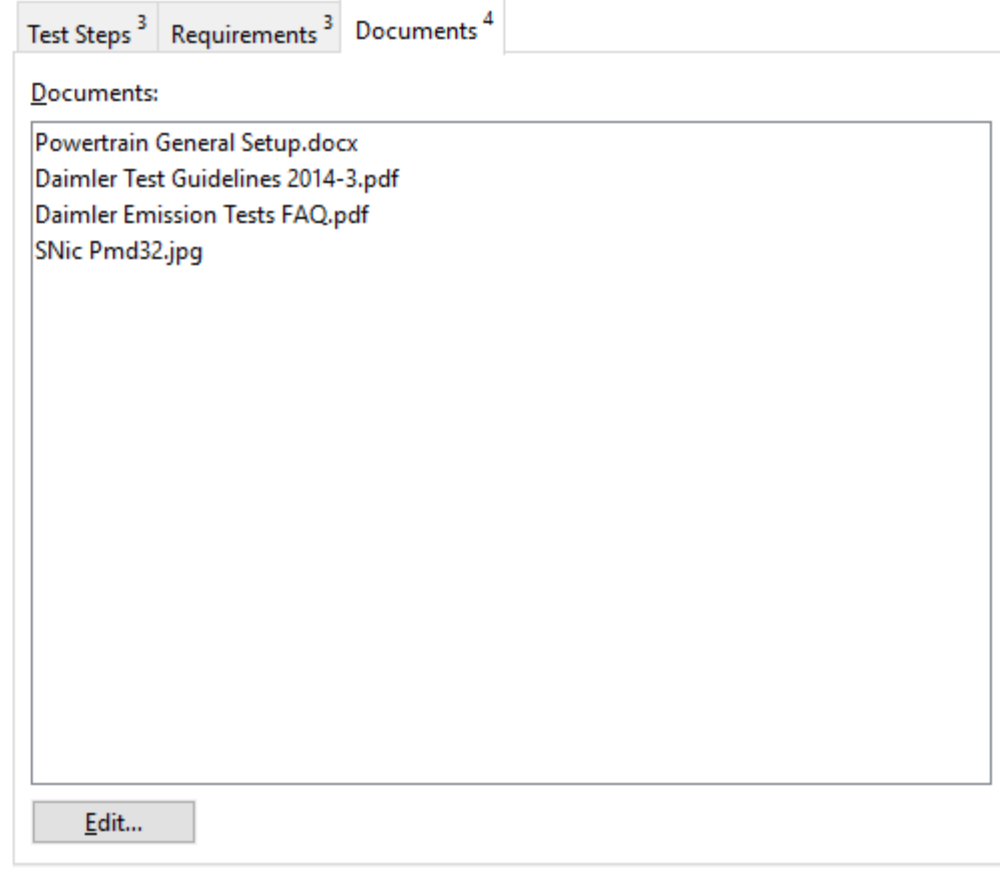

 $\times$ 

#### Emission Tests - UI5

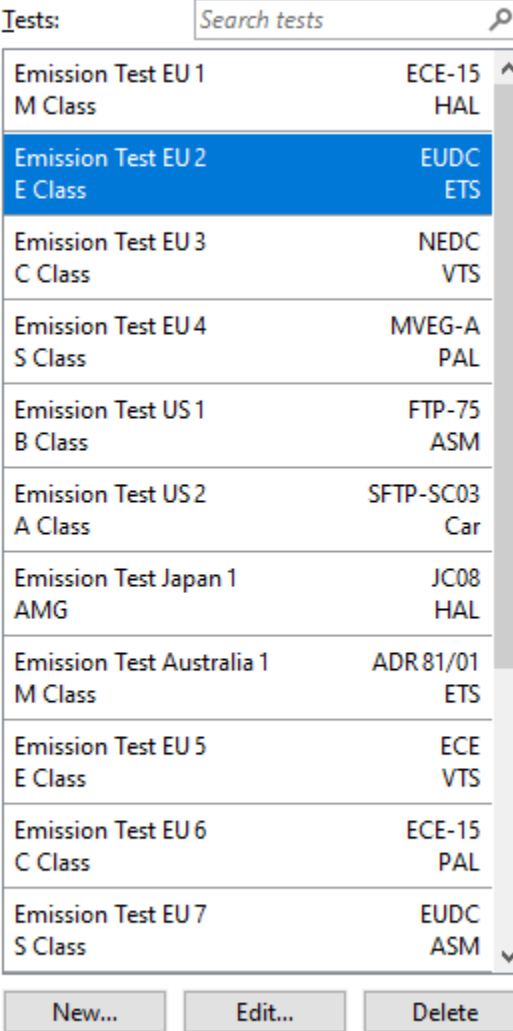

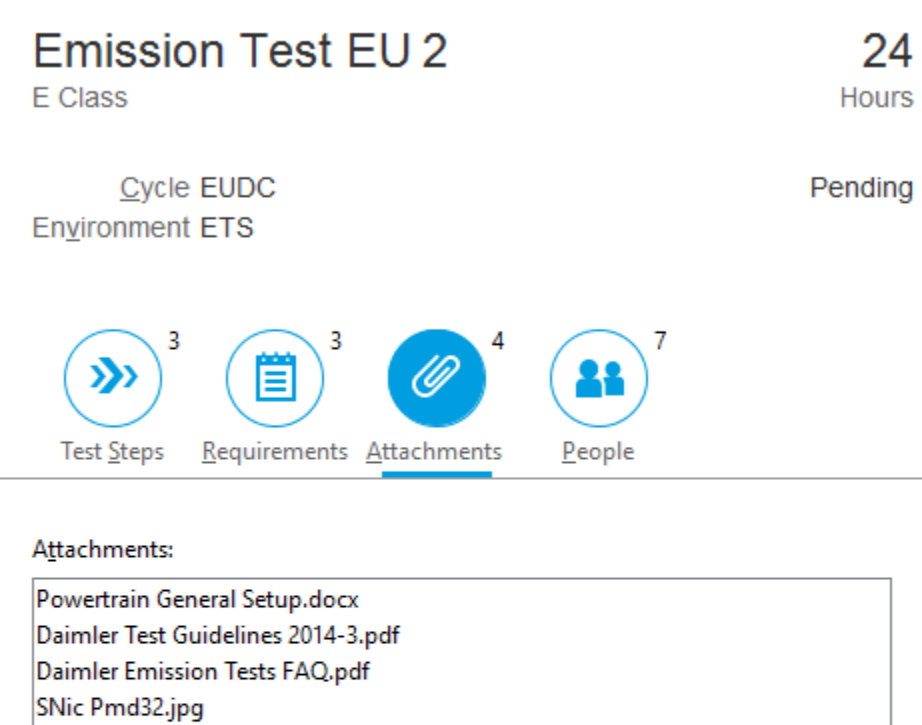

 $\underline{\mathsf{E}}\mathsf{dit}...$ 

 $\times$ 

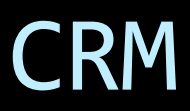

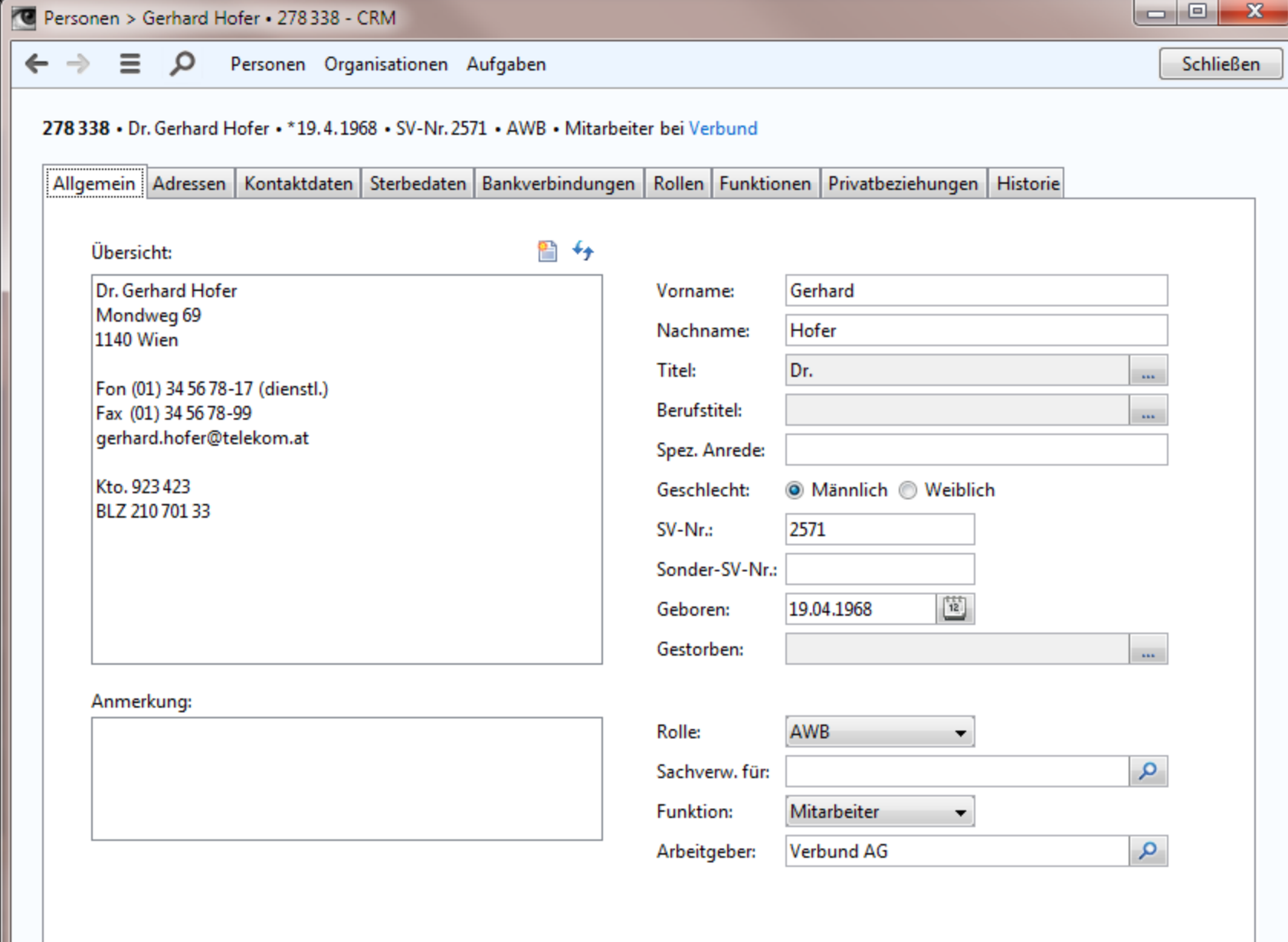

8 Gerhard Hofer . 278 338

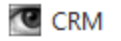

### Dr. Gerhard Hofer

Kommerzialrat

Arbeit (01) 34 56 78-17 Fax (01) 34 56 78-99 Arbeit gerhard.hofer@telekom.at

### Ë (b)

Hauptadresse Dr. Gerhard Hofer Ziegelofengasse 16 2325 Himberg bei Wien Bankverbindung AT23 2107 0133 0092 3423 SV-Nr.

2571

\* 19.4.1968

278 338 AWB • Mitarbeiter bei Verbund

> Zahlungsrückstand 28 Tage

> > Bearbeiten

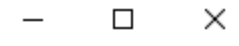

## UI5 INTEGRIEREN

Neu \*

 $\overline{\mathbf{p}}$ 

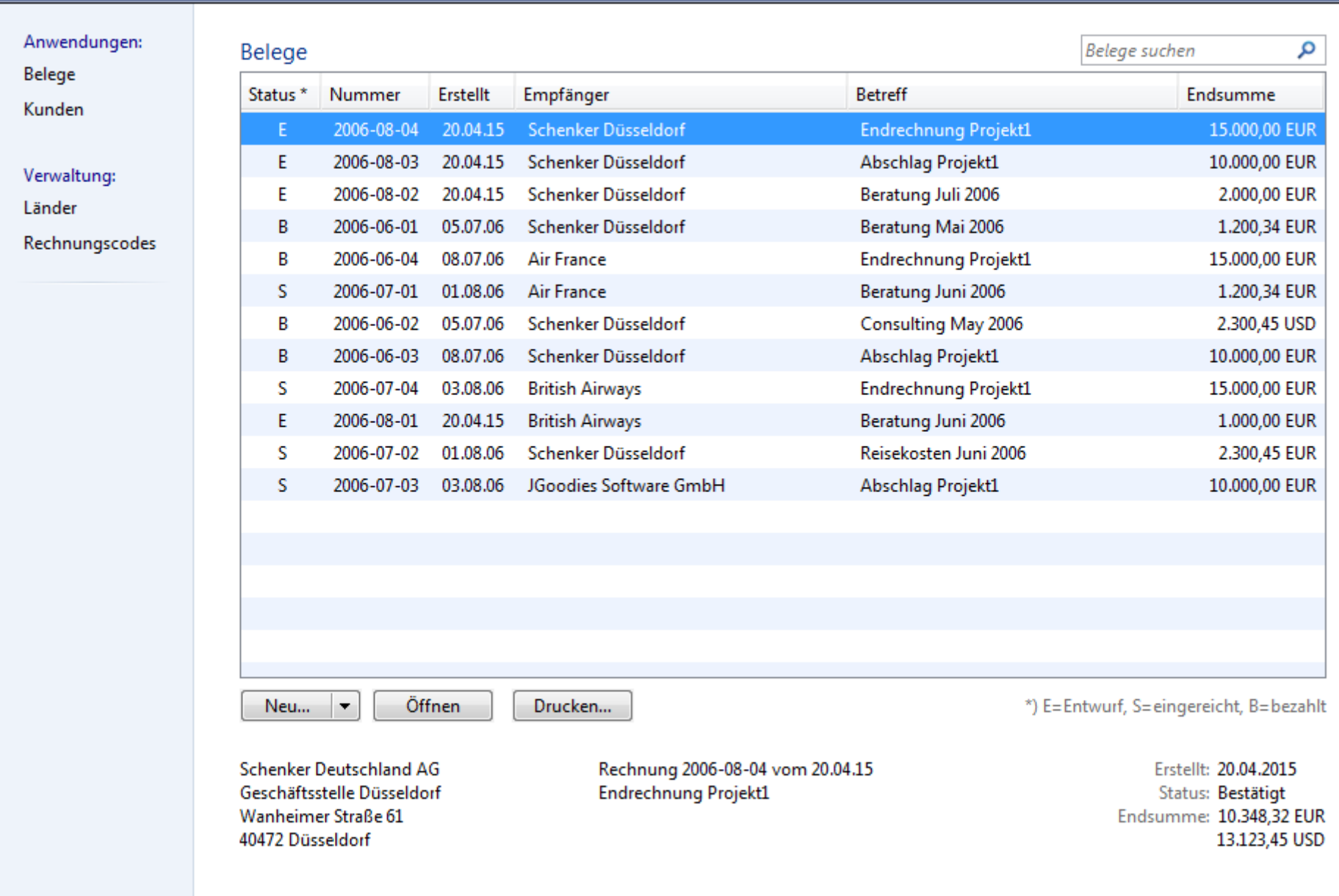

Neu \*

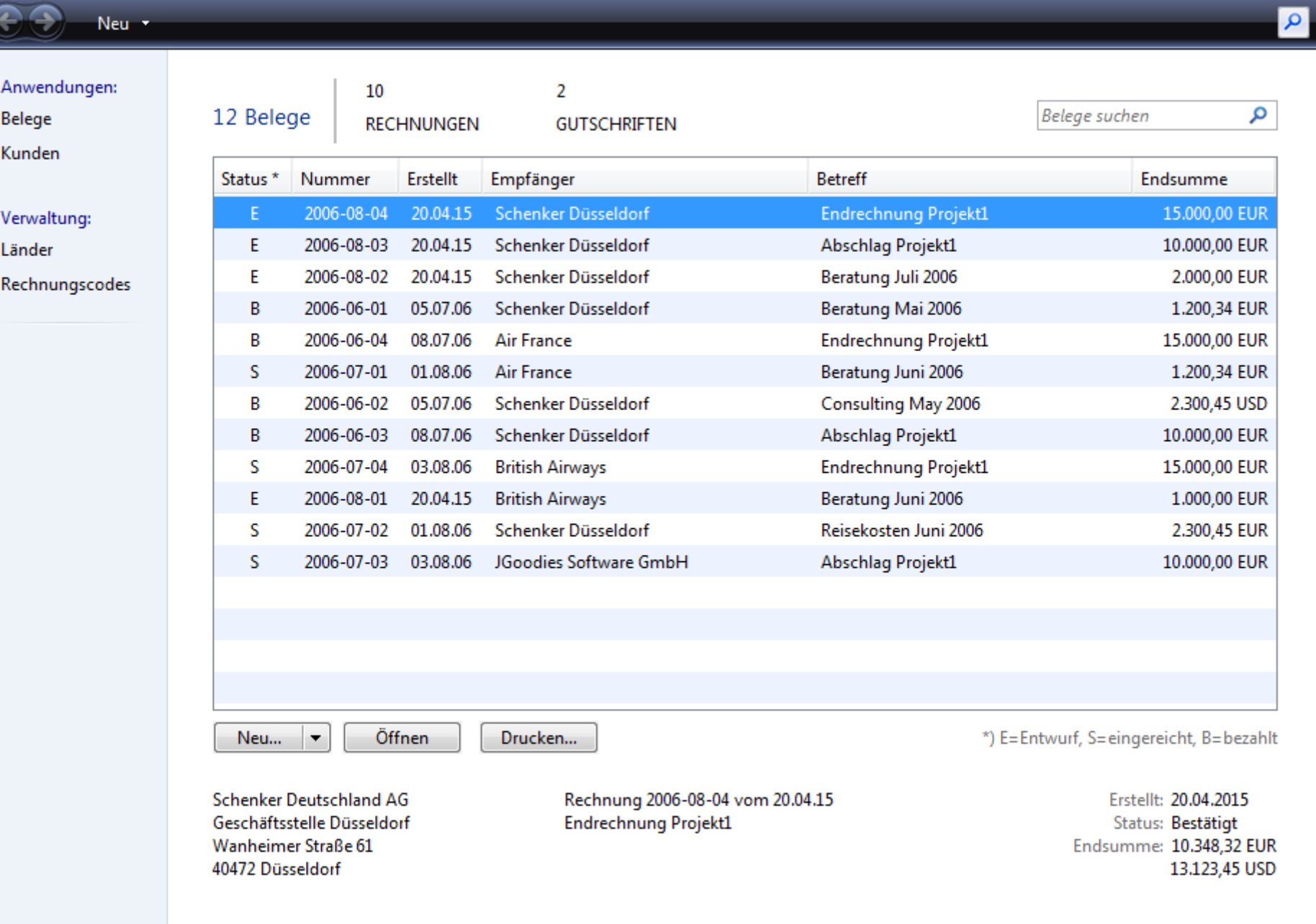

# Meine Einschätzung zu UI5

- **Example 1 Sieht nach Business aus**
- **Etliche gute Ideen**
- Überfliegen der "Build"-Seiten reicht
- Teams sind nicht hellauf begeistert
	- **Aufwand pro Inhaltsseite**

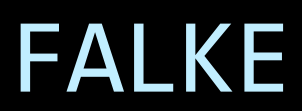

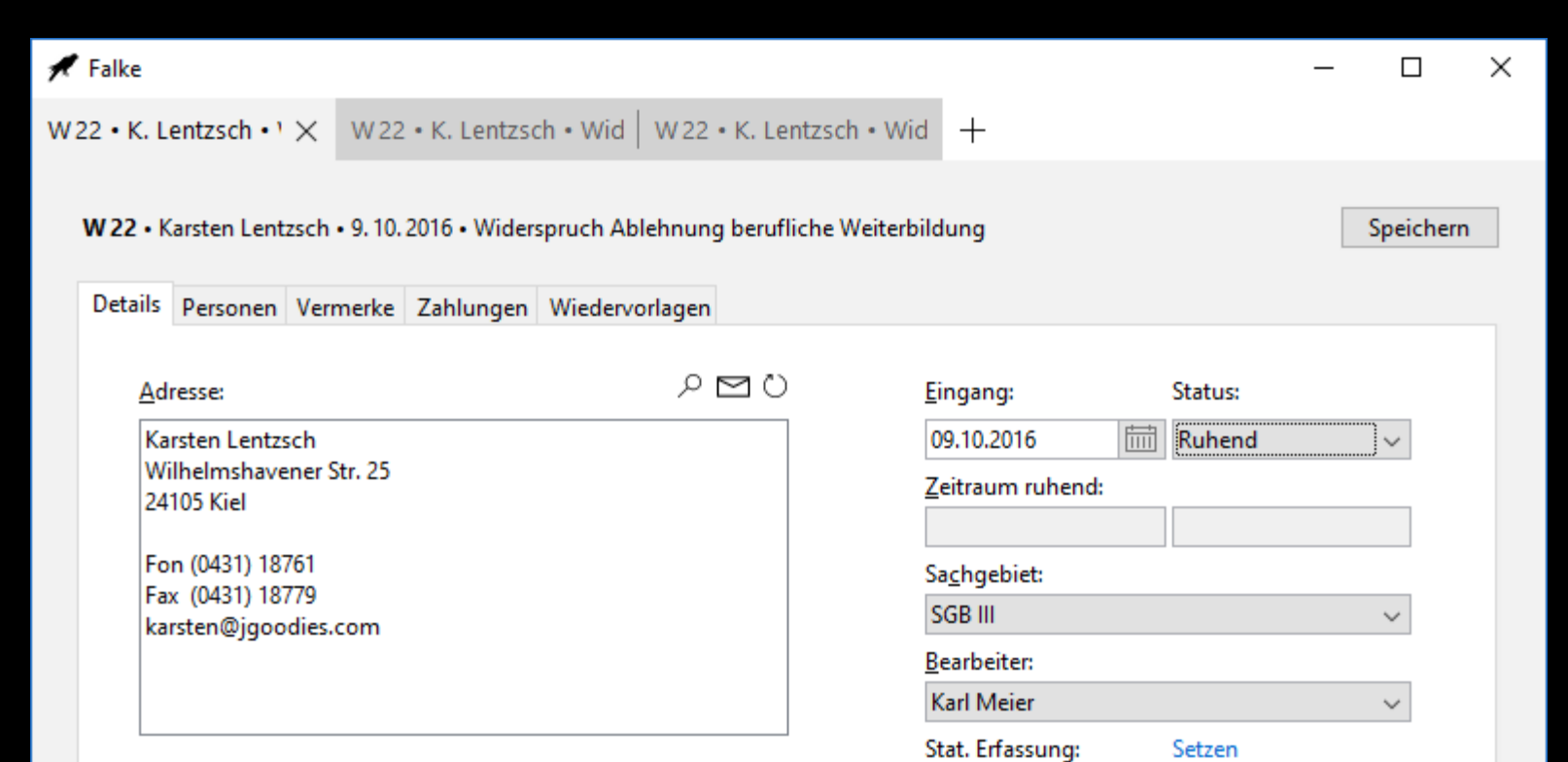

Fristwahrung prüfen

#### Bemerkungen:

Datenblatt zeigen Akte anfordern Eingang bestätigen W22 · K. Lentzsch · Wid | W22 · K. Lentzsch · Wid | W22 · K. Lentzsch · 1 X +

### W<sub>22</sub>

Widerspruch Ablehnung berufliche Weiterbildung

Eingang 9. 10. 2016

Privat (0431) 18761 Eax (0431) 18779 Privat karsten@jgoodies.com

### **Karsten Lentzsch**

Hauptperson

Einspruch Offen

Wiedervorlage In 21 Tagen

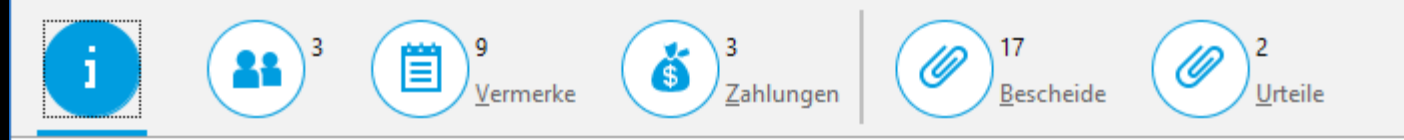

Wilhelmshavener Str. 25 24105 Kiel

Kd-Nr.: 257184 Geb.: 15.5.1994

Bearbeiten

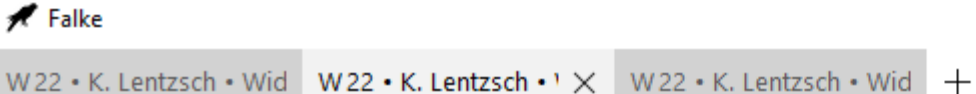

#### $\leftarrow$  W22 • K. Lentzsch • Widerspruch Ablehnung berufliche Weiterbildung

Speichern . . .

 $\times$ 

Details Personen Vermerke Zahlungen Wiedervorlagen

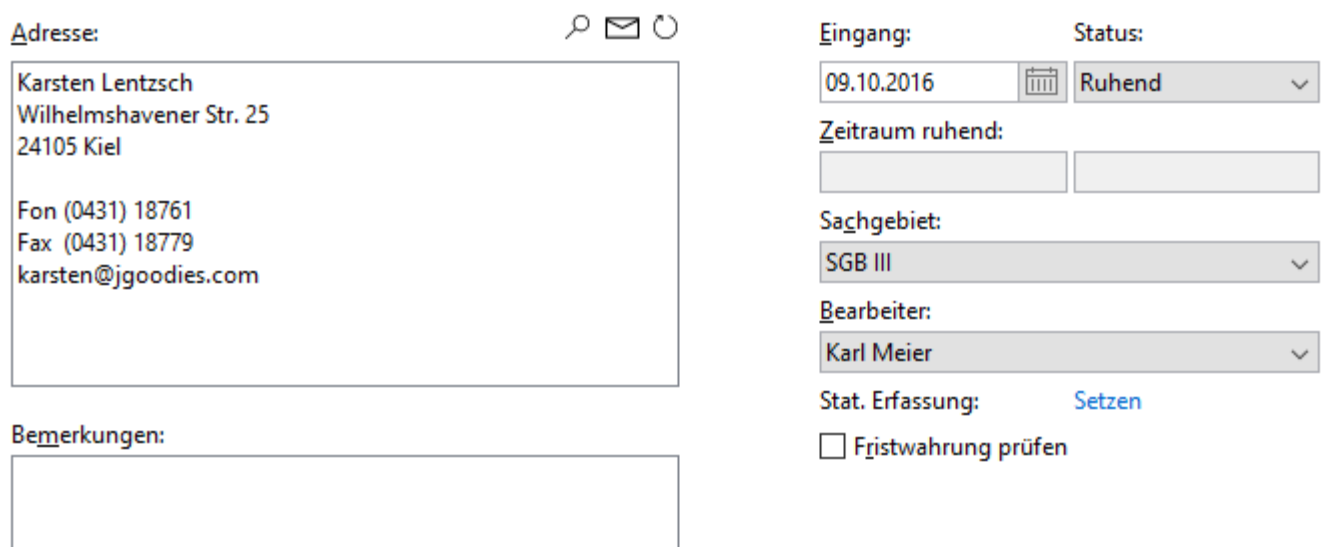

Eingang bestätigen

# Gliederung

Einleitung Suche Read-only-Sichten Detailtypographie Objektdarstellung Universal Windows Platform (UWP) Kacheln Tabbed Browsing

Wetter

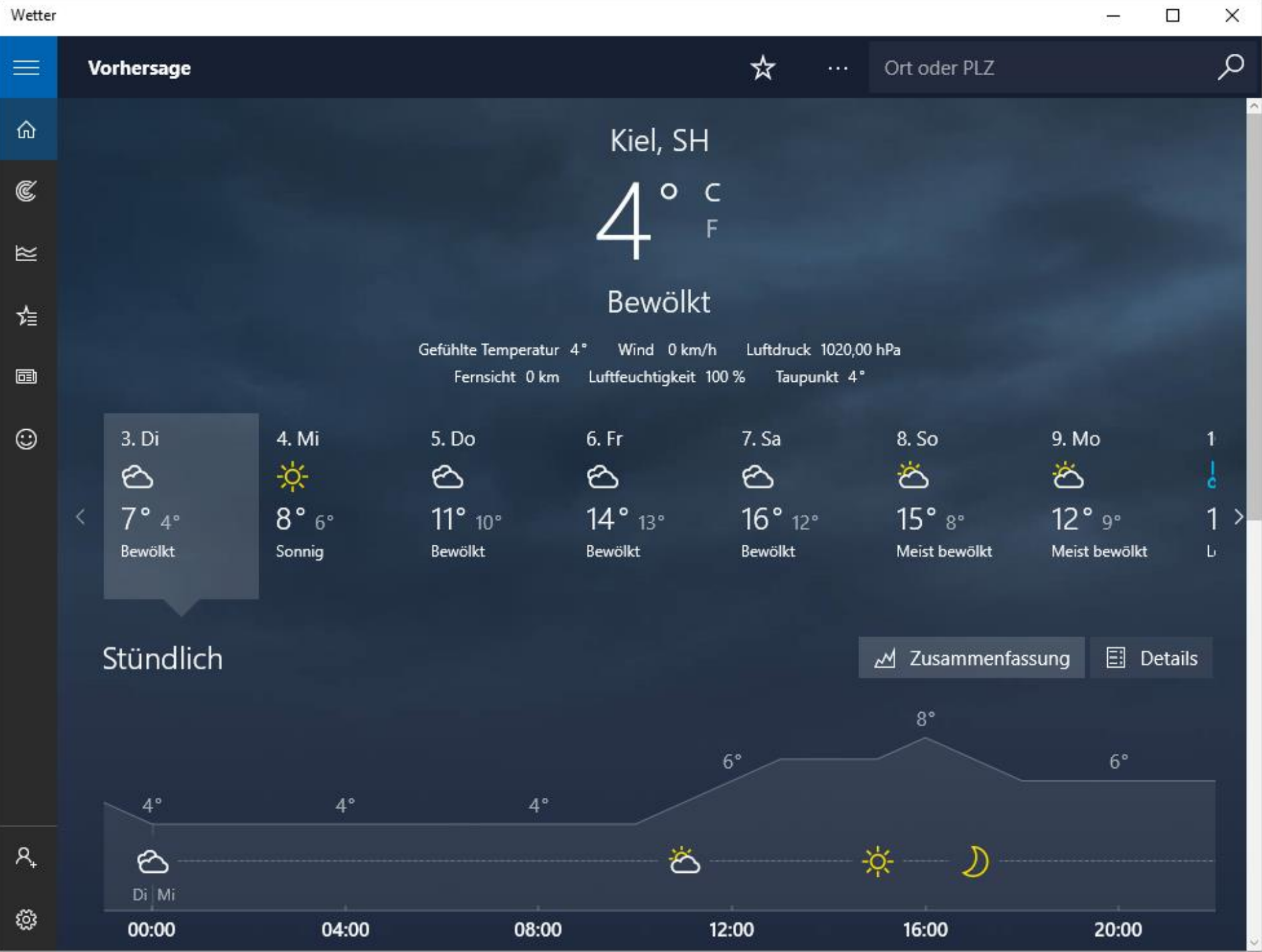

#### **JGoodies Cargo**

 $\equiv$ 

- (

-6

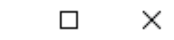

 $\leftarrow$  Seefracht-Export (SE 1)

Dialog oder Daten

—

 $\rho$ 

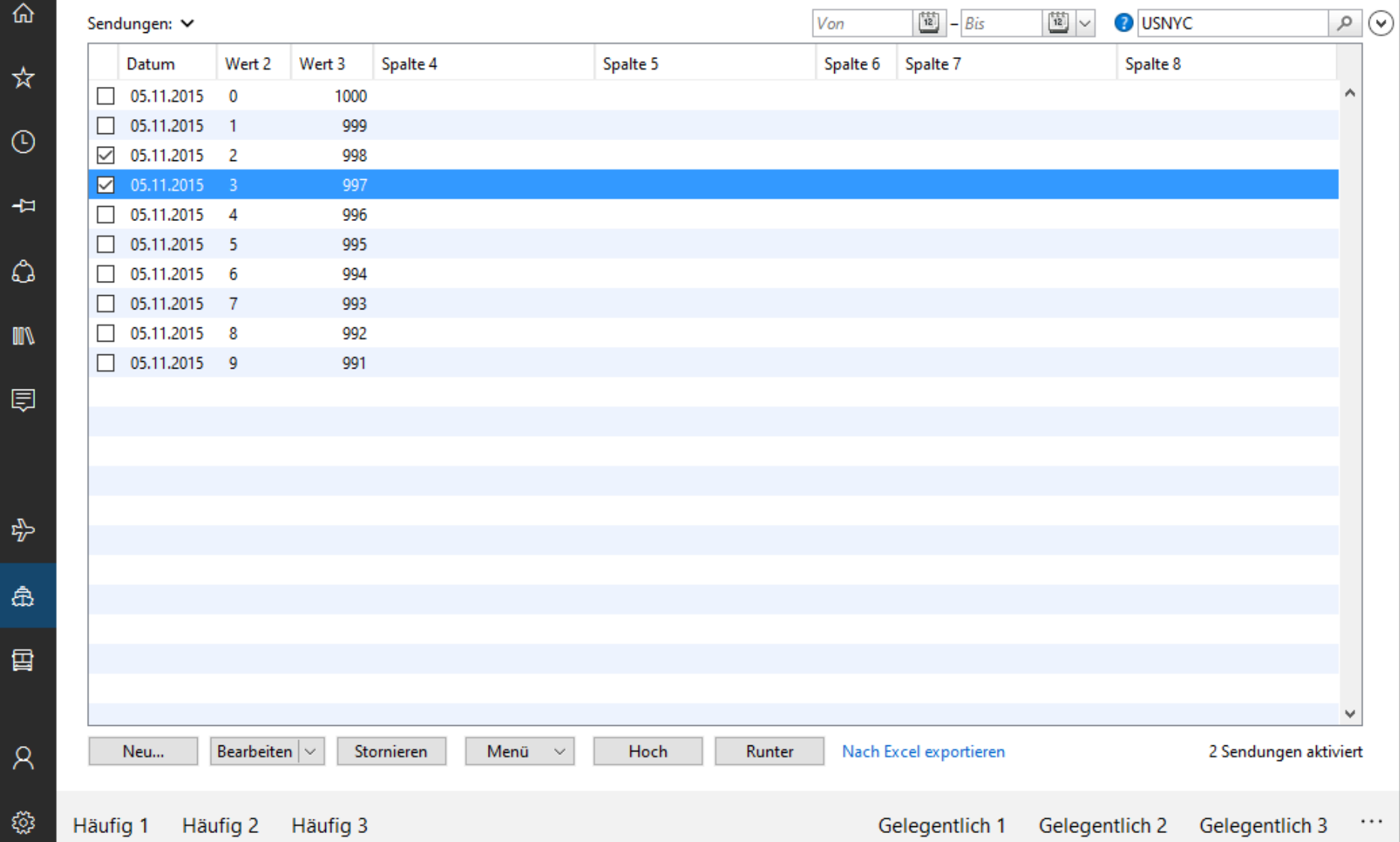

Nachrichten

#### **Meine Nachrichten**

□

 $\times$ 

Q

 $\equiv$ 

Alle Schlagzeilen Unterhaltung

Wirtschaft Sport

B

Wissen & Technik

Suchen

Bildergalerien Digital Videos

Δ  $\triangleright$ 

 $\odot$ 

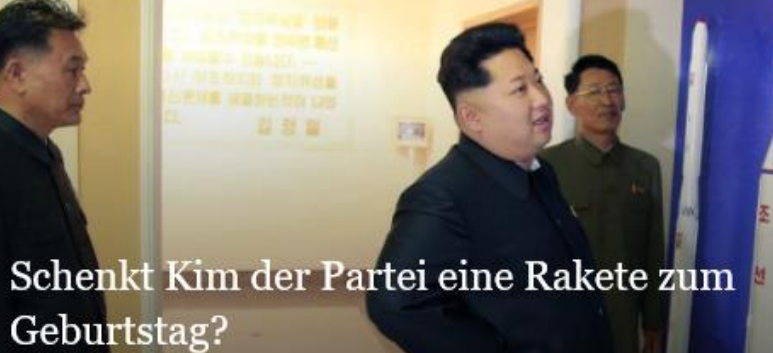

Politik

Panorama

So wie das Blut der Erde -Bilder des Tages <sup>(2)</sup> Bilder

DIE WELT Vor 48 Min.

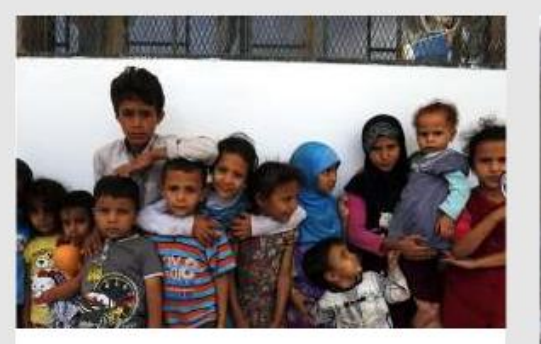

Politik

 $\mathcal{R}$ 

0

Jemen: Millionen sind am Rande des Verhungern

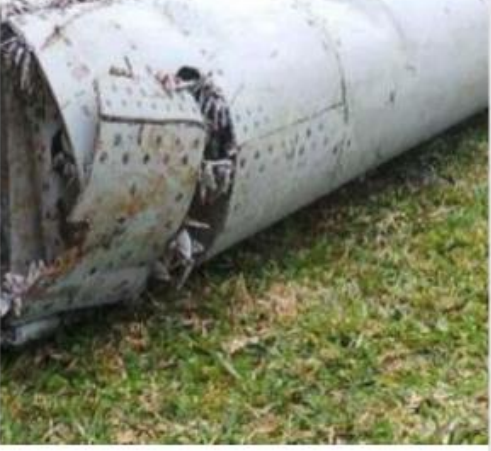

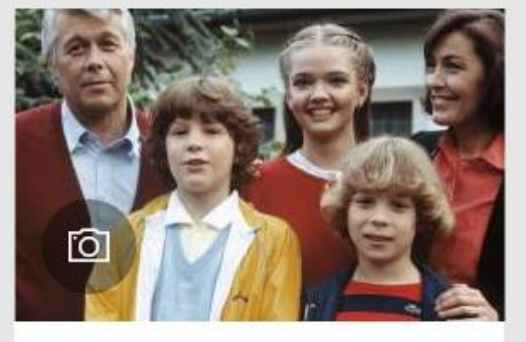

**Unterhaltung** 

"Ich heirate eine Familie": Was machen die Serienstars

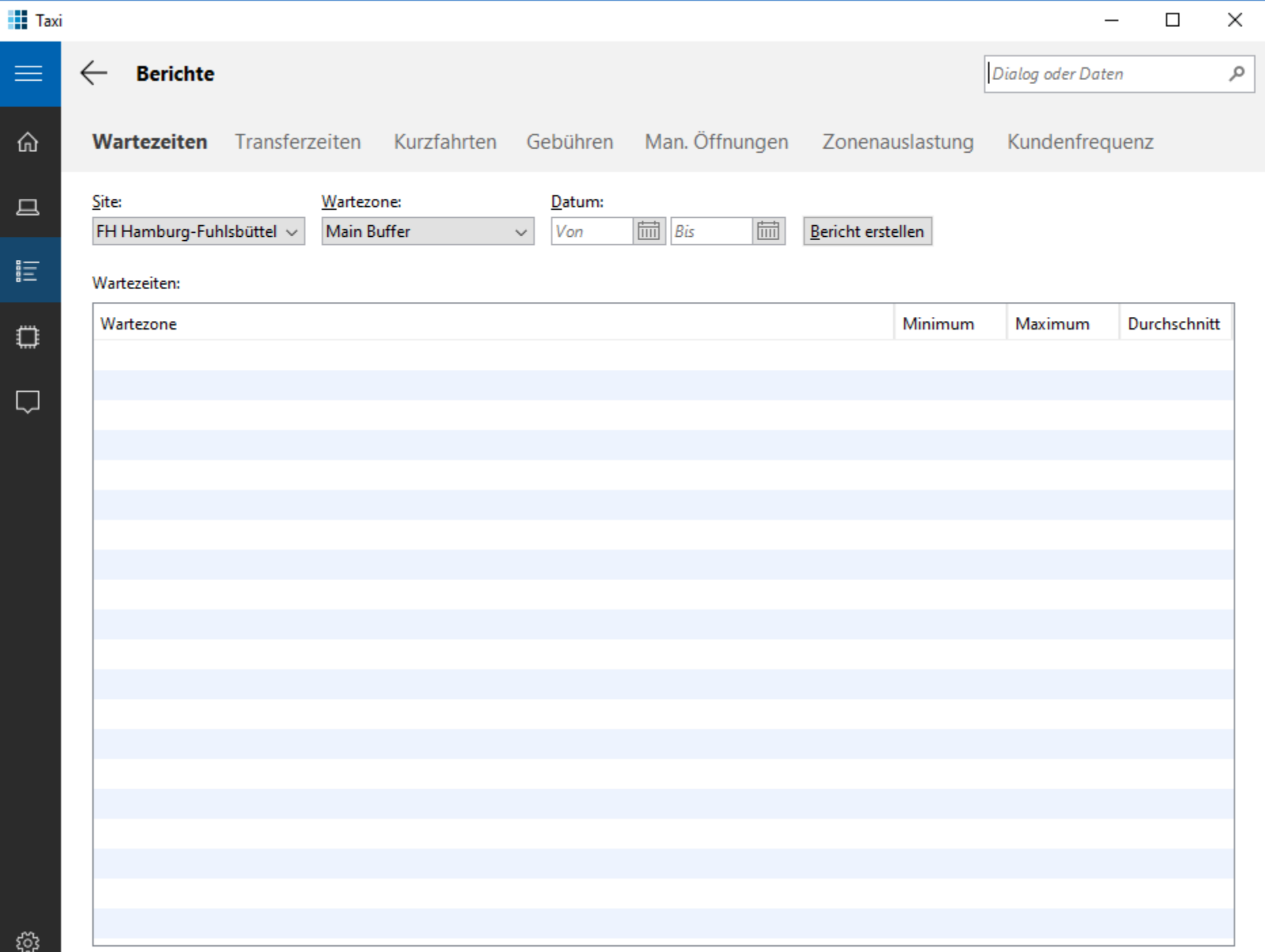

# Microsofts UWP

- **Unterscheidet Apps nach** 
	- **E** Typ
	- Größe
	- Struktur
- **Unterteilt Apps in** 
	- Navigation
	- Inhalte
	- Kommandos

## Seitenaufbau

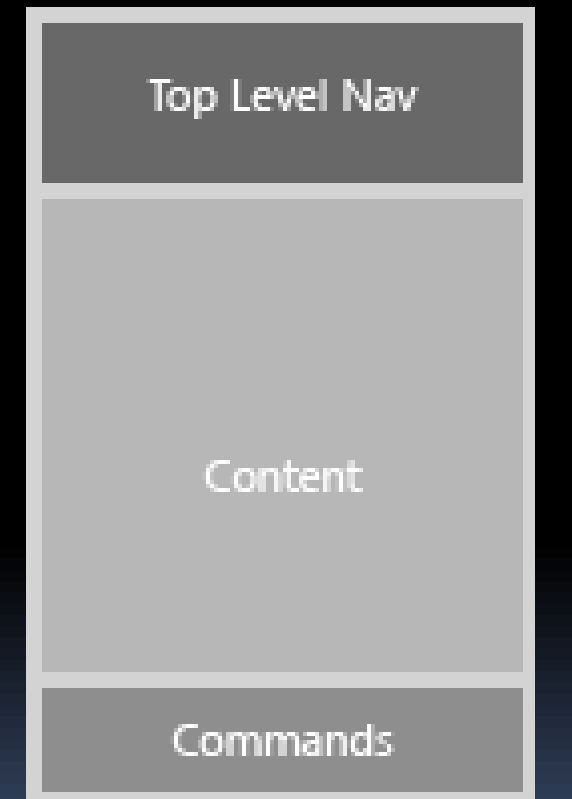

# TODO

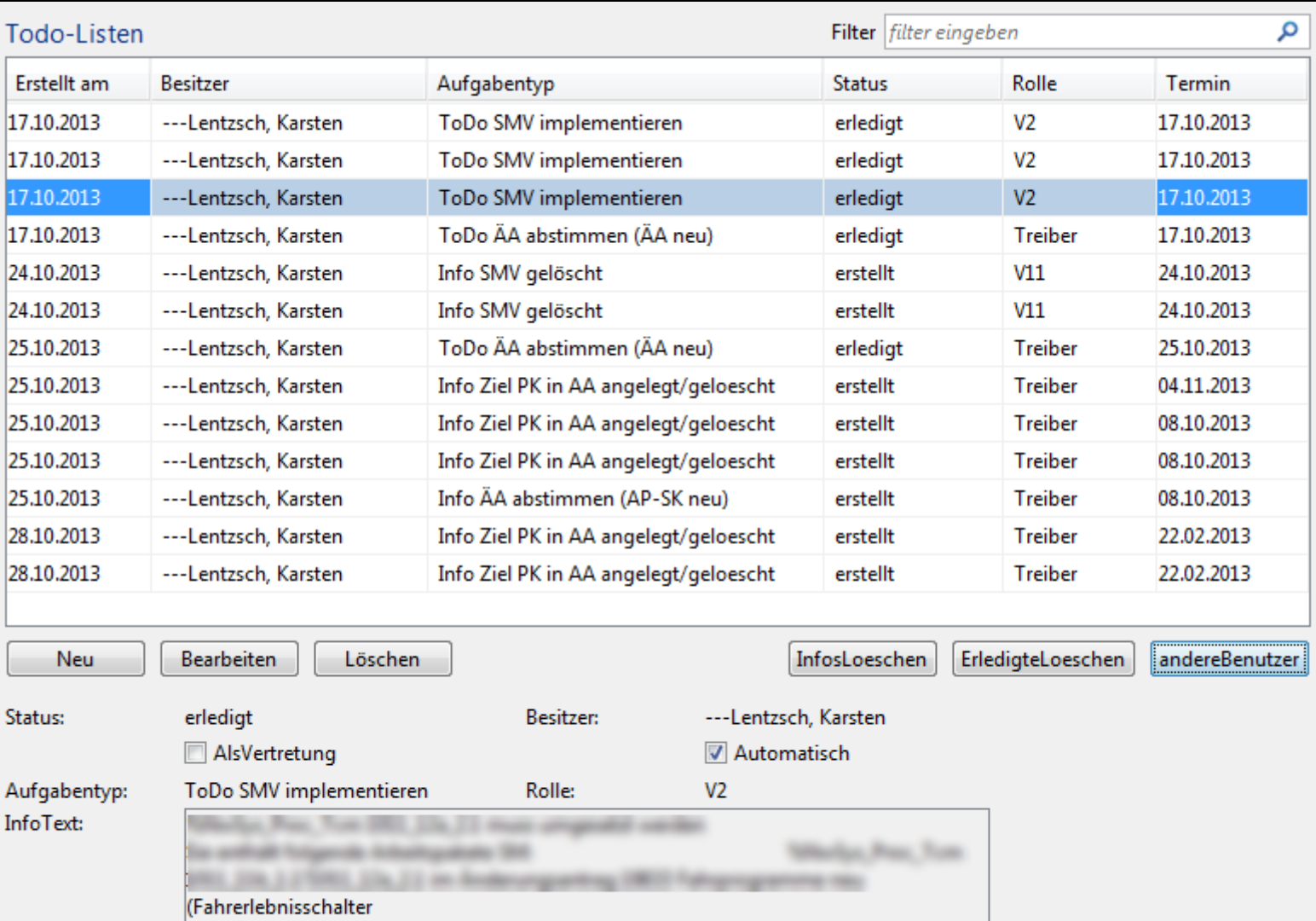

Vertreter:

Erstellt am:

Termin: Ersteller: 2013-10-17 08:18:00.0

Zuschrott, Markus

2013-10-17 08:15:00.0

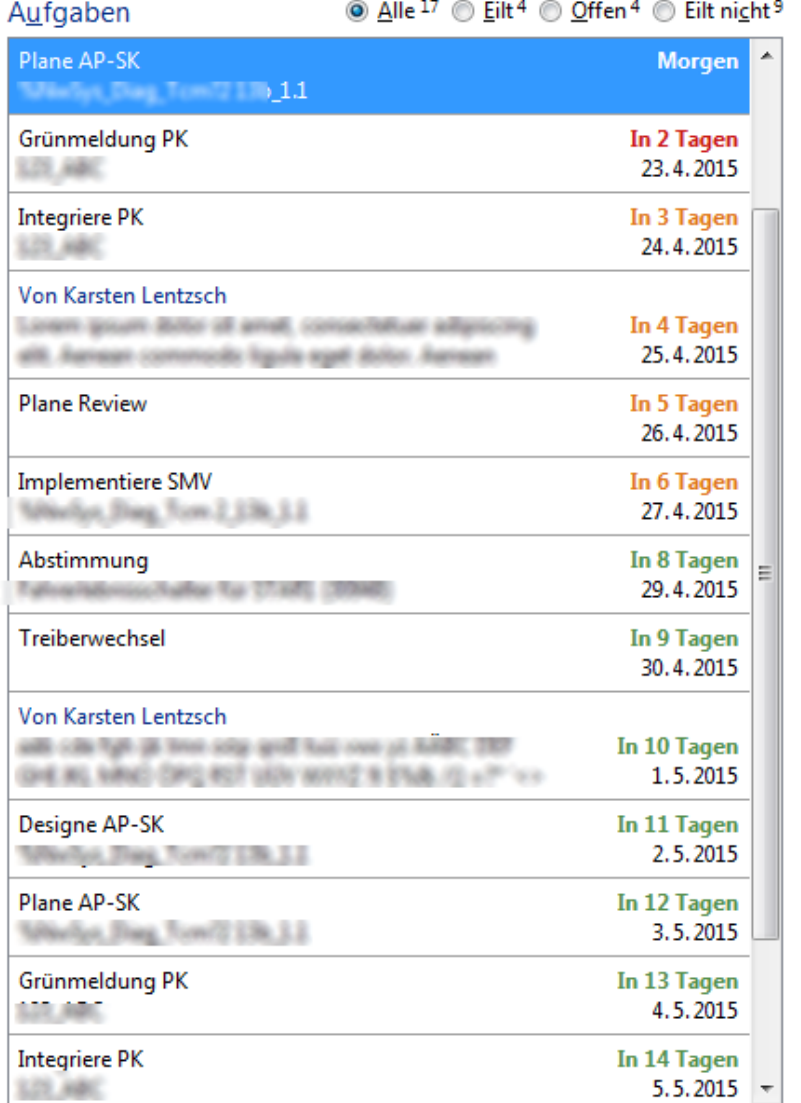

### Plane AP-SK **Morgen** Whether, Day, Toyott 139, 1.1 Fälligkeit: 22.4.2015 Rolle: Erstellt: Automatisch am: Vor 7 Tagen Weitere Artefakte:

. . .

Fahrerlebnisschalter für Mann (1999) 129 ABC

 $\mathbf{x}$ 

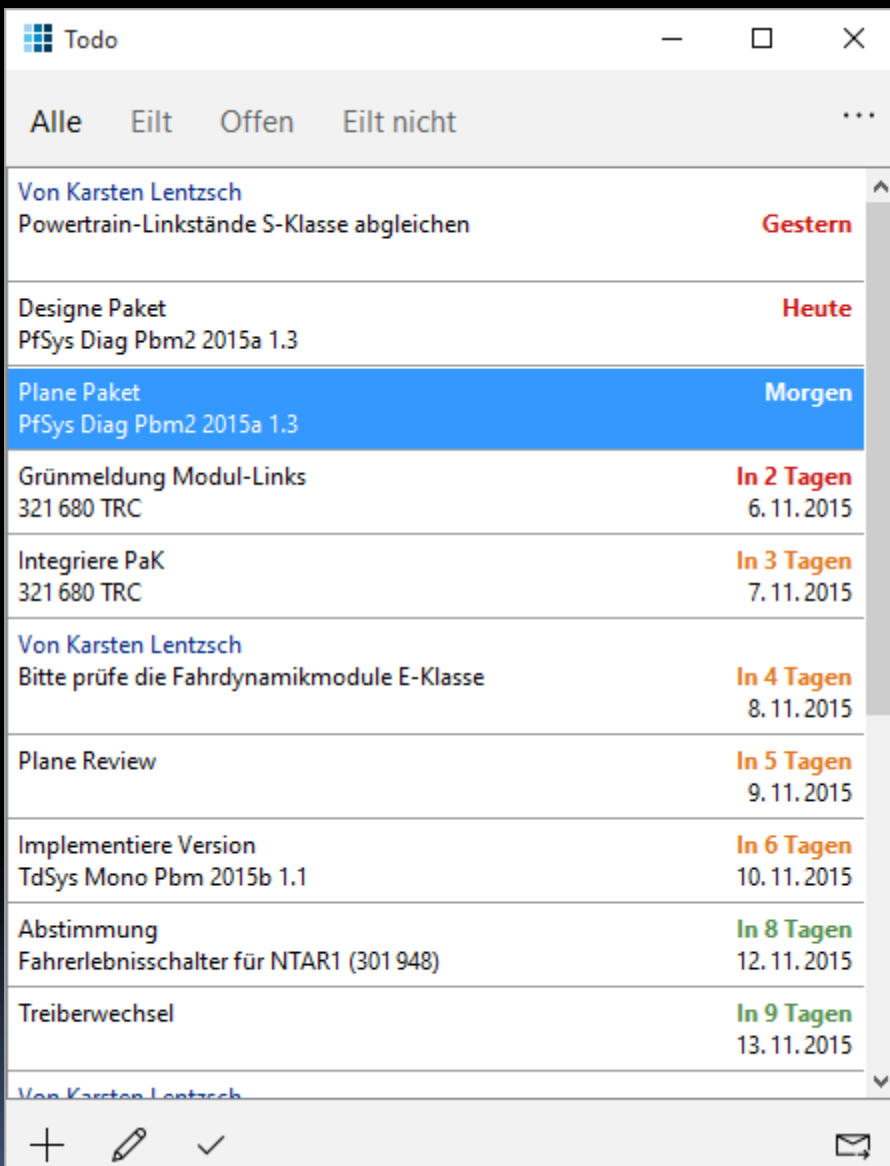

## Peer-to-Peer-Navigation

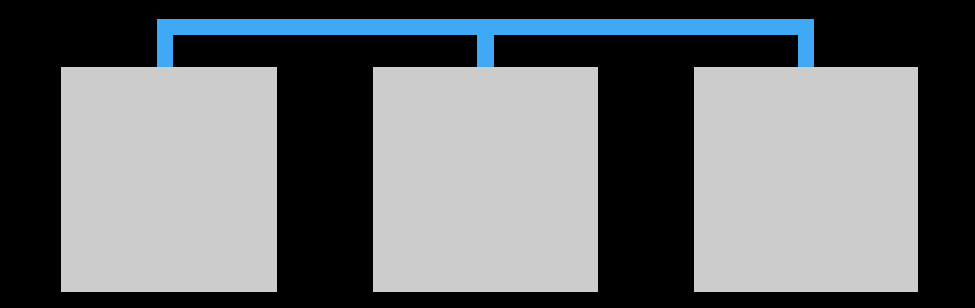

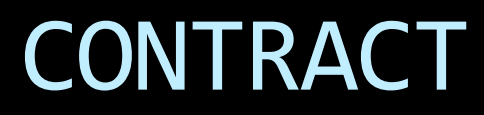

#### Auwertung - Contract

 $\leftarrow$ 

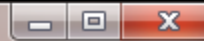

#### $\equiv$ Auswertung Begleitbrief Verarbeitung

#### Wählen Sie eine Vertragsruppe, dann filtern und aktivieren Sie Verträge für die Auswertung

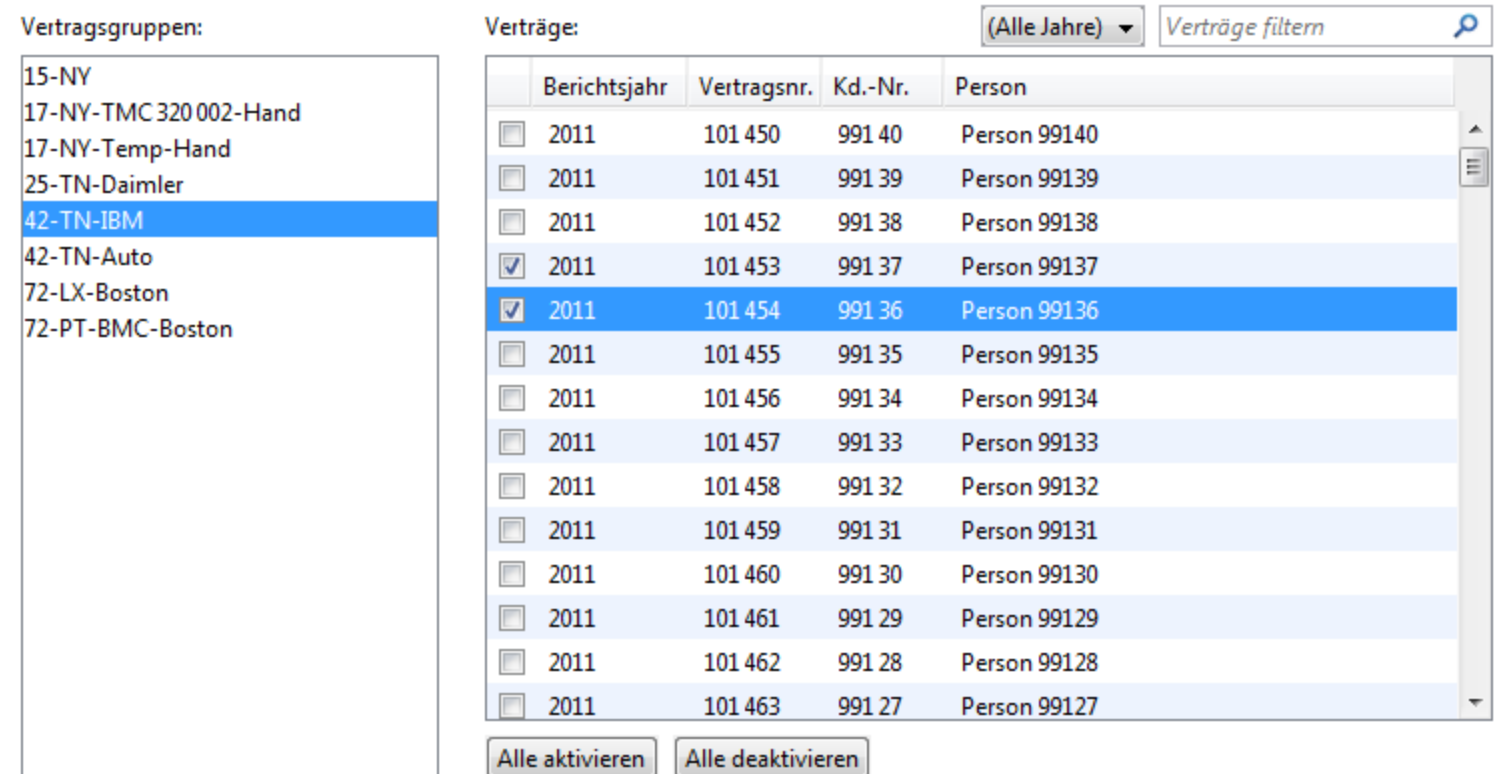

Auswerten

 $\cdots$ 

#### Wählen Sie eine Vertragsgruppe, dann filtern und aktivieren Sie Verträge für die Auswertung

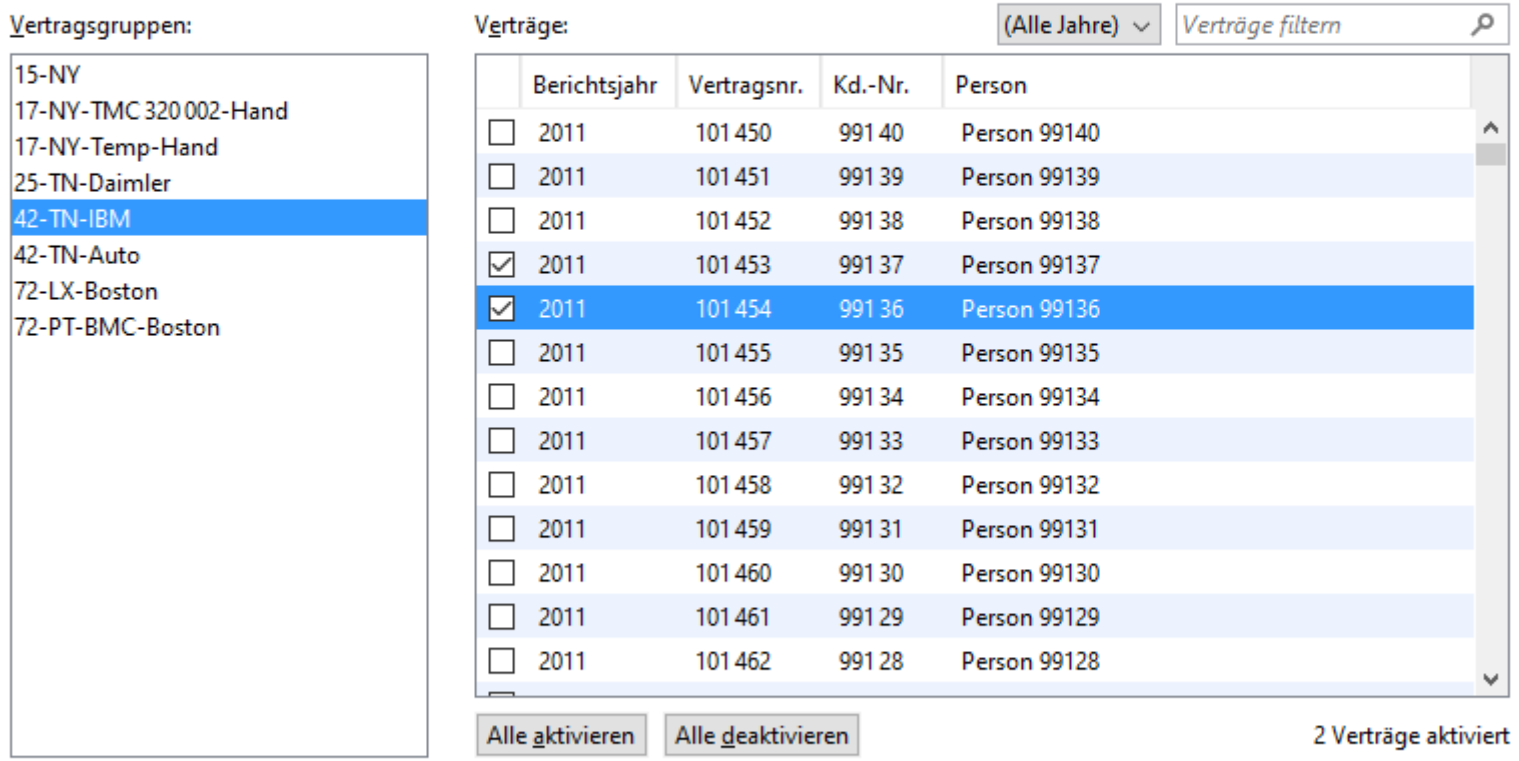

Auswerten
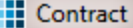

#### $\Box$  $\mathbf{x}$

 $\cdots$ 

#### Auswertung Begleitbrief Verarbeitung

#### Wählen Sie eine Vertragsgruppe, dann filtern und aktivieren Sie Verträge für die Auswertung

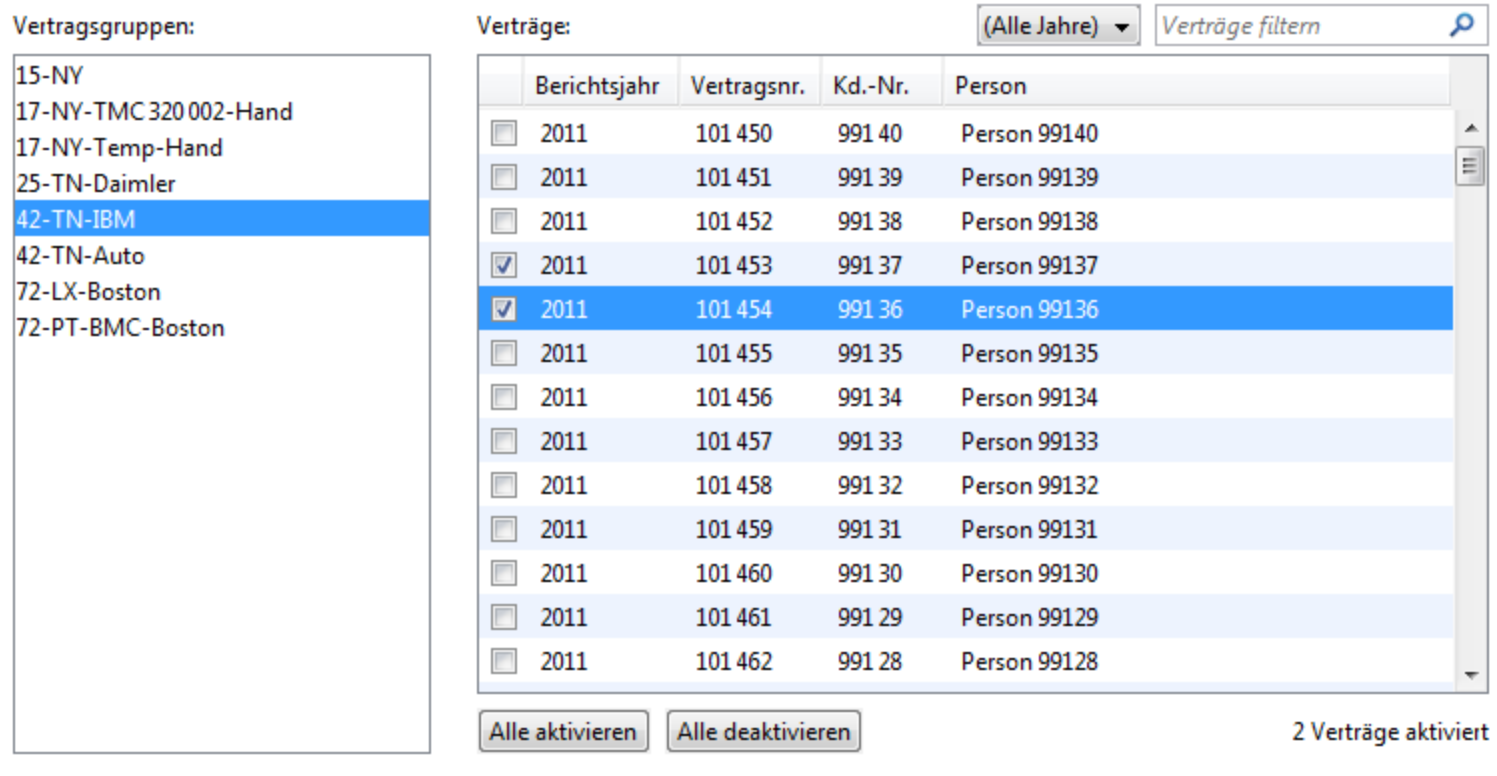

Auswerten

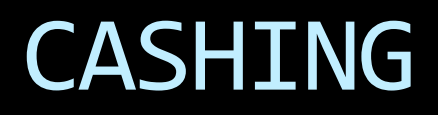

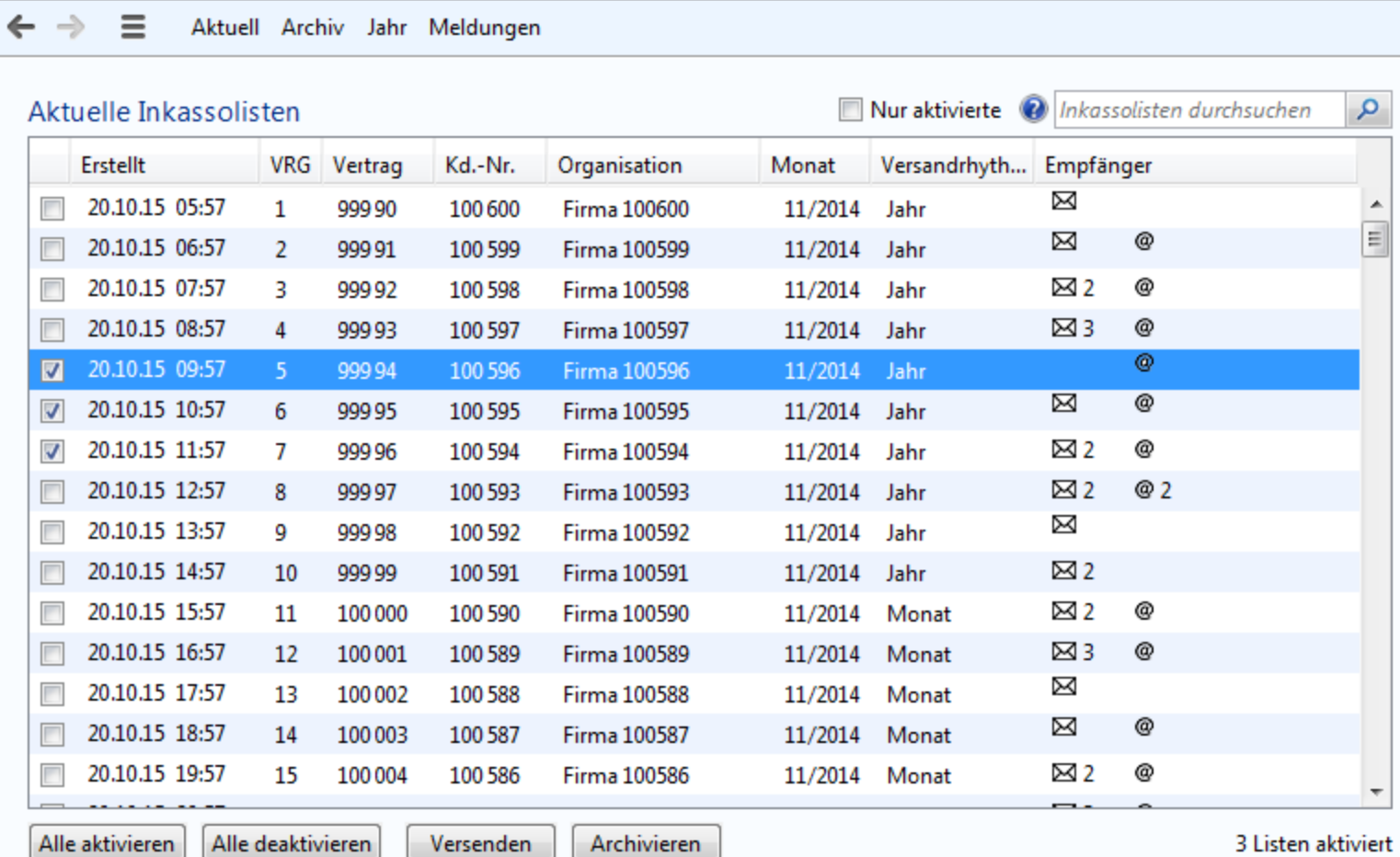

Post-Empfänger: Web-Empfänger: Frau Gabi Mustermann11

 $\cdots$ 

#### Archiv Meldungen Aktuell Jahr

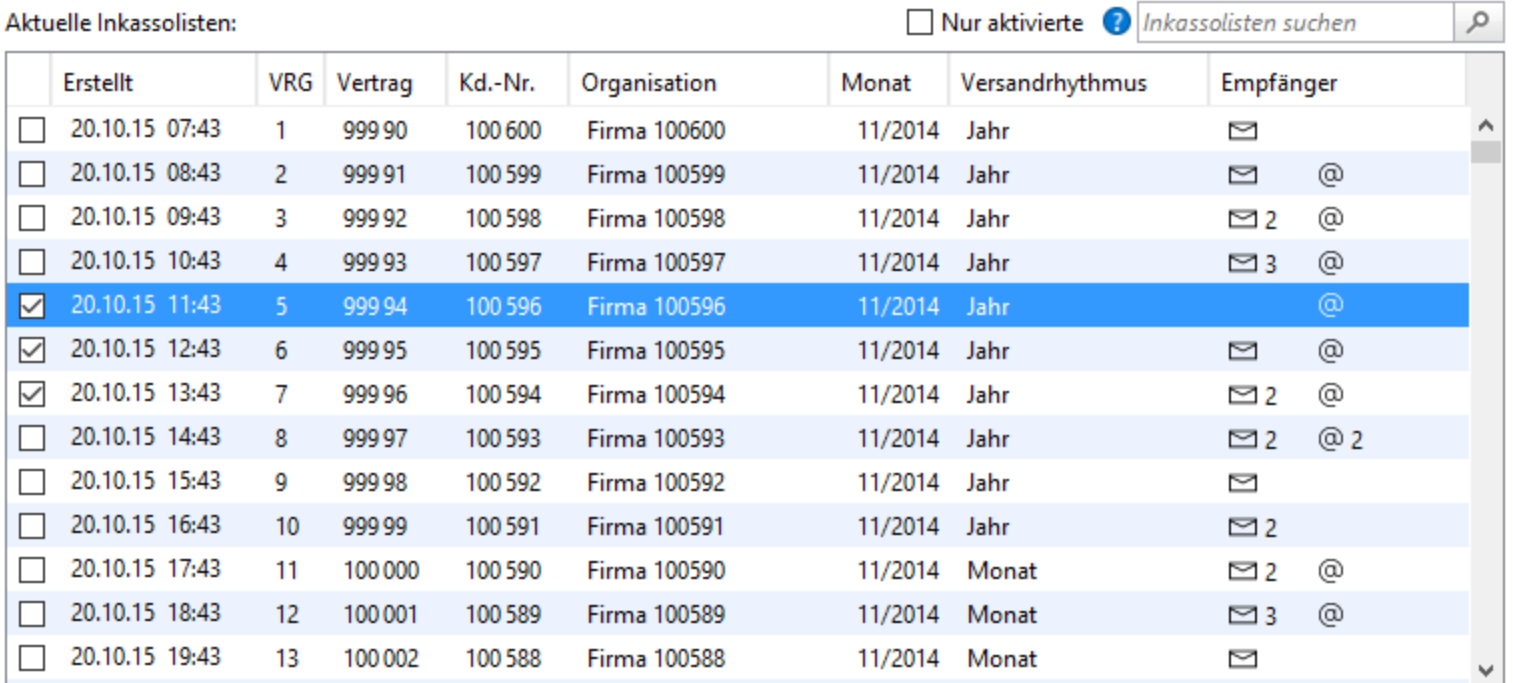

Alle aktivieren Alle deaktivieren 3 Listen aktiviert

Post-Empfänger: Web-Empfänger: Frau Gabi Mustermann11

Versenden Archivieren

# Seiten-Orientierung

- Anwendungen werden flacher
- Reduziert Dialog-Kaskaden
- **Bringt Lebenszyklus für Views**

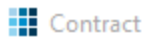

#### Wählen Sie eine Vertragsgruppe, dann filtern und aktivieren Sie Verträge für die Auswertung

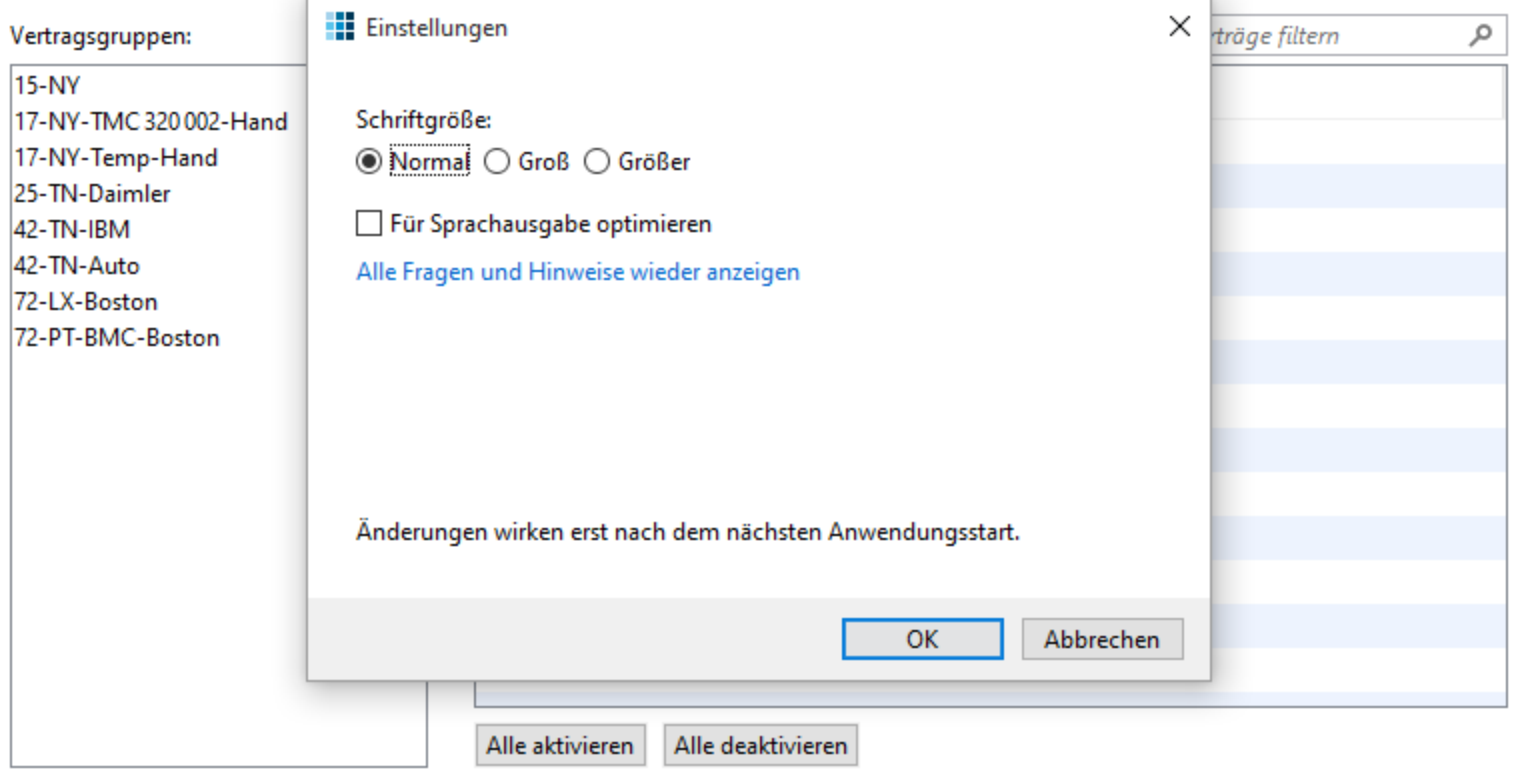

Auswerten

 $\times$ 

 $\cdots$ 

 $\Box$ 

#### **Einstellungen**  $\leftarrow$

Schriftgröße: <sup>●</sup> Normal ○ Groß ○ Größer

Für Sprachausgabe optimieren

Alle Fragen und Hinweise wieder anzeigen

Änderungen wirken erst nach dem nächsten Anwendungsstart.

OK

Abbrechen

### Page-Interface

**JComponent getTopAppBar();**

**JComponent getContent();**

**JComponent getBottomAppBar();**

**void onNavigatedTo(Object);**

**boolean onNavigatingFrom();**

**void onNavigatedFrom();**

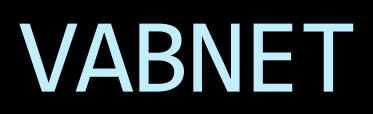

Fahrten - VABnet/NIAG/testvabnet

VABnet - Verantwortung - Hilfe ŵ.

 $-10$ 

Auswahl Aktuelle Fahrten Filter Fahrten ρ **B** Aktuelle Fahrten Letzte Meldu Dispositionen Abfahrtszeit FahrtNr Abweichung Meter gefahr Fahrer Startort Ansschluss Wende **Dienst** Umlauf Linie Ziel Anmeldung Position Fahrenne. Fagne. Fahrten nach Datum 16:16 1407 10989 86 82195 Retriebshof Wend Re Februar 2015  $\vert$ k. 16:16 1407 10989 86 81195 Wesel Bahnh. Wesel Ba. Mo Di Mi Do Fr Sa So Fahrzeug... Wesel Ba... 16:16 1684 96 62139 Wesel Bahnh... FAHRT LÄUFT Wesel Bahnhof  $-0$  min 23000491 11116  $\theta$ 16:16 1684 11116 96 139 **FAHRT LÄUFT**  $-0$  min  $\theta$ 23000491 h Wertherbruc... Wesel Bahnhof Fahrzeug... Wesel Ba... 2 3 4 5 6 7 8 23000491 16:15 1257 11358 913 170 Schwarzer A., **FAHRT LÄUFT** Rheinberg Ra...  $-0$  min 210 Fahrzeug... Rheinber...  $9.10$ 11 12 13 14 15 1615 1362 11287 55 82143 Betriebshof ... **FAHRT LÄUFT** 305 23000491 Feuerwehr  $-0$  min Fahrzeug... Feuerwehr Ä.  $16 \t17$ 18 19 20 21 22 16:15 1420 10844 918 148 Rathausplatz **FAHRT LAUFT** Holten Bahn  $-0$  min 265 23000491 Fahrzeug., Holten B., 23 24 25 26 27 28 11358 23000491 16:15 1257  $\mathbf{1}$ 2153 Rheinberg R... FAHRTENDE Rheinberg Ra...  $-0$  min  $\theta$ Fahrzeug... Rheinber... 16:15 1229 11082 914 190 **FAHRT LÄUFT** 160 23000491 Königlicher ... Gewerbegebi...  $-0$  min. Fahrzeug... Gewerbe... â. 16:15 1771 11234 929 186 DU Hibf Ostei ... **FAHRT LÄUFT** Vluyner Südri...  $+0$  min 185 23000491 Fahrzeug... Vluyner S... 16:15 1257  $\pm$ 1153 11358 Rheinberg R. FAHRTENDE Rheinberg Ra...  $-0$  min  $\mathbb{I}$ 23000491 Fahrzeug... Rheinber... Filter 16:15 1420 10844  $918$ 2141 Holten Bahn... ANGEMELDET Holten B. Nur verspätete 1306 2117 **Praest Schule Praest Schule** 23000491 Nur verfrühte 16:15 1229 11082 914 2185 ANGEMELDET Gewerbe... Gewerbegebi... Nur aktuell angemeldete 16:15 1362 11287 55 81143 Feuerwehr ANGEMELDET Feuerwehr Nur Produktivfahrten 16:15 1771 11234 912 2184 Vluyner Südr... FAHRTENDE Vluyner Südri...  $-0$  min  $\theta$ 23000491 Fahrzeug... Vluyner S. Fahrzeug... Praest Sc... 16:15 1306 11273 93 130 Emmerich B... **FAHRT LAUFT Praest Schule**  $-0$  min 690 23000491 盅 Namen der Linienfilter 16:14 1811 11249  $53$ B1124 Winnekendo... Denkmal ler × 16:14  $912$ 196 **FAHRT LÄUFT** 220 23000491 1291, 1094 11079 Vluyner Südr... Rheinhausen ...  $-0$  min Fahrzeug... Rheinhau...  $2er$ 11249 16:14 1811  $53$ 82124 Betriebshof... **FAHRT LÄUFT** Winnekendo...  $-0$  min .682 23000491 Fahrzeug... Winneke... ger 16:13 914 1185 1229 11082 Gewerbegebi... Gewerbe... SBer Fahrzeug., Königlich., 16:13 1230 11024  $914$ 2182 Moers Haupt... FAHRT LAUFT Königlicher...  $-0$  min 663 23000491 SLer 16:13 1230 11024 914 1182 Königlicher... Königlich... 16:13 1363 11301 60 1141 de Gelderse ... de Gelder... 11168 16:12 1834  $41$ 3109 Schulzentrum Schulzen... 16:12 1291 912 2185 Rheinhau... 11079 Rheinhausen... 16:12 1420 10844 918 1141 Holten Bahn... Holten B... Fahrzeug... Schulzen... 16:12 1834 11168  $9.42$ 207 Birgittenstraße FAHRT LÄUFT Xanten Bahn...  $-0$  min 95 23000491 (23000491) 93 (2117) Status: FAHRTENDE Fahren Fahrzeug Dienst 1306 Nummer: FahrzeugSim\_1 Praest Schule ab 16:15 Meldung: Praest Schule an 16:15 Funkstatus: 0 s Anmeldung: 16:14:57 Soll-Klasse: Midi-Linienbus Abweichung: +0 min Praest Schule Letzte Positionsmeldung: 16:15:05 Ist-Klasse:

Fahrtverlauf anzeigen Meldungen arzeigen Nachricht senden. Anrufen Tagesfahrplan exportieren

16:16:23 **C** Telefonie 19.02.15 Nutzer

106 Anmeldungen • 31 Fahrten • Telefonie OK A

Daten suchen

 $\varphi$ 

Fahrten

**Fahrten** 

 $\equiv$ 

貝

 $\equiv$ 

 $\bigoplus$ 

@)

 $\mathcal{C}$ 

 $\ast$ 

 $\equiv$ 

₿

۵G

 $\Box$ 

 $\hbox{\large\it Q}$ 

 $\Box$ 

۞

Fahrzeuge Bordrechner

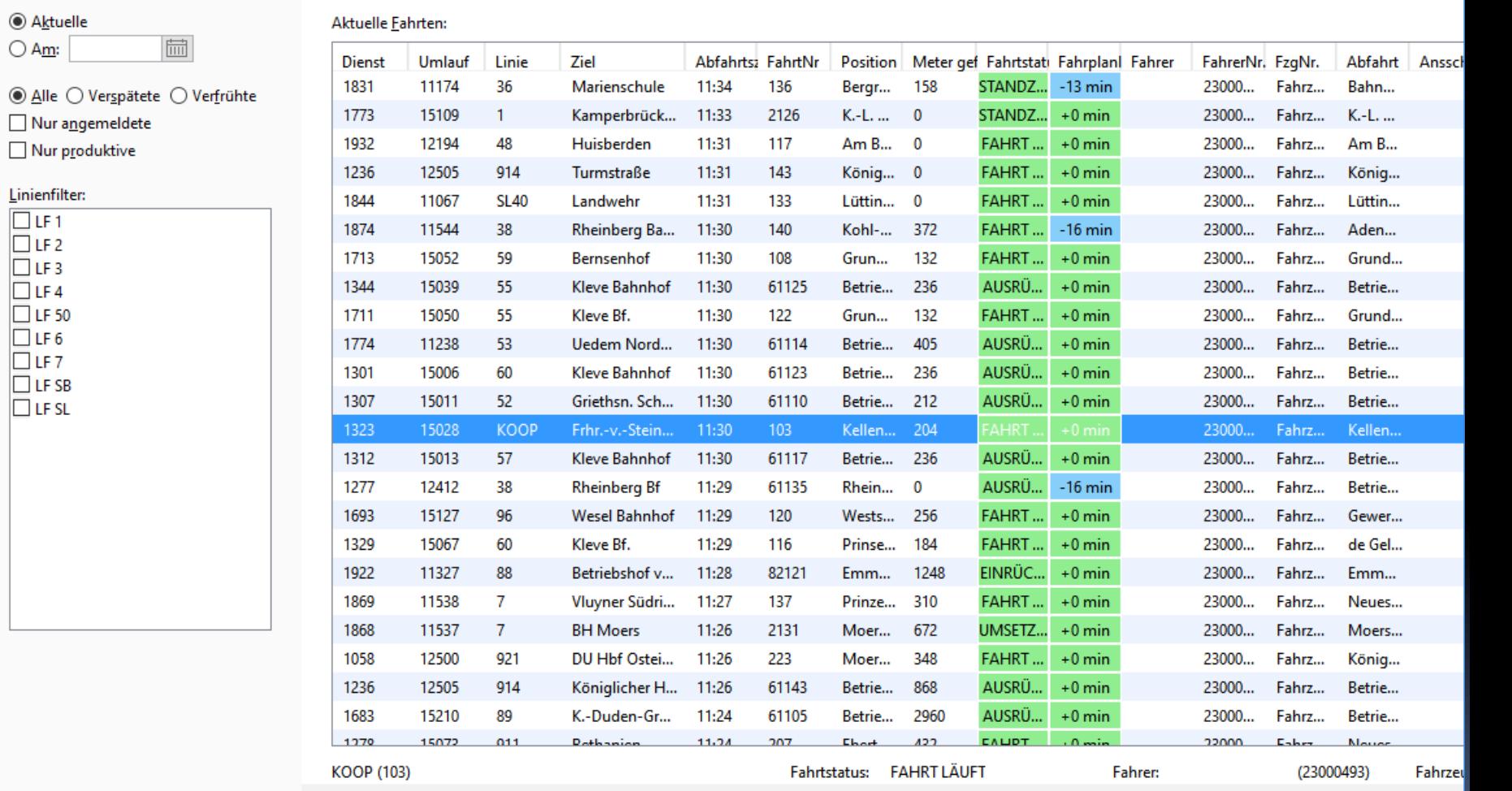

Eahrtverlauf zeigen Meldungen zeigen Nachricht senden Anrufen

۞

مر

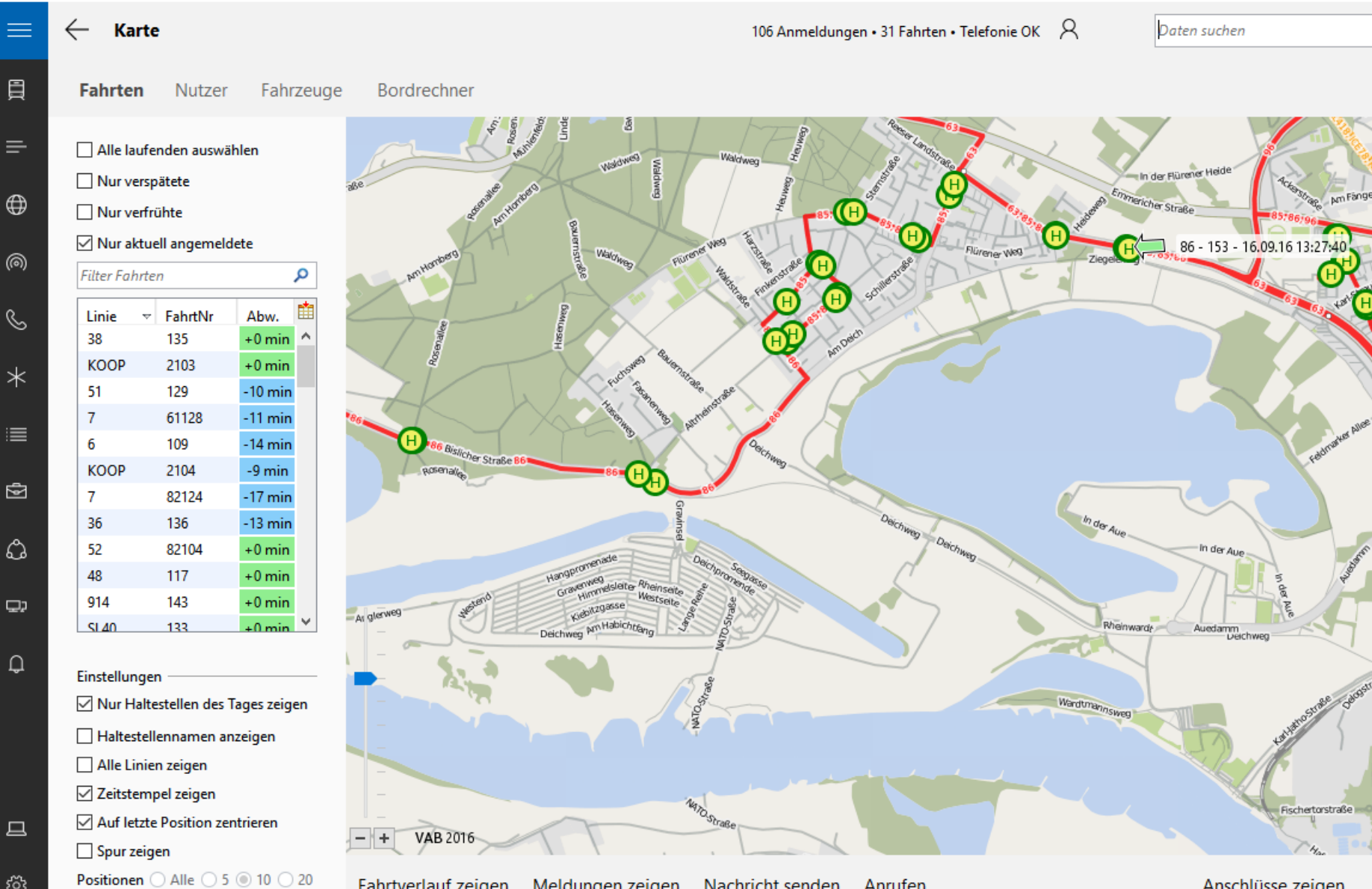

**Anrufen** 

**Fahrtverlauf zeigen** Meldungen zeigen Nachricht senden

Anschlüsse zeigen  $\cdots$ 

**Hansahi** 

## Hierarchische Navigation

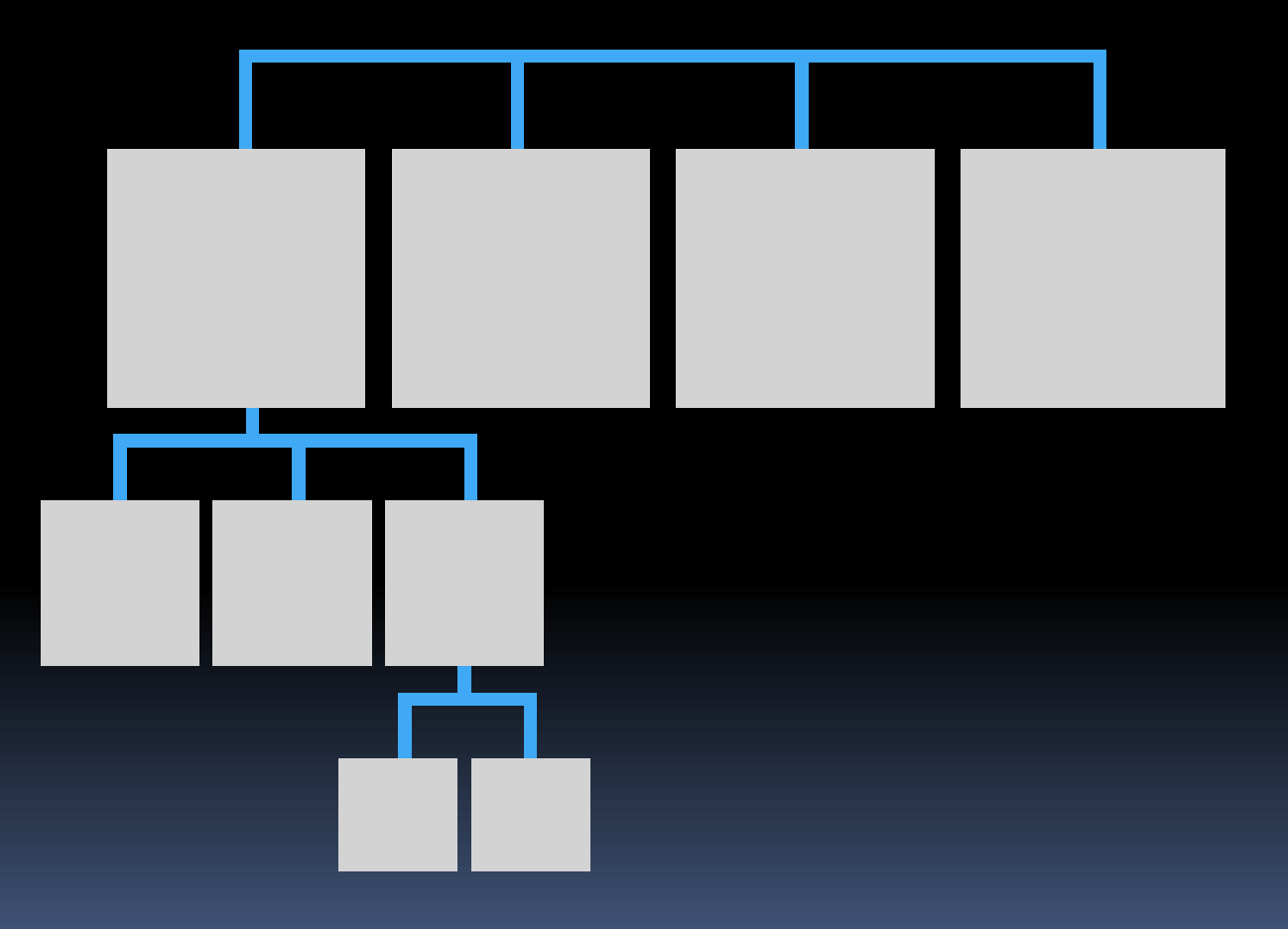

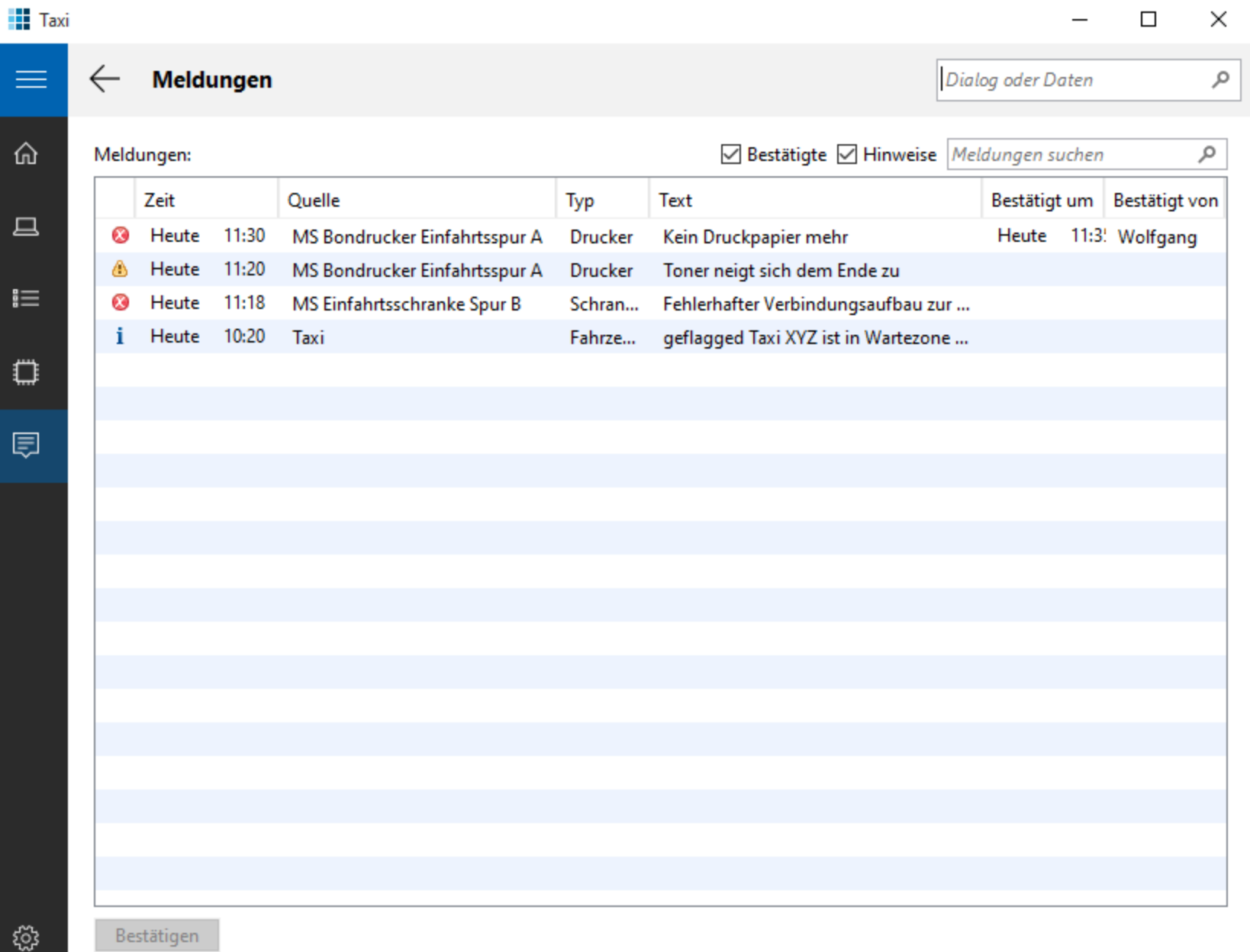

E

ĵ.

t

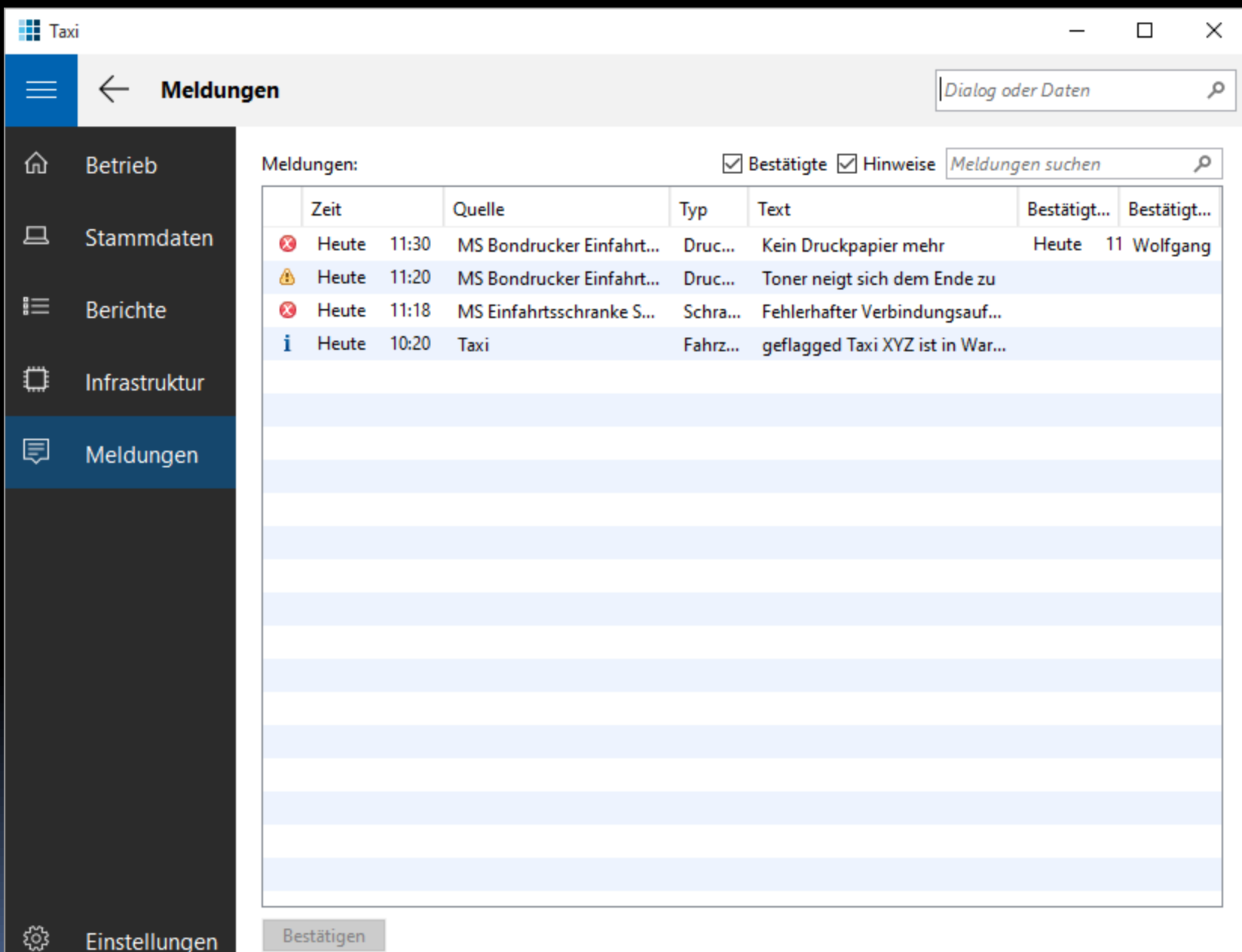

## Primär-/Sekundärnavigation

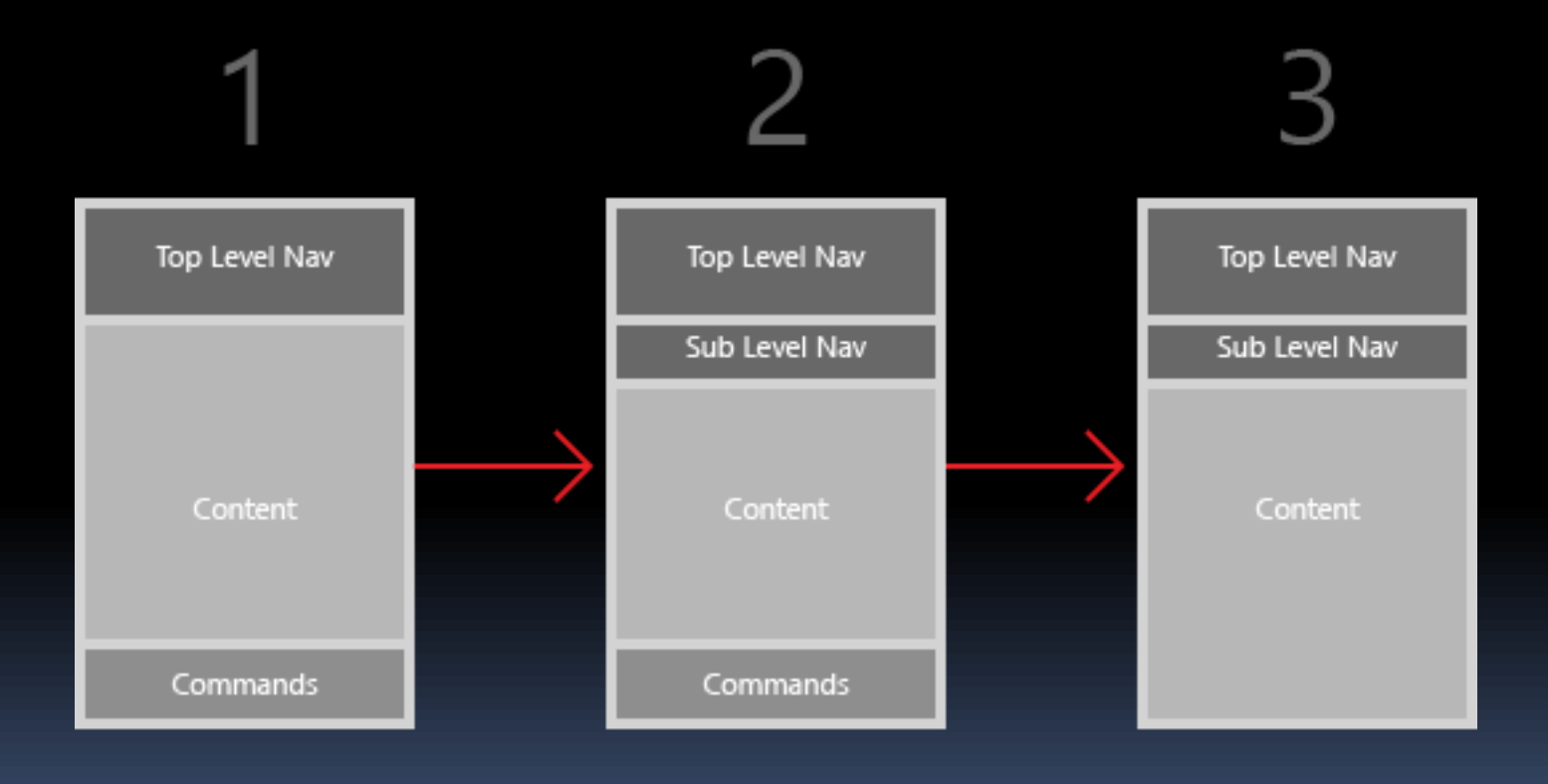

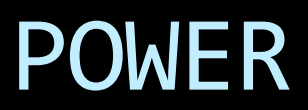

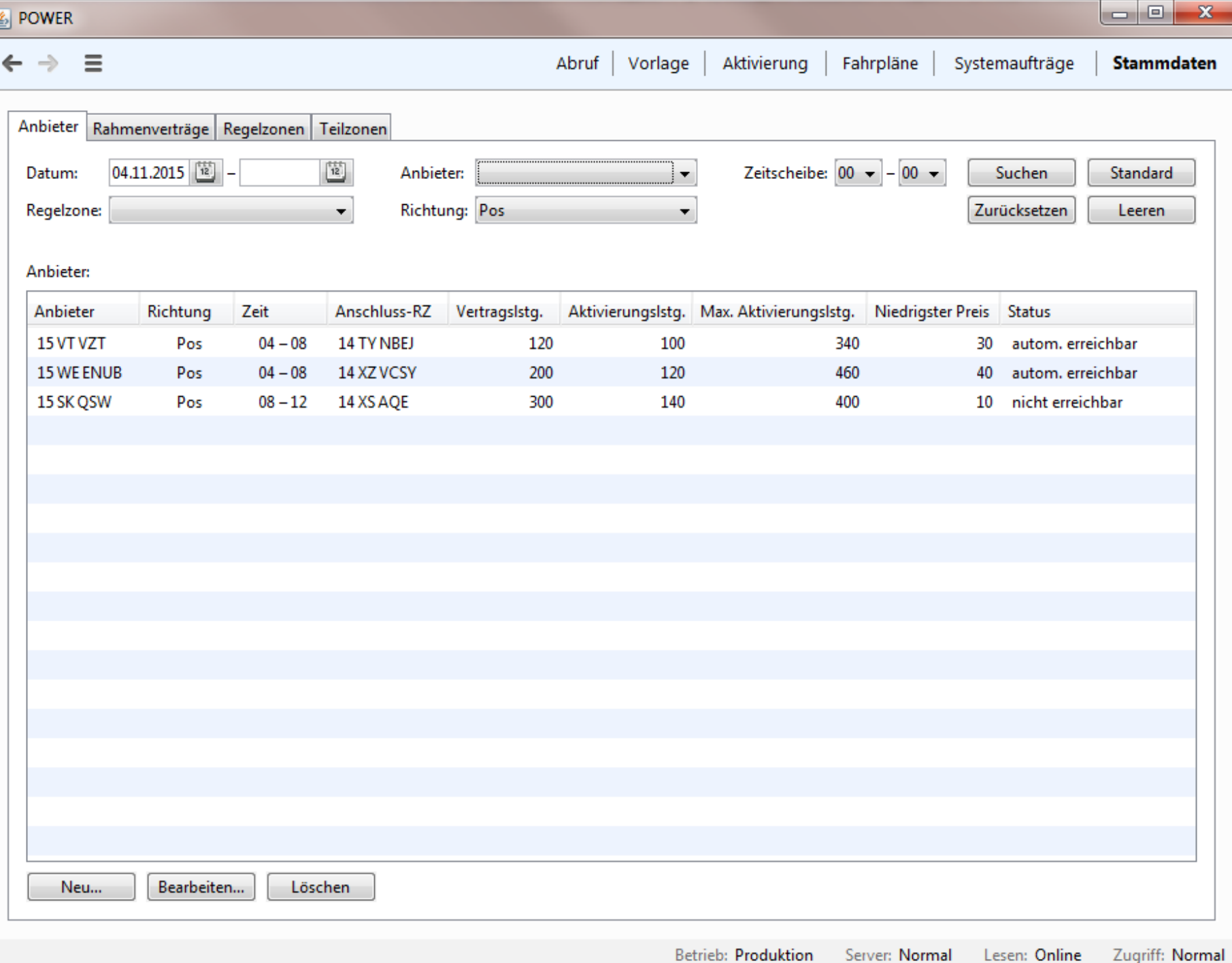

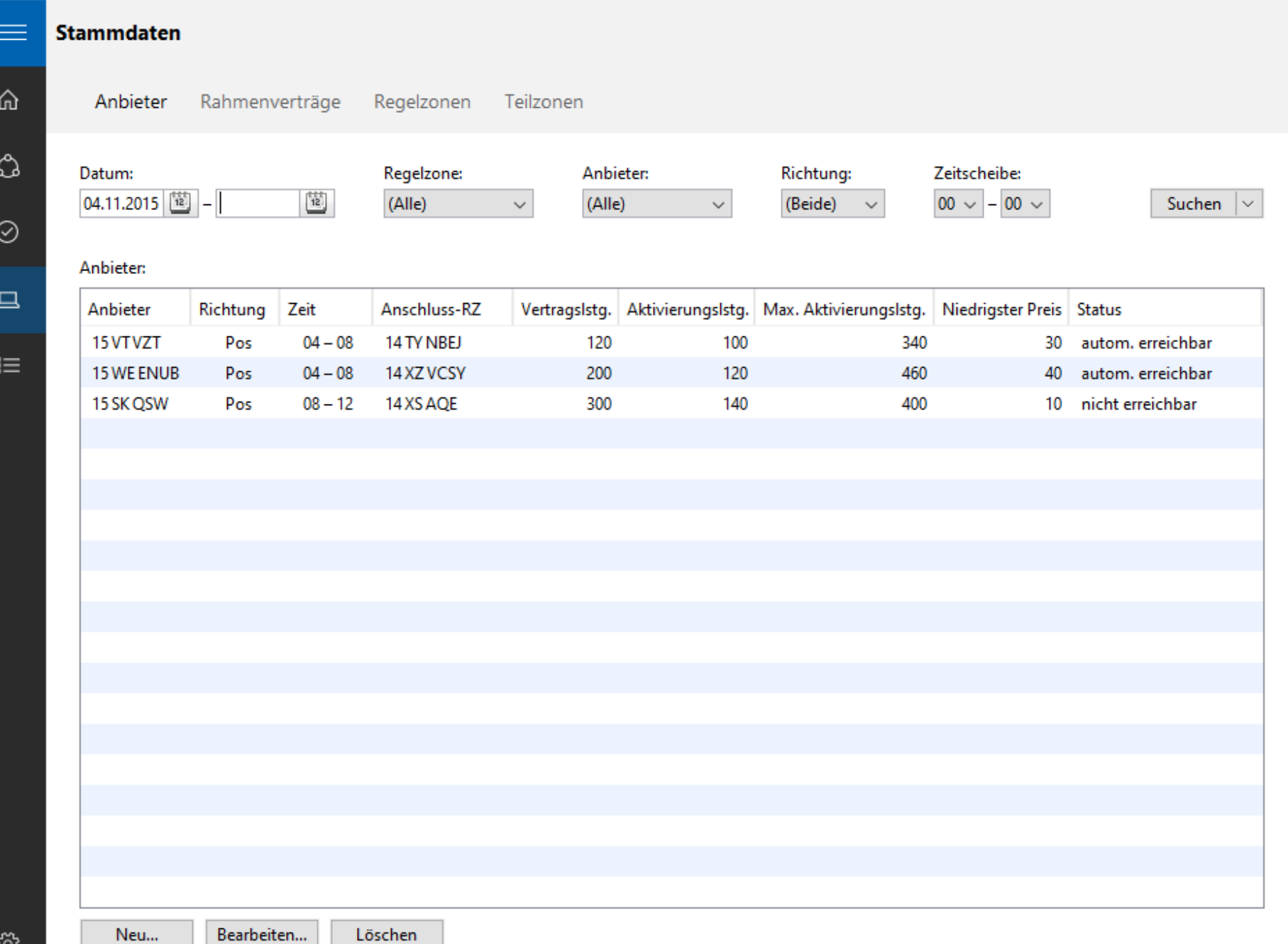

**DOWER** 

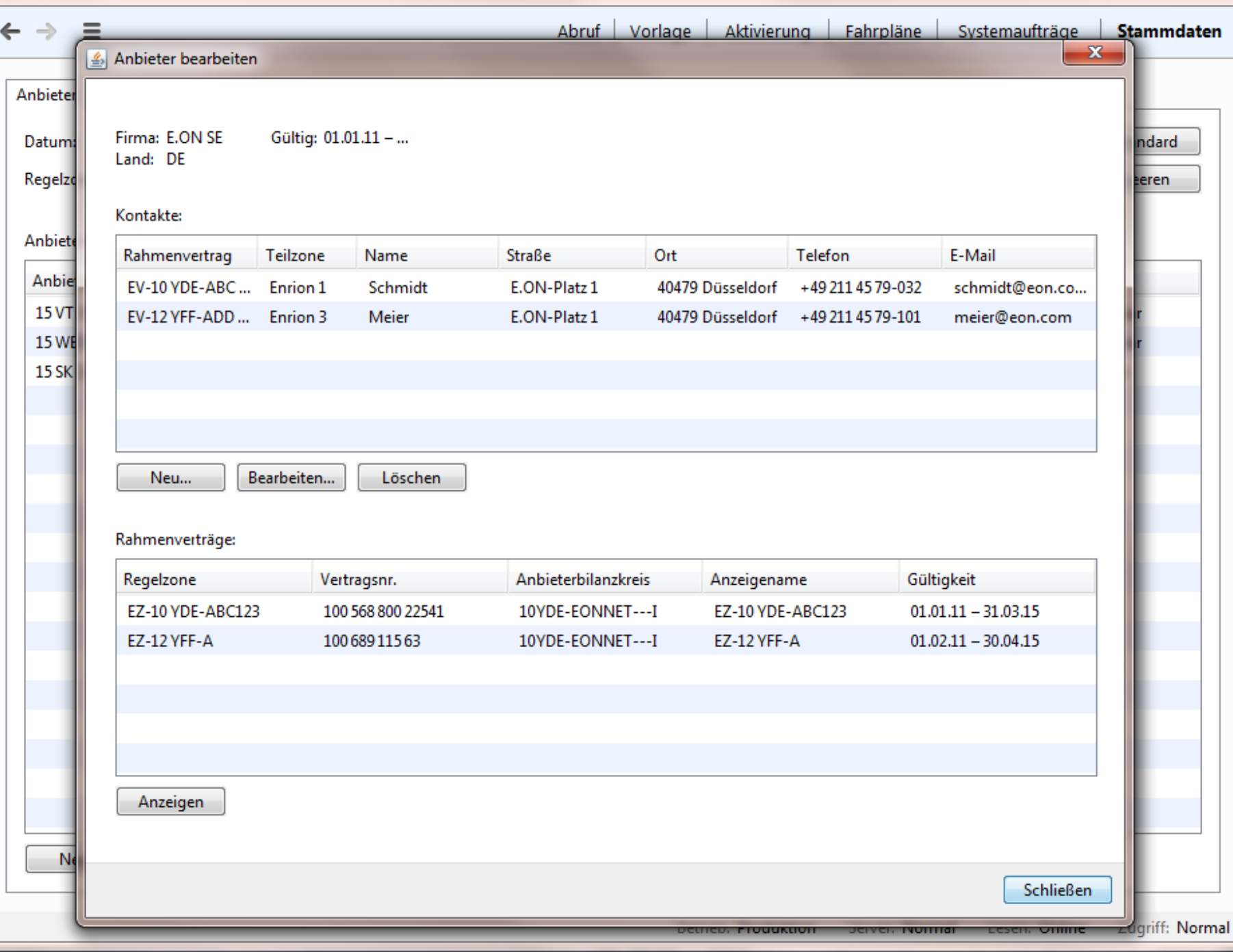

 $\begin{array}{c|c|c|c|c} \hline \multicolumn{3}{c|}{\textbf{a}} & \multicolumn{3}{c|}{\textbf{b}} \\ \hline \multicolumn{3}{c|}{\textbf{b}} & \multicolumn{3}{c|}{\textbf{c}} \\ \hline \multicolumn{3}{c|}{\textbf{c}} & \multicolumn{3}{c|}{\textbf{d}} \\ \hline \multicolumn{3}{c|}{\textbf{d}} & \multicolumn{3}{c|}{\textbf{d}} \\ \hline \multicolumn{3}{c|}{\textbf{d}} & \multicolumn{3}{c|}{\textbf{d}} \\ \hline \multicolumn{3}{c|}{\textbf{d}} &$ 

 $\Sigma\!$ 

 $\leftarrow$ 

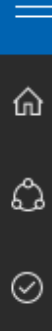

 $\Box$ 

 $\mathop{\rm i\mskip-4mu\mskip-4mu\mskip-1mu\mskip-1mu\mskip-1mu\mskip-1mu}\equiv$ 

#### Anbieter bearbeiten

Firma: E.ON SE Gültig: 01.01.15 - ... Land: DE

#### Kontakte:

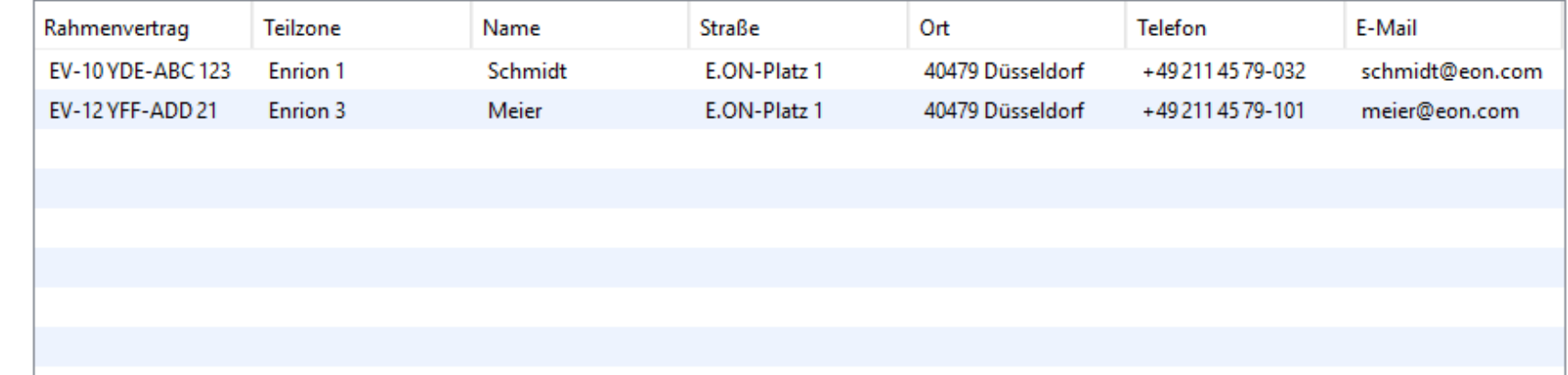

Neu...

Bearbeiten... Löschen

#### Rahmenverträge:

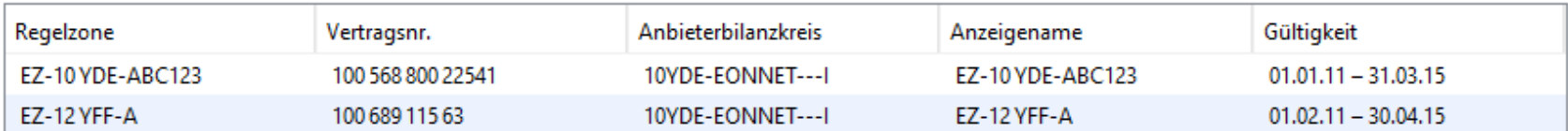

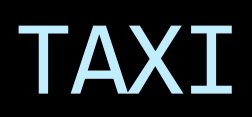

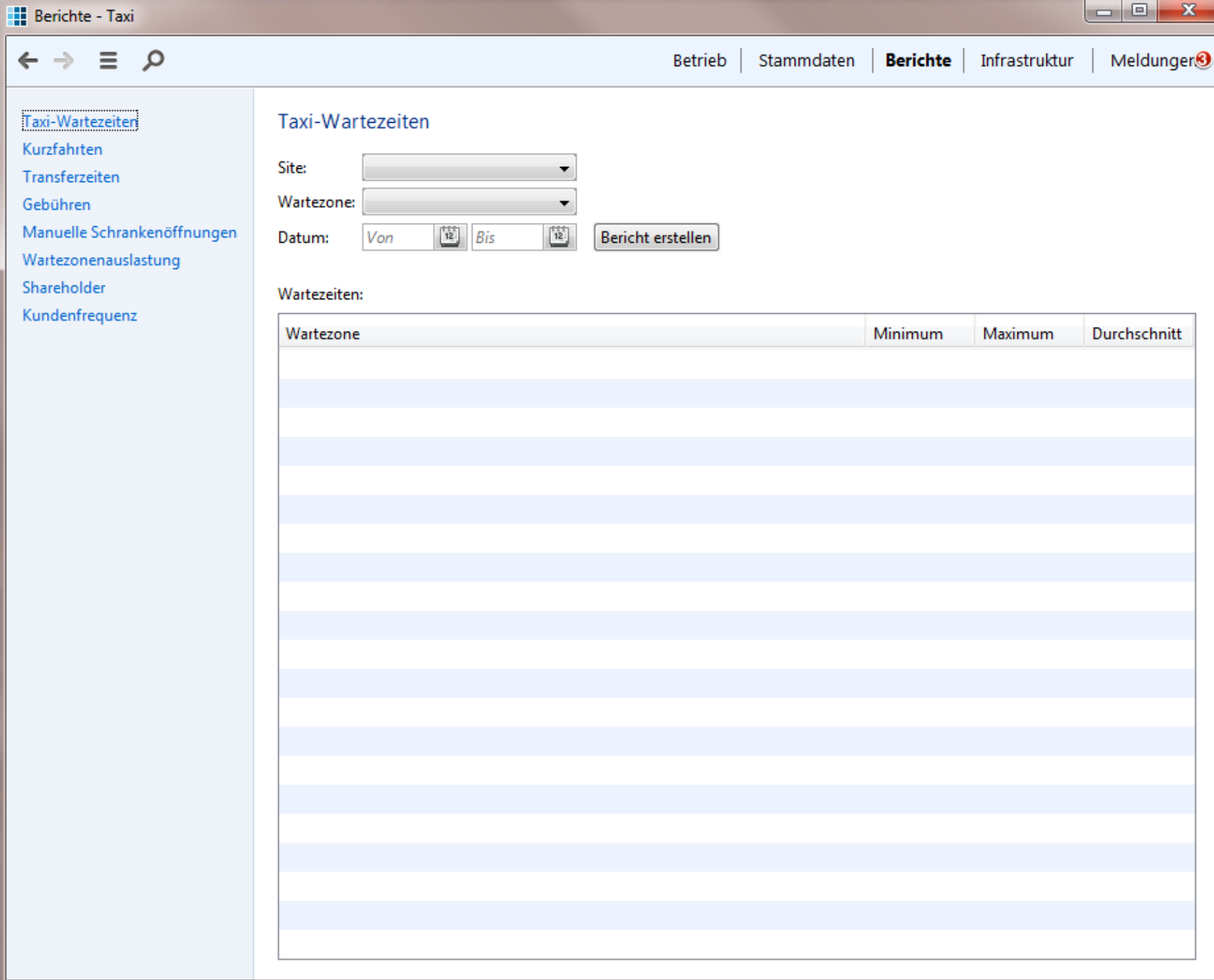

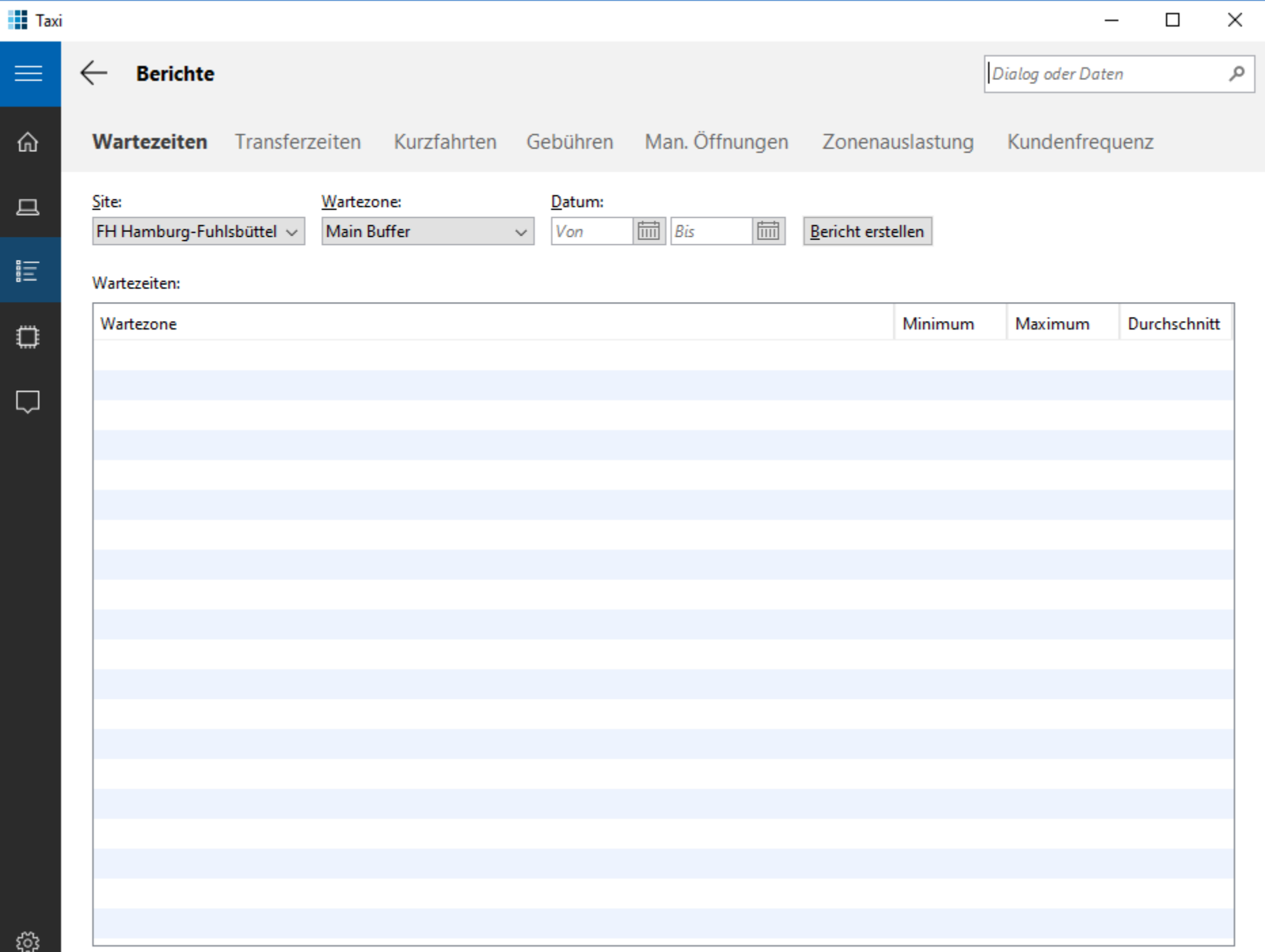

### DESKTOP VS. WEB

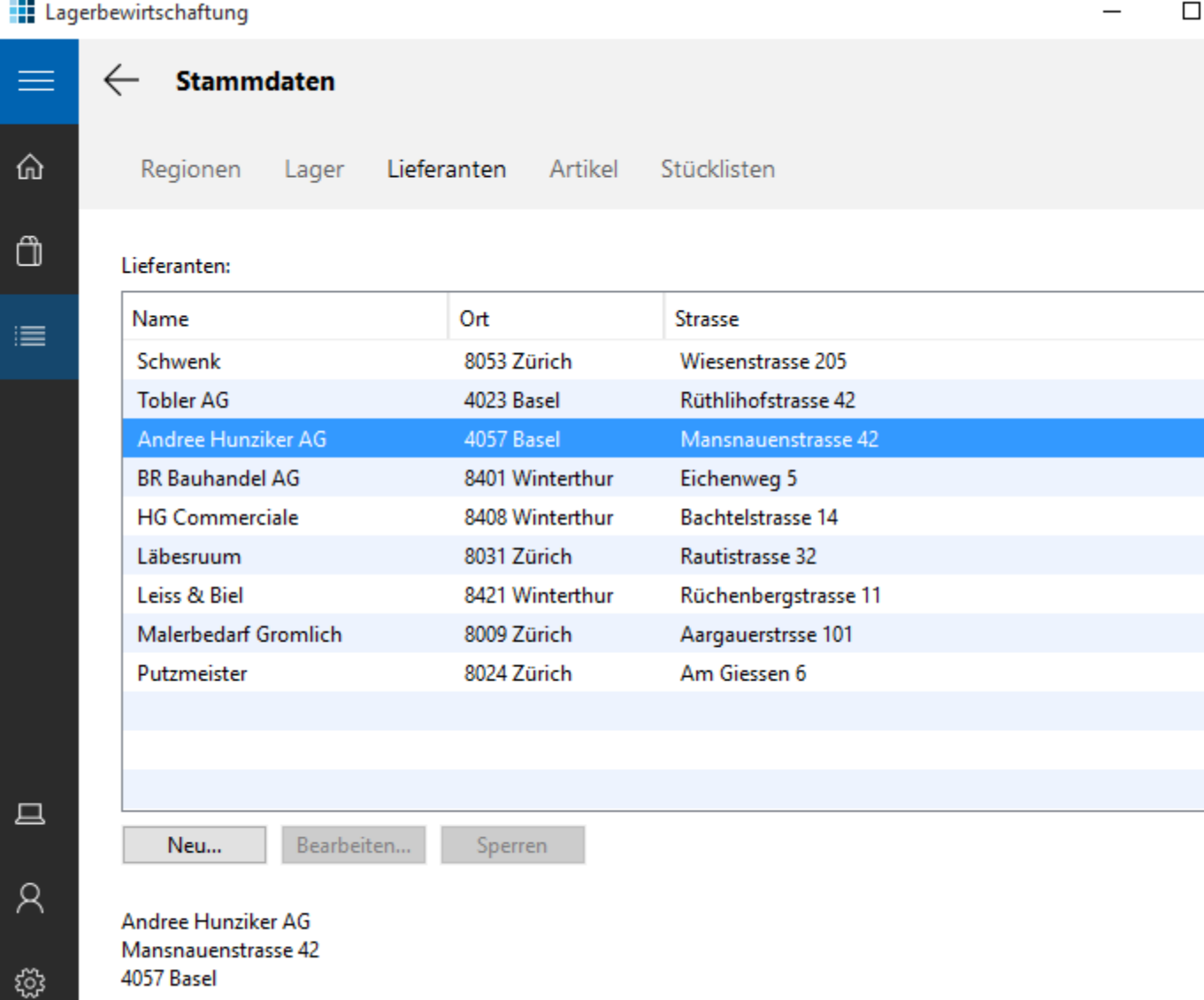

 $\times$ 

**Grunddaten** 

Artikelübersicht

G

 $\leftarrow$ 

═

注画尊

#### $75$ □ localhost:8080/#LagerplatzBsHomepanelPlace:  $\equiv$ .:: APGISGA Benutzer: stb Abmelden Lagerplatz Lieferanten Regionen **Artikel Klasse Lieferant Artikel Bozolohnung** Dogion

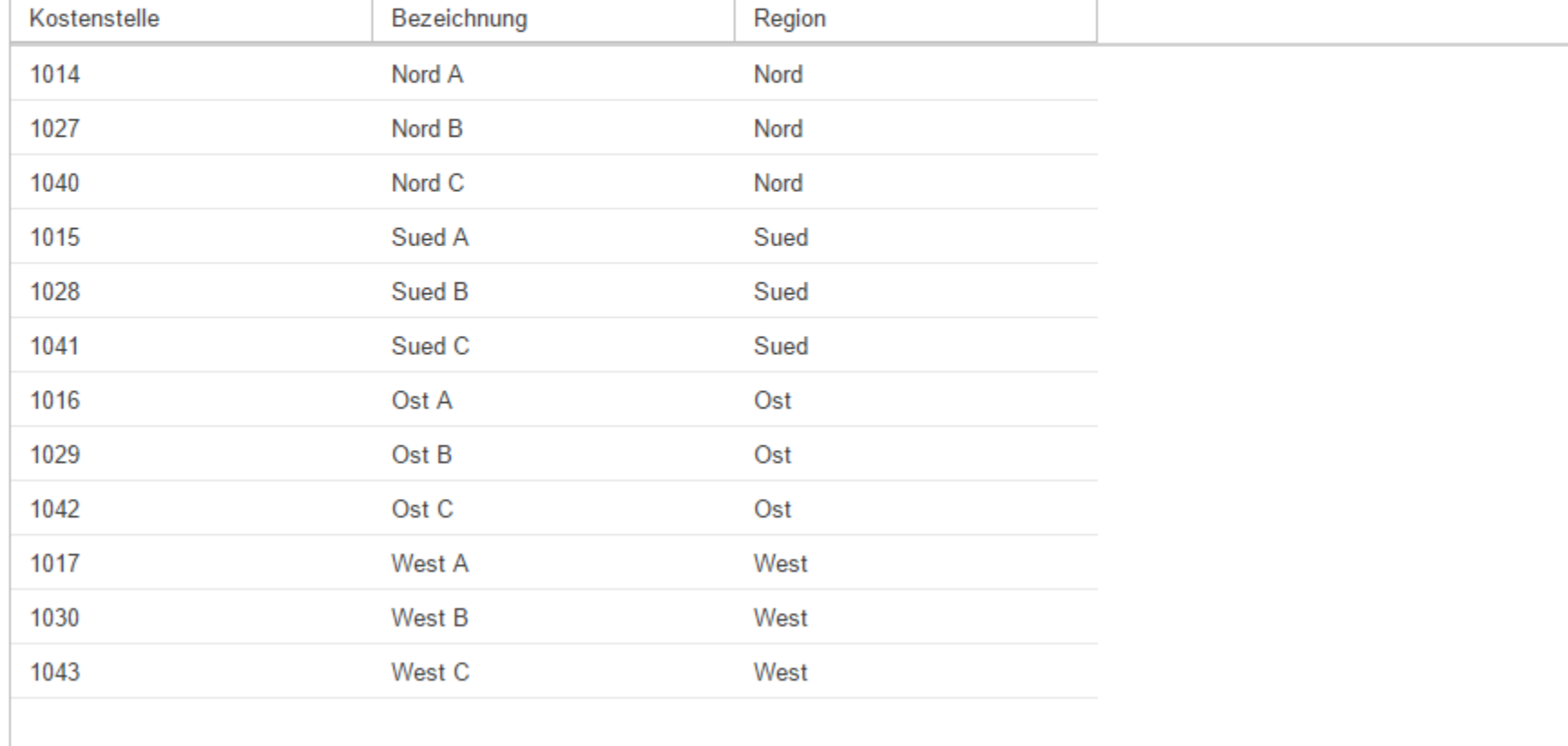

## UWP-Doku

- **E** Anwendungsaufbau
- **Navigationskonzepte**
- **E** Seitenfluss

**Beantwortet viele konkrete Gestaltungsfragen** 

# Meine Einschätzung

- Sieht modern aus, fühlt sich gut an
- Integriert sich gut in Windows 7, 8, 10
- **· Die UWP-Doku sortiert das Denken/Gestalten**
- Bereitet einen Wechsel auf Web vor
- **Erleichtert Umgang mit Fachdienst**
- Überfliegen der UWP-Doku reicht
- **Umbaukosten sind akzeptabel** 
	- Einmalaufwand für Navigation
	- Optionaler Aufwand pro Inhaltsseite

## *Die UWP lohnt für Java-Gestaltung!*

### Alternativen zur UWP

- **Googles Material Design**
- iOS

### **· Die UWP ist näher dran an Windows-Desktop**

# Gliederung

Einleitung Suche Read-only-Sichten Detailtypographie Objektdarstellung Universal Windows Platform (UWP) Kacheln Tabbed Browsing

### NOCHMAL TAXI

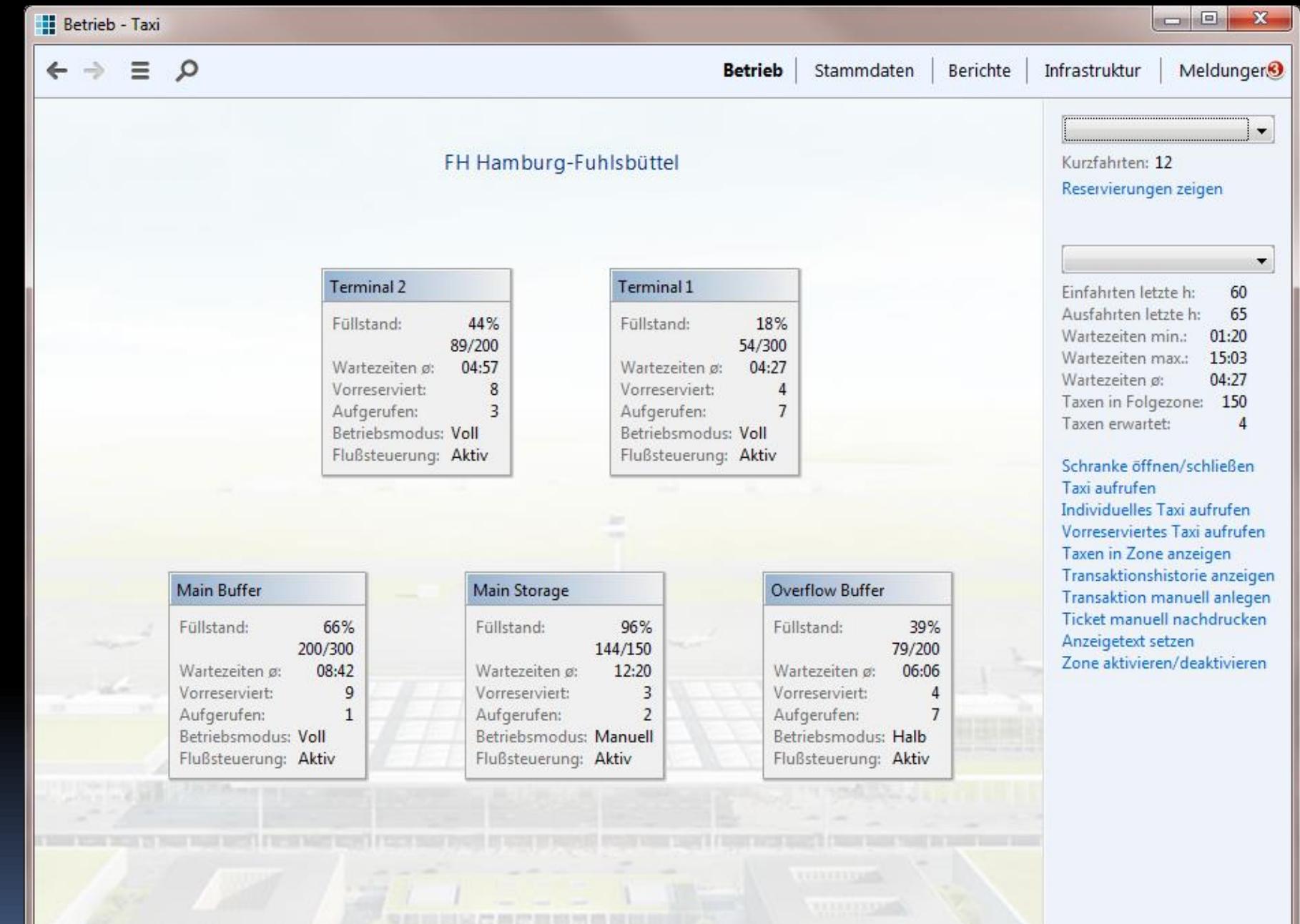

 $\equiv$ 

⋒

 $\Box$ 

這

۵

囗

#### **Betrieb**

Dialog oder Daten

مر

#### Kurzfahrten: Reservierungen zeigen

#### Terminal 1  $\checkmark$ Einfahrten letzte h: 60 65 Ausfahrten letzte h: Wartezeiten min.: 01:20 Wartezeiten max.: 15:03 04:27 Wartezeiten ø: Taxen in Folgezone: 150 Taxen erwartet:  $\overline{4}$

Schranke öffnen/schließen Taxi aufrufen Individuelles Taxi aufrufen Vorreserviertes Taxi aufrufen Taxen in Zone anzeigen Transaktionshistorie anzeigen Transaktion manuell anlegen Ticket manuell nachdrucken Anzeigetext setzen Zone aktivieren/deaktivieren

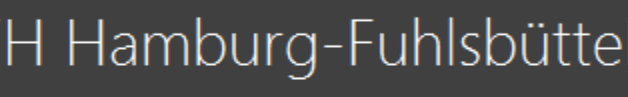

### Vorfahrten

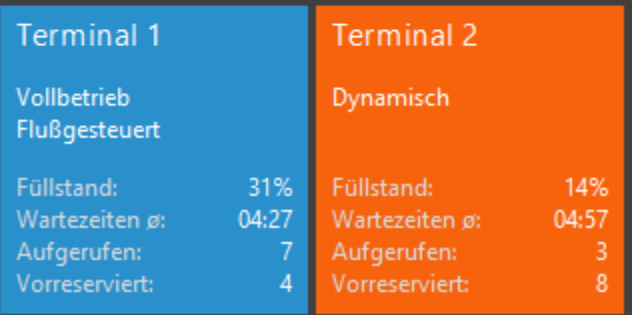

### Wartezonen

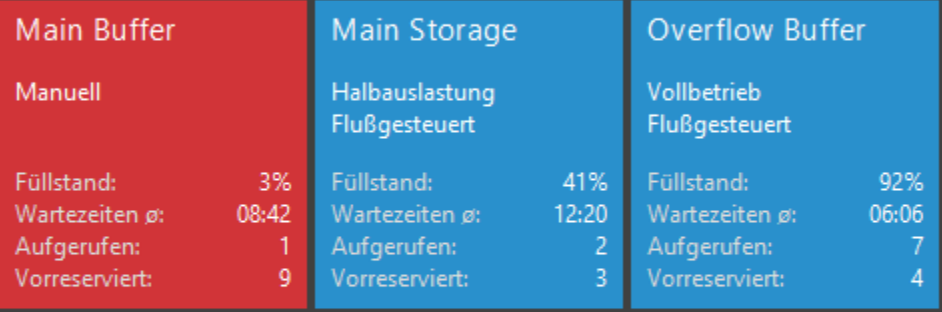

# Hub, HubSection, Tile

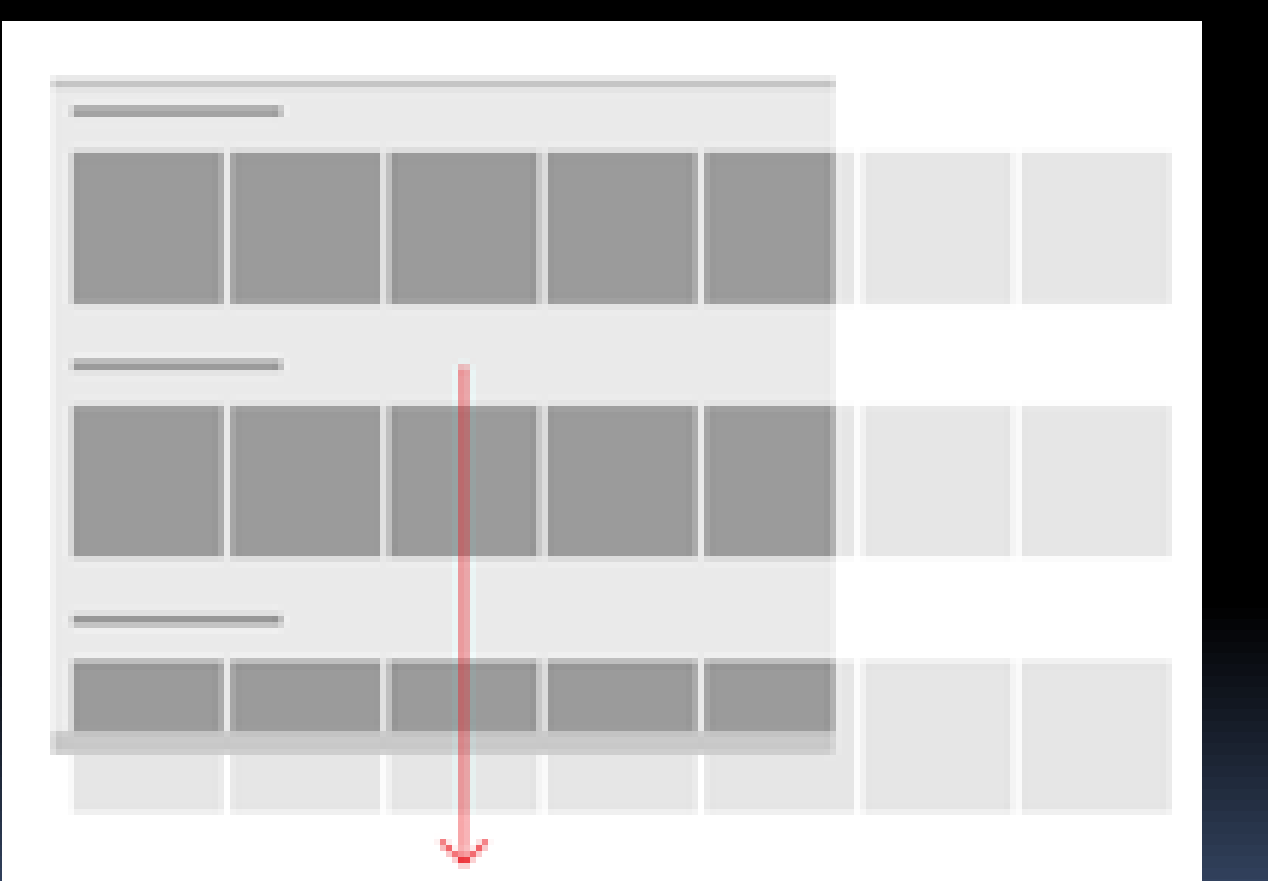
# HUB ALS ABKÜRZUNG

**III** JGoodies Cargo

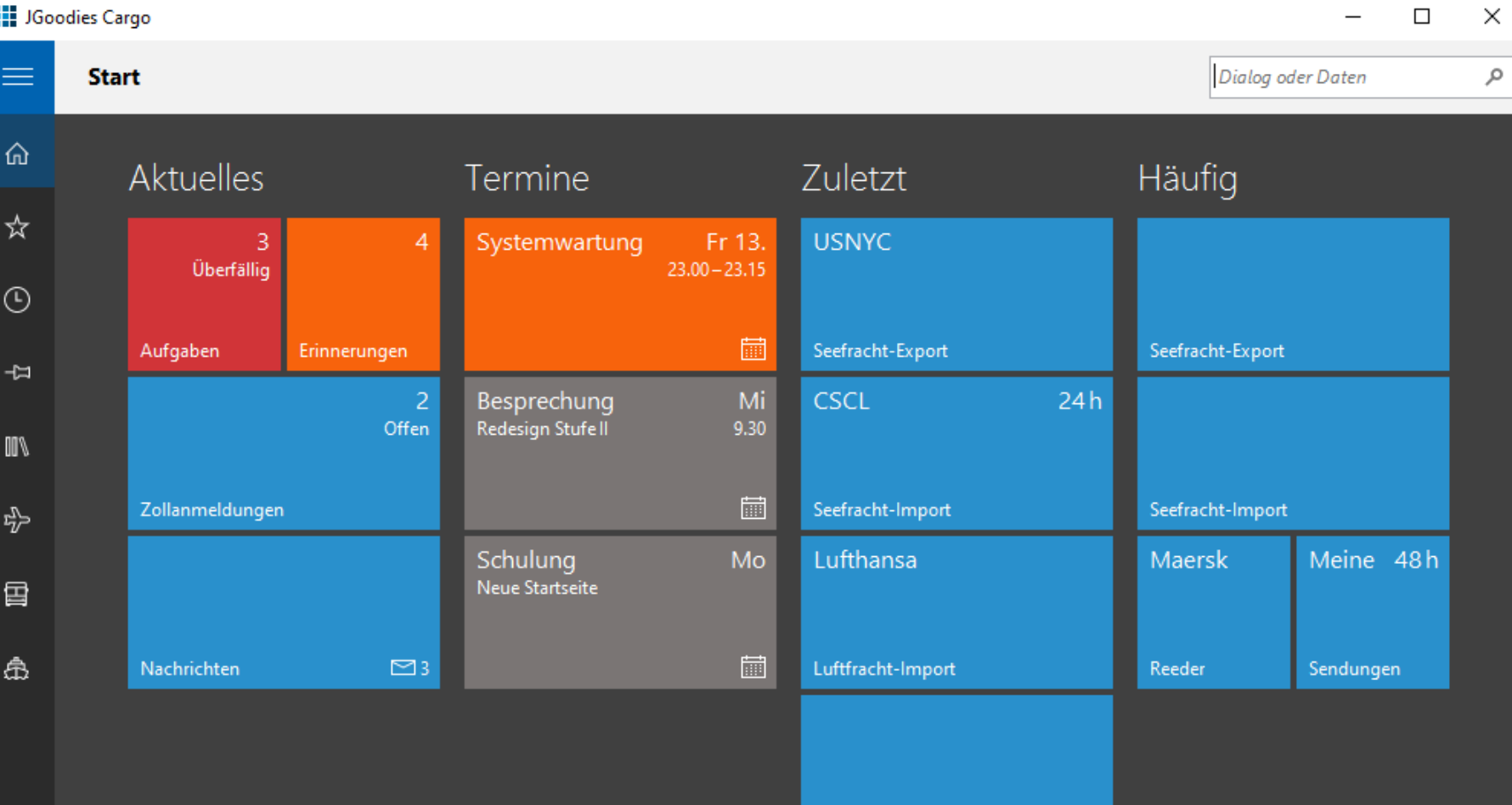

SD3 • Maersk

 $\boldsymbol{\mathsf{R}}$ 

 $\bigtriangledown$ 

# Hub-Code I

**return new Hub.Builder() .addSection("Aktuelles") .addTile() .name("Aufgaben") .number(3) .numberUnit("Überfällig") .error() .medium() .done() .done() .build();**

# Hub-Code II

**.addTile(new IconicTile.Builder() .name("Nachrichten") .logo("Windows:Mail") .badge(3) .wide() .build())**

**JGoodies Cargo** 

f.

 $\blacksquare$ 

 $\overline{\mathcal{R}}$ 

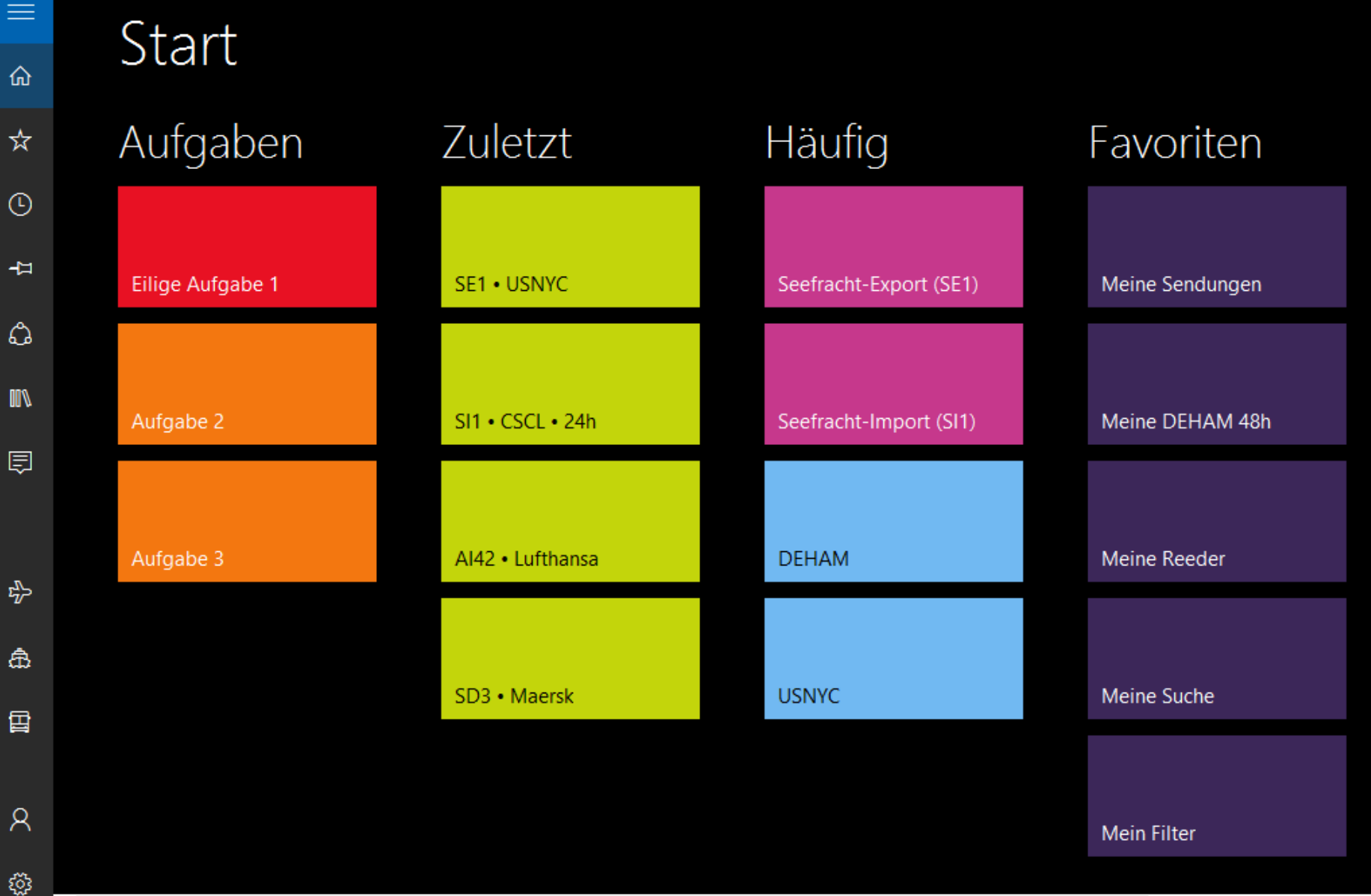

 $\times$ 

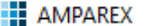

 $\overline{\phantom{0}}$ 

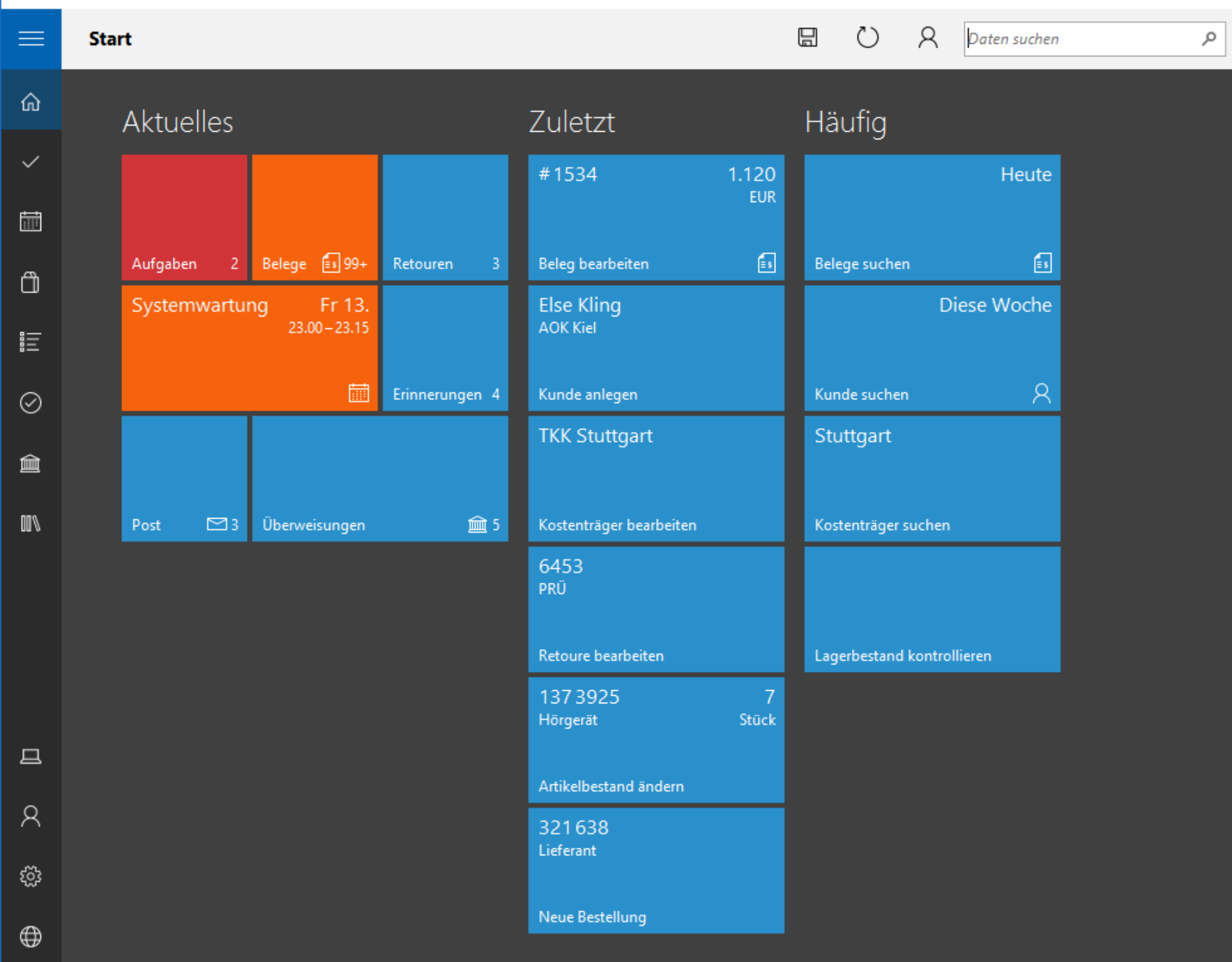

# HUB ALS BAUMERSATZ

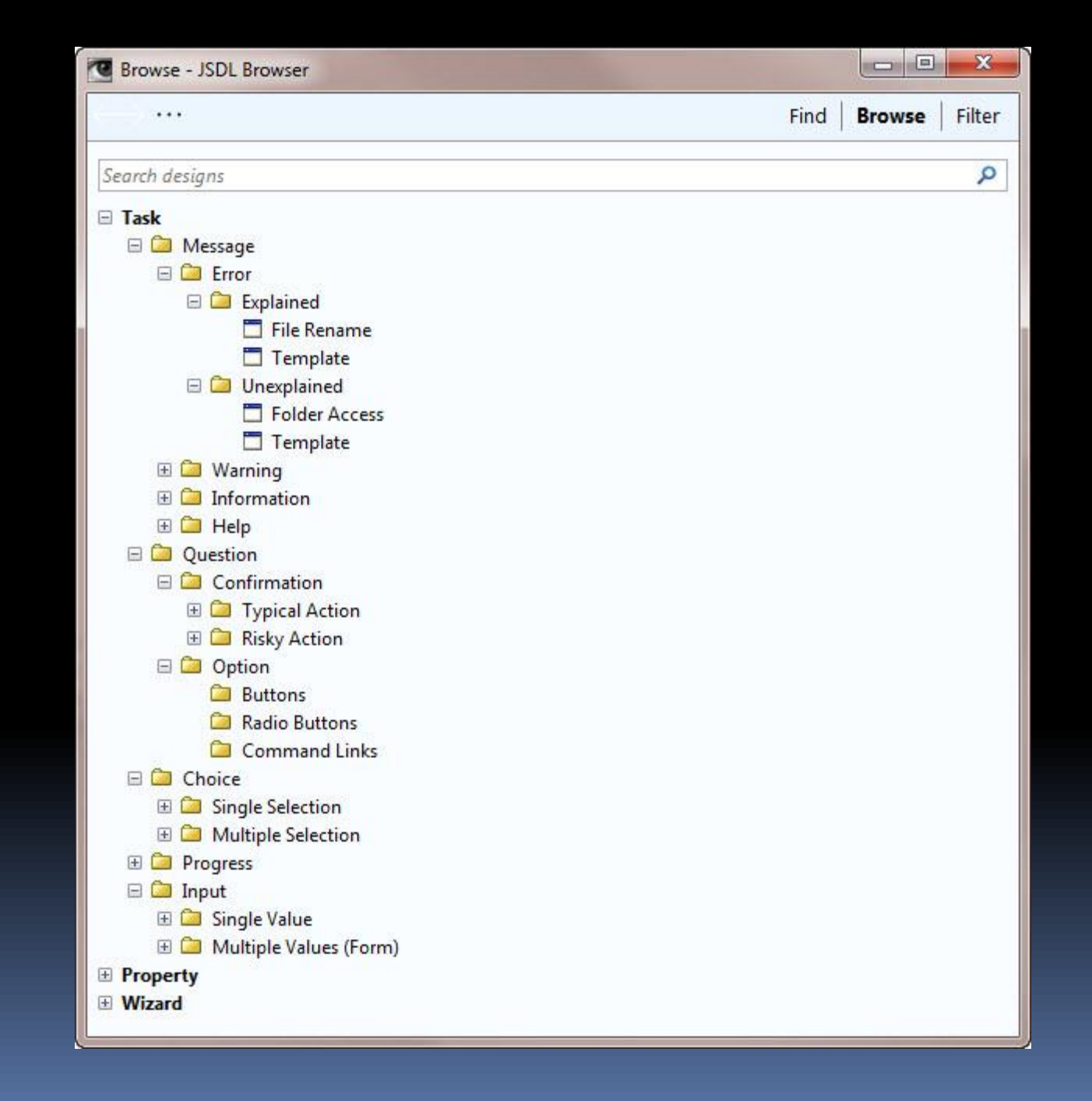

# Standard Dialog Library

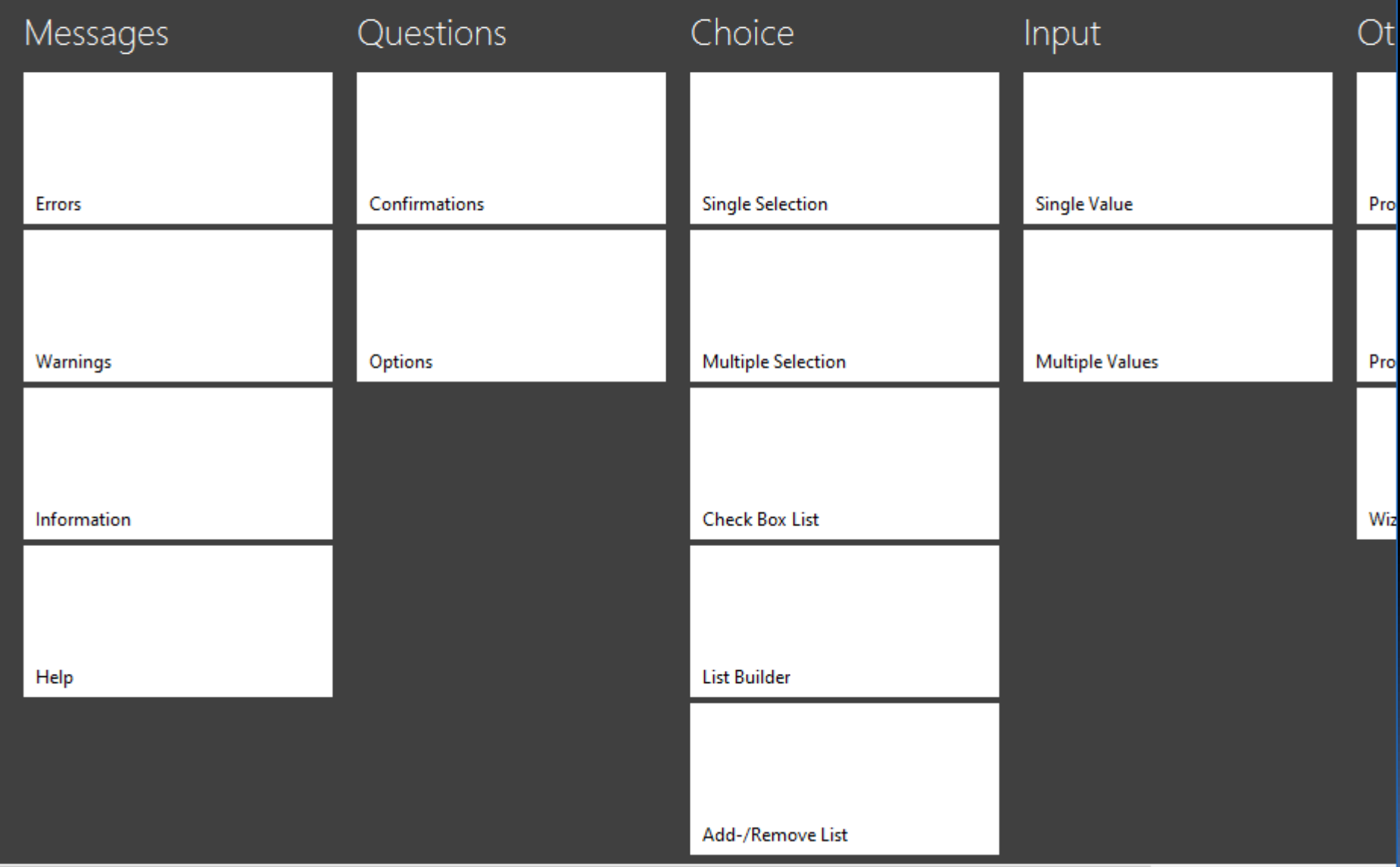

## **Dialog Browser**

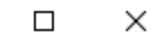

 $\overline{\phantom{0}}$ 

 $\leftarrow$  Messages

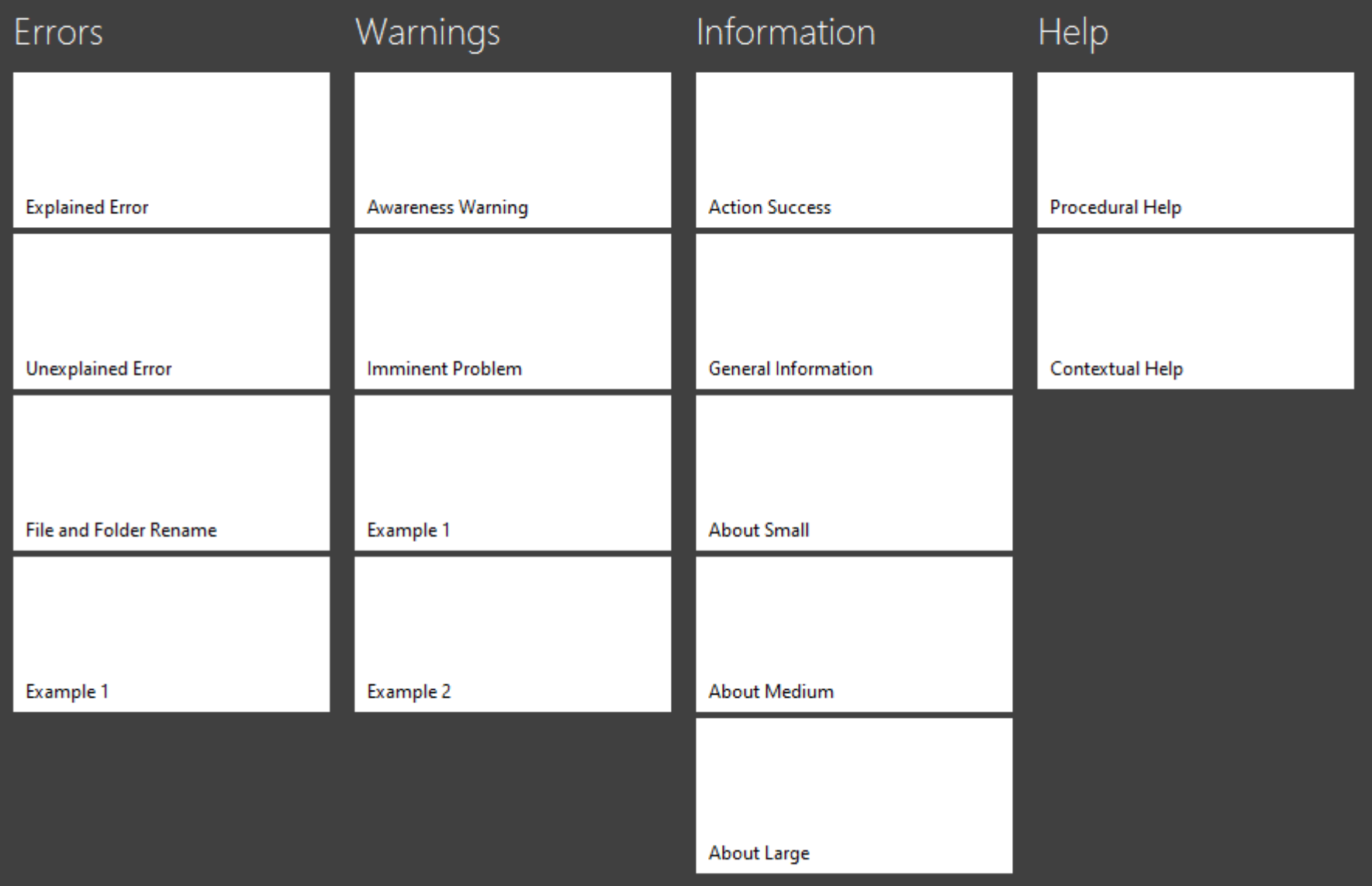

 $\leftarrow$ 

#### Messages > Errors > File and Folder Rename

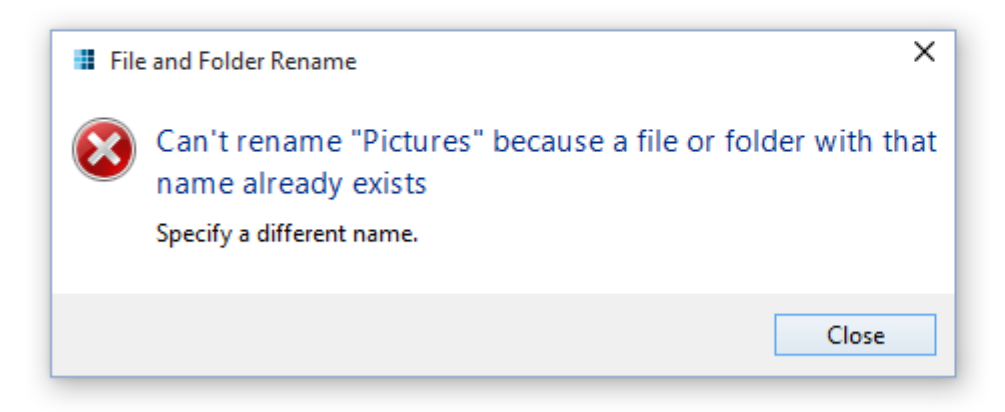

```
String objectName = "Pictures";
new MessagePaneBuilder()
  .owner(evt)
  .title("File and Folder Rename")
  .mainInstructionText("Can't rename \"%s\" because a file or folder with that name already exists", objectName)
  .supplementallnstructionText("Specify a different name.")
  .showError();
```
Copy sources to clipboard

□  $\times$ 

# Gliederung

Einleitung Suche Read-only-Sichten Detailtypographie Objektdarstellung Universal Windows Platform (UWP) Kacheln Tabbed Browsing

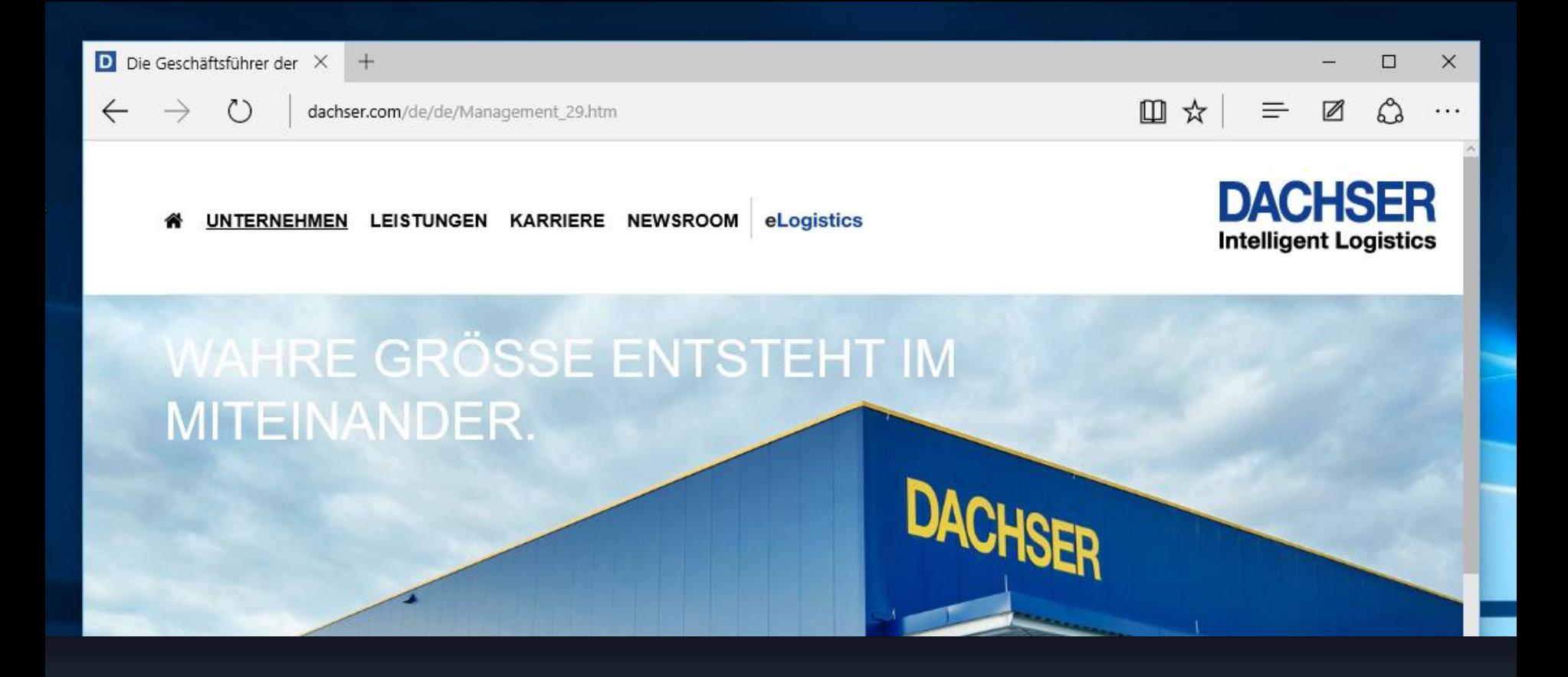

# HÄUFIGE AUFGABE: MEHRERE DOKUMENTE GLEICHZEITIG

## **III** Invoicing

## **Belege**

Ku

Ver .<br>Lär  $Re$   $\overline{\phantom{0}}$ 

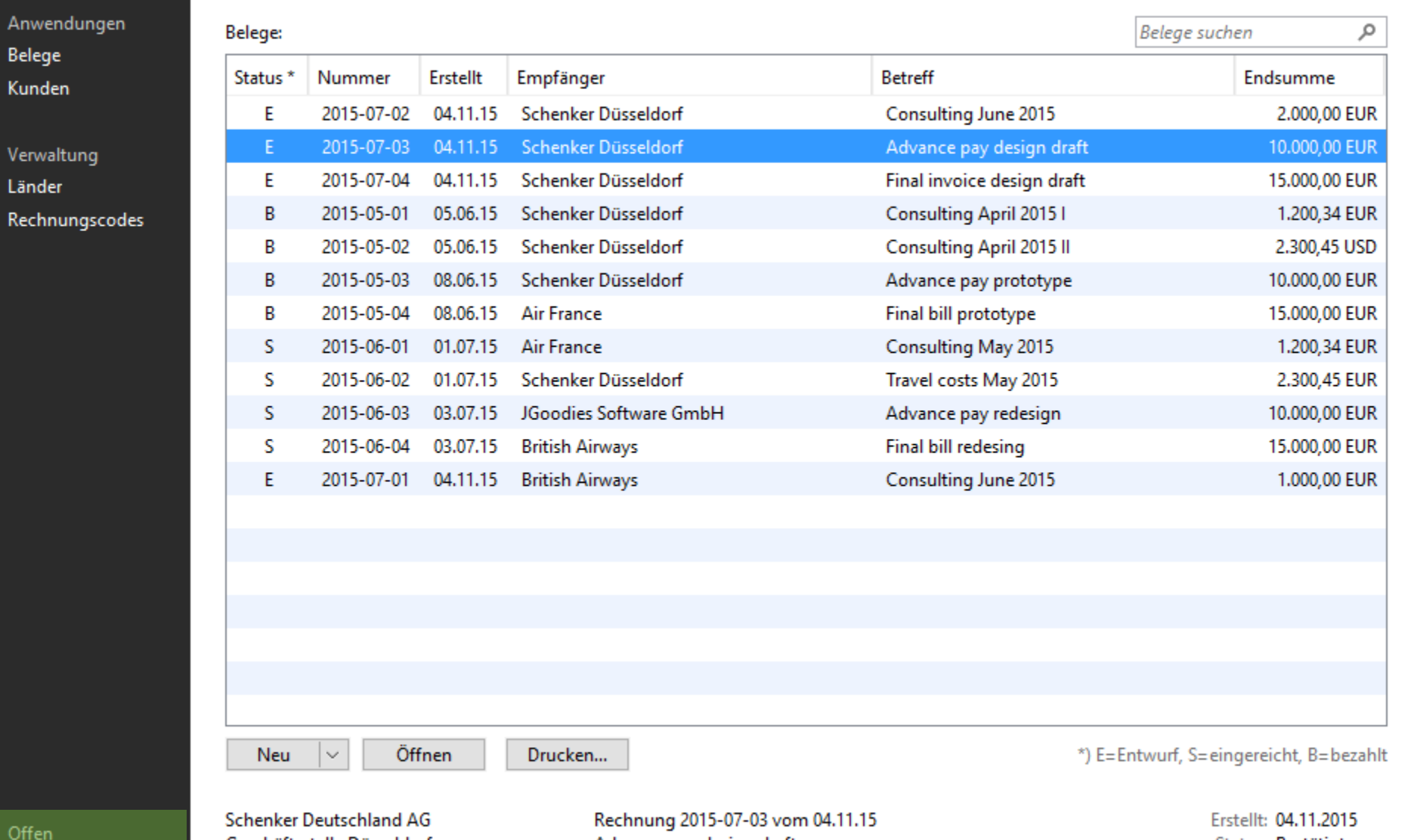

Off R2015-07-02\* R2015-07-03\* R2015-07-04\*

Geschäftsstelle Düsseldorf Wanheimer Straße 61 40472 Düsseldorf

Advance pay design draft

Status: Bestätigt Endsumme: 10.348,32 EUR 13.123,45 USD

## ← Ξ O Personen Organisationen Aufgaben

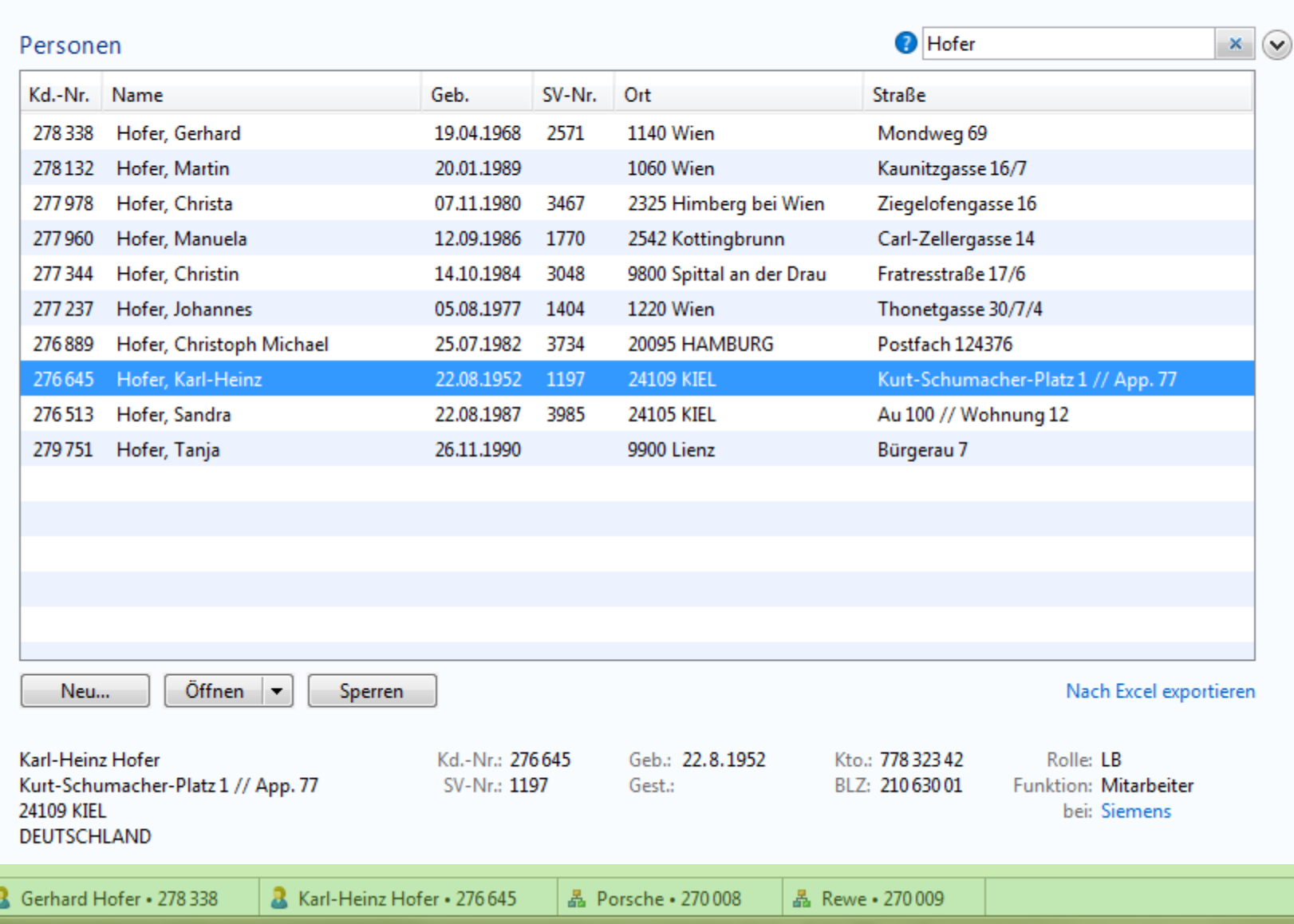

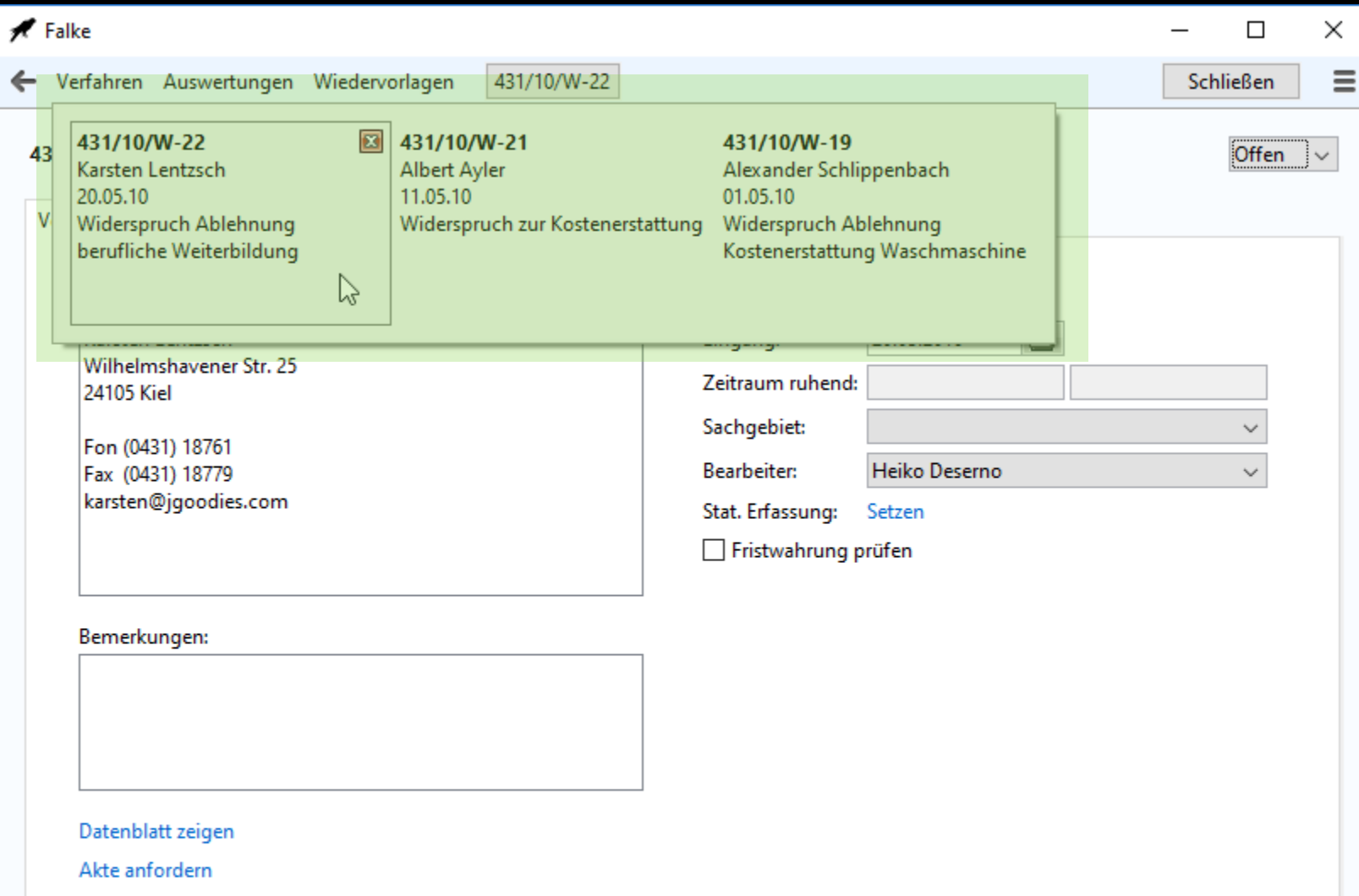

Eingang bestätigen

 $\blacktriangleright$  Falke

Verfahren

 $\qquad \qquad -$ 

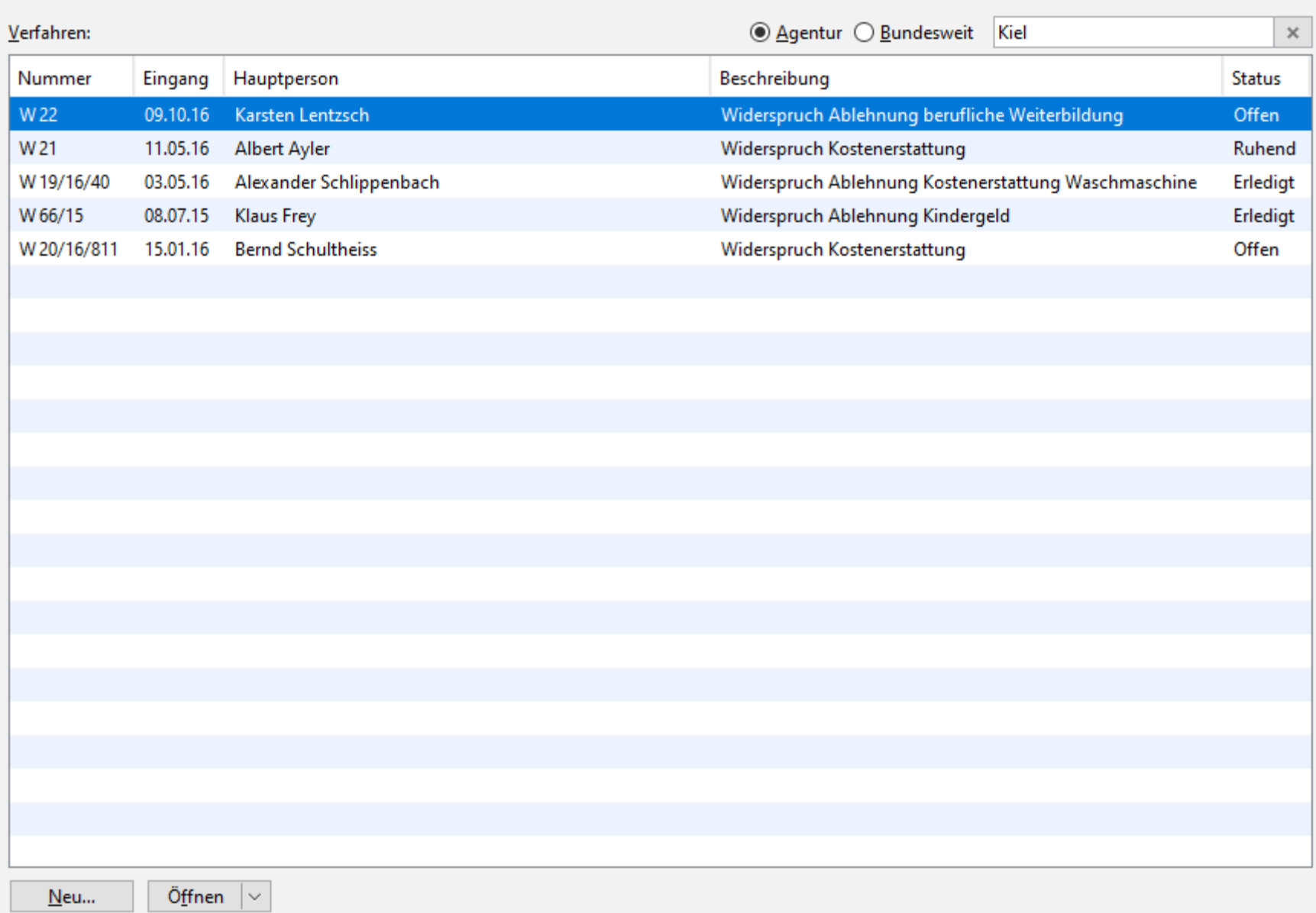

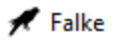

 $\times$ 

#### W 22 · Karsten Lentzsch · 9.10.2016 · Widerspruch Ablehnung berufliche Weiterbildung

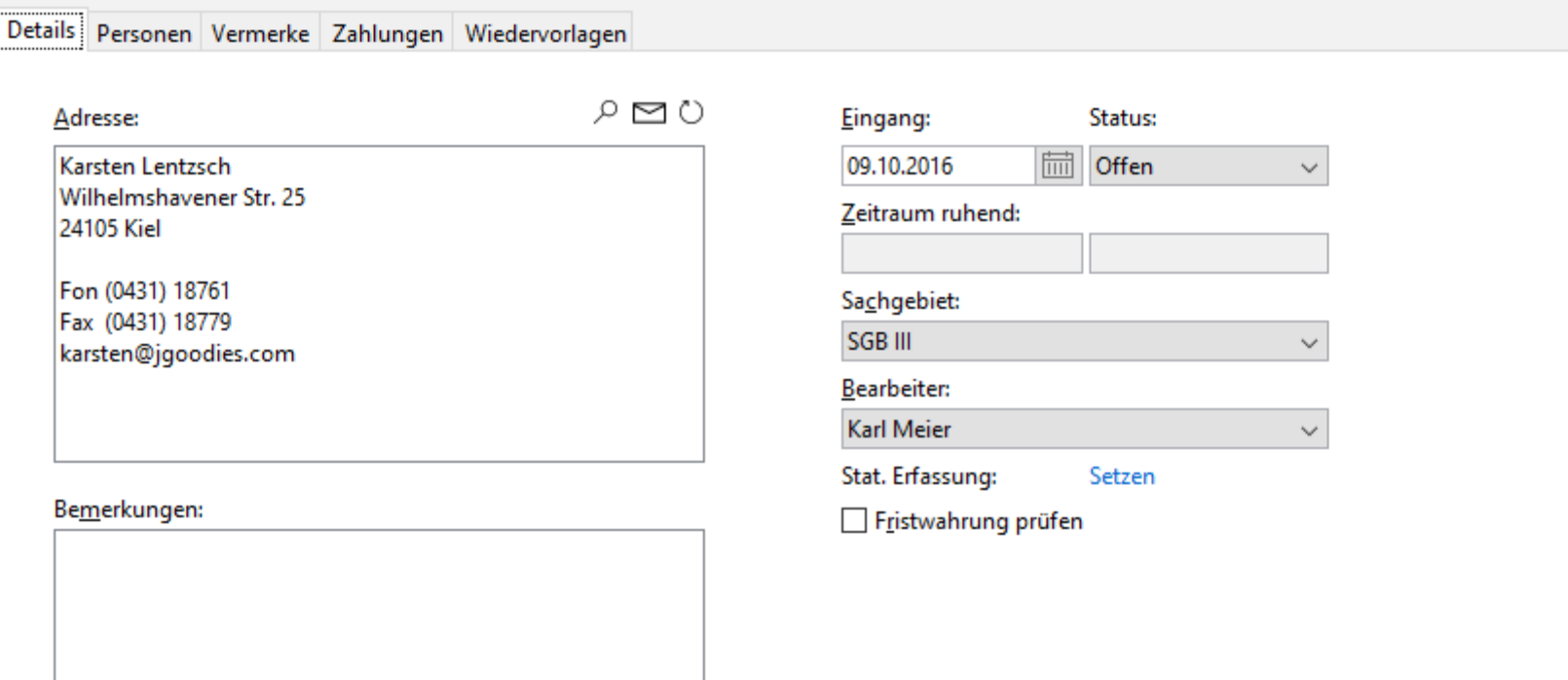

Datenblatt zeigen

Akte anfordern

Eingang bestätigen

 $\times$  +

...

 $\Box$ 

Womit wollen Sie arbeiten?

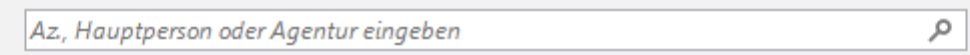

Detailsuche

## Letzte Verfahren

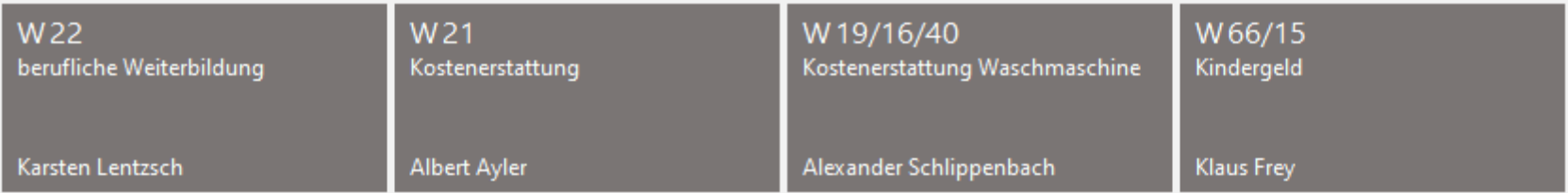

## Wiedervorlagen

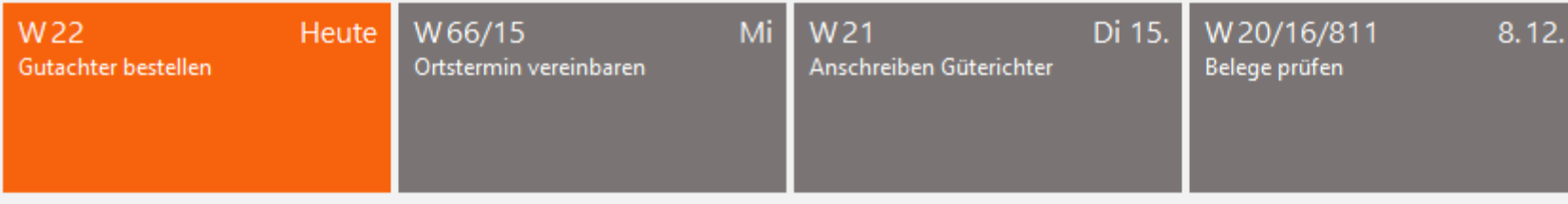

Wiedervorlagen suchen

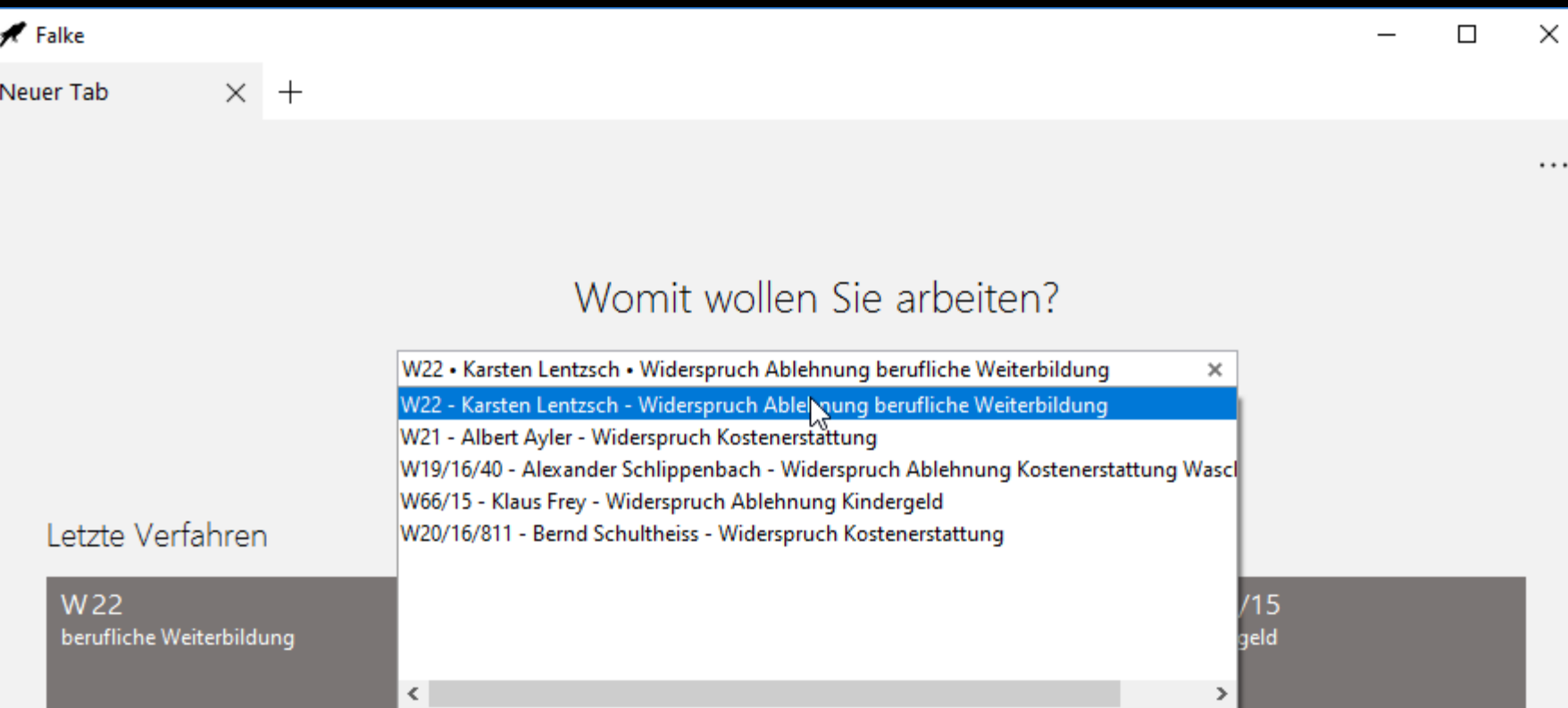

 $\cdots$ 

Klaus Frey

## Wiedervorlagen

Karsten Lentzsch

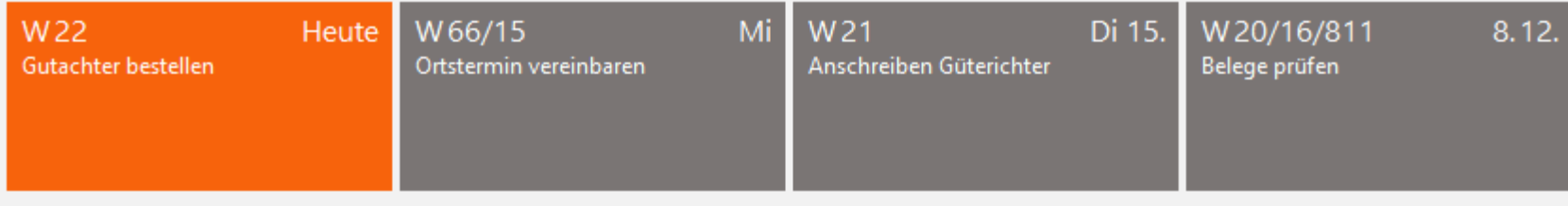

Alexander Schlippenbach

Albert Ayler

### Wiedervorlagen suchen

#### Falke

. . .

Speichern

### W22 • K. Lentzsch •  $1 \times +$

#### W22 . K. Lentzsch . Widerspruch Ablehnung berufliche Weiterbildung  $\leftarrow$

Details Personen Vermerke Zahlungen Wiedervorlagen

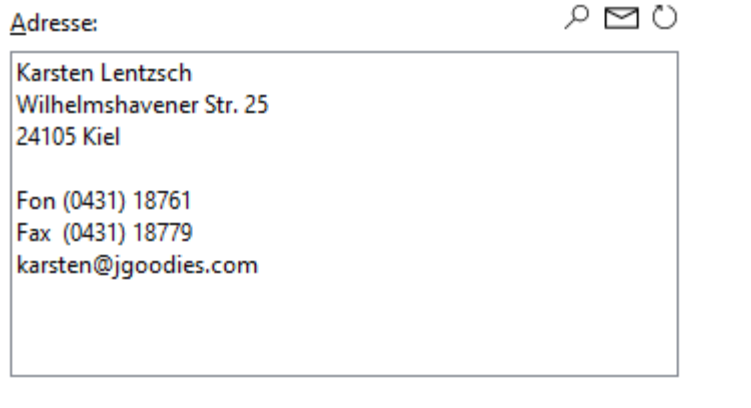

#### Bemerkungen:

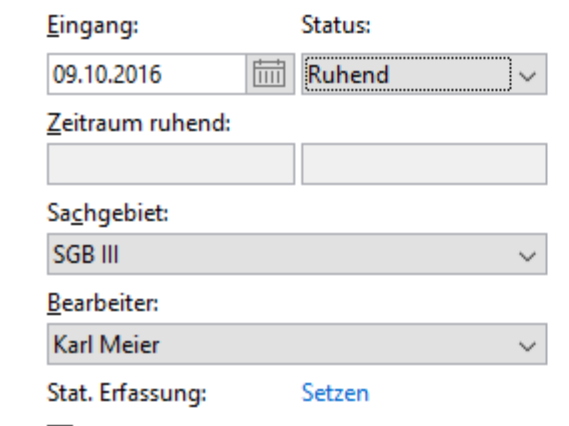

Fristwahrung prüfen

 $\blacktriangleright$  Falke

W22 . K. Lentzsch . Wid Verfahren

 $\times$  +

## $\leftarrow$  Verfahren

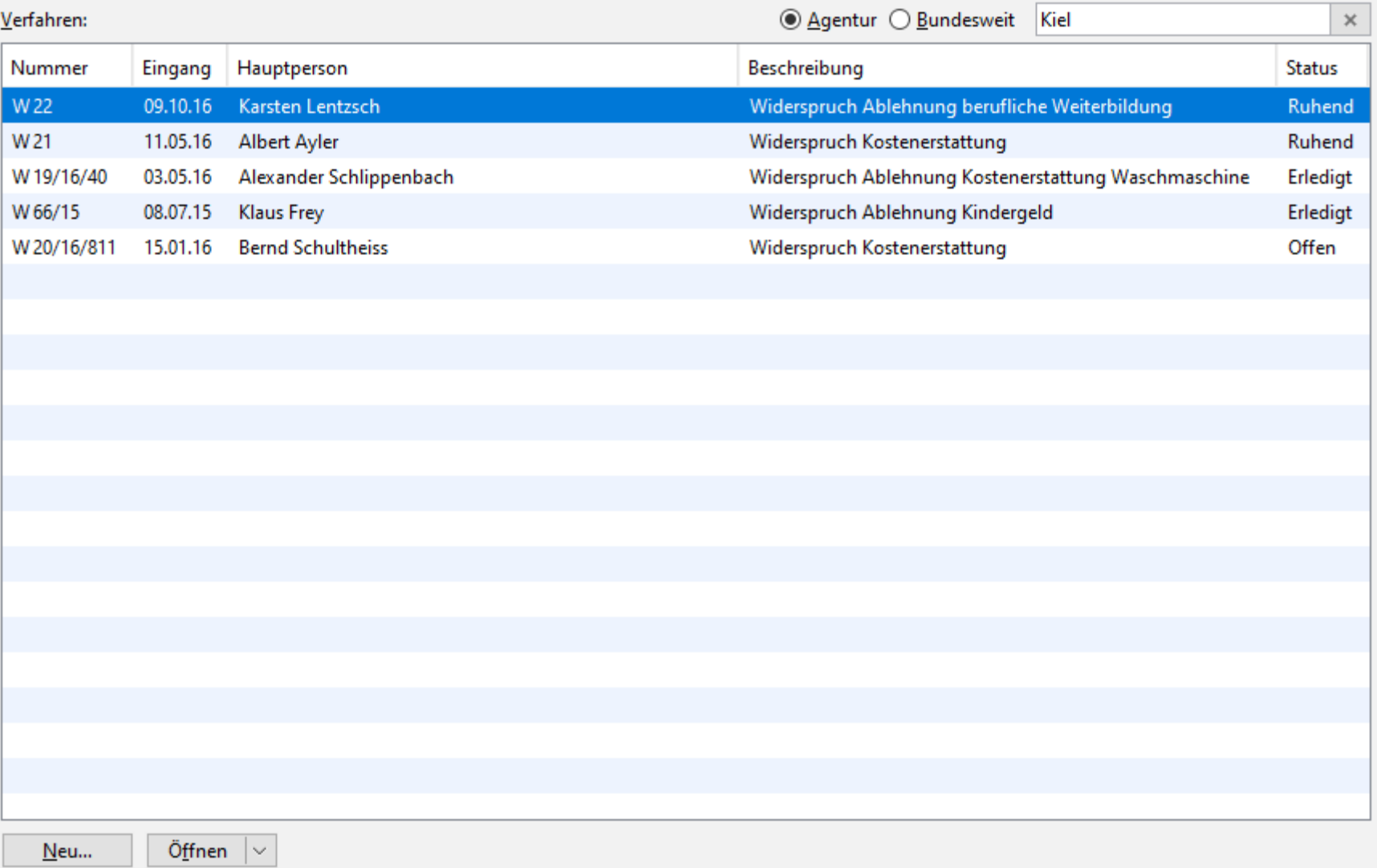

 $\overline{\phantom{m}}$ 

 $\Box$ 

 $\times$ 

 $\cdots$ 

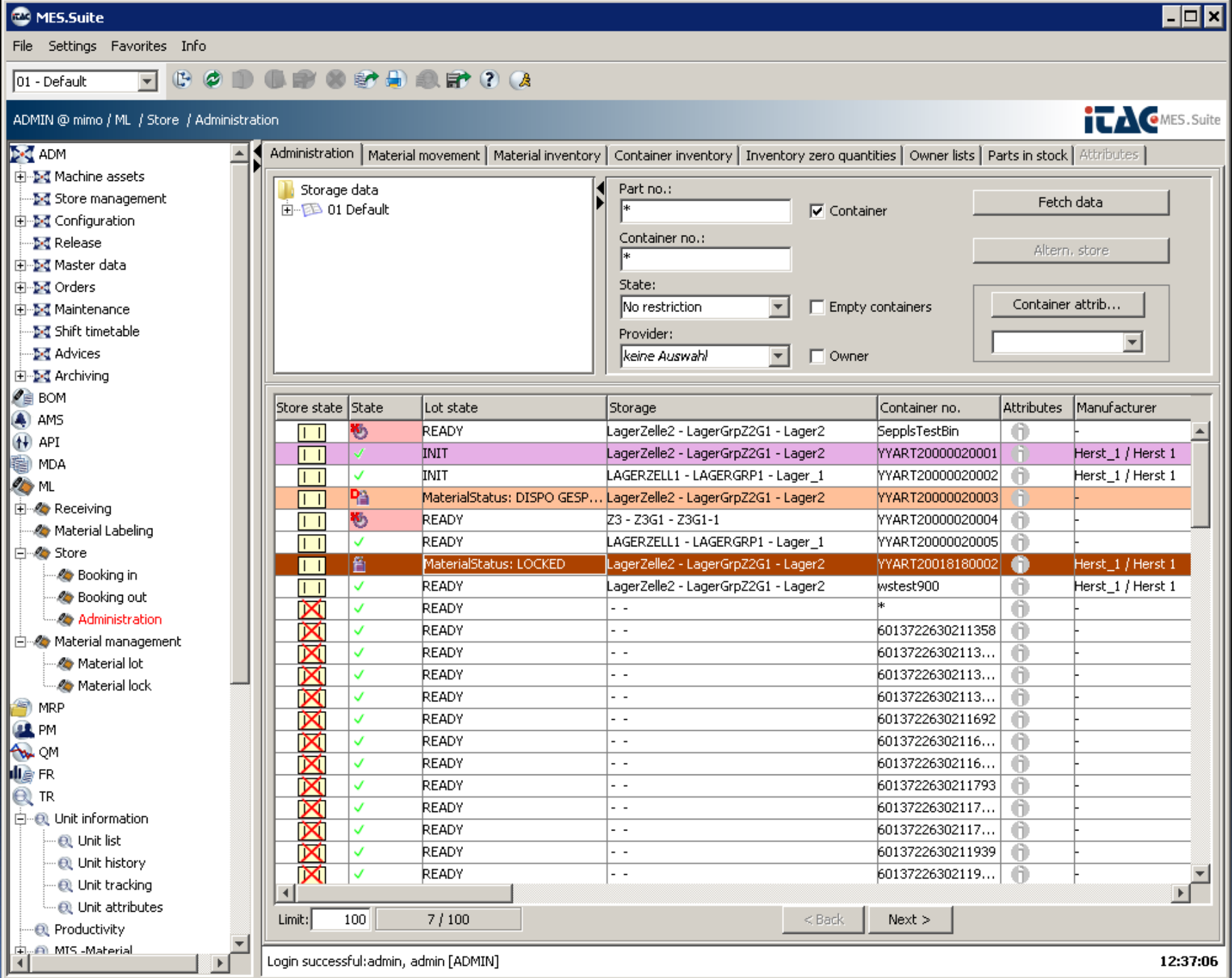

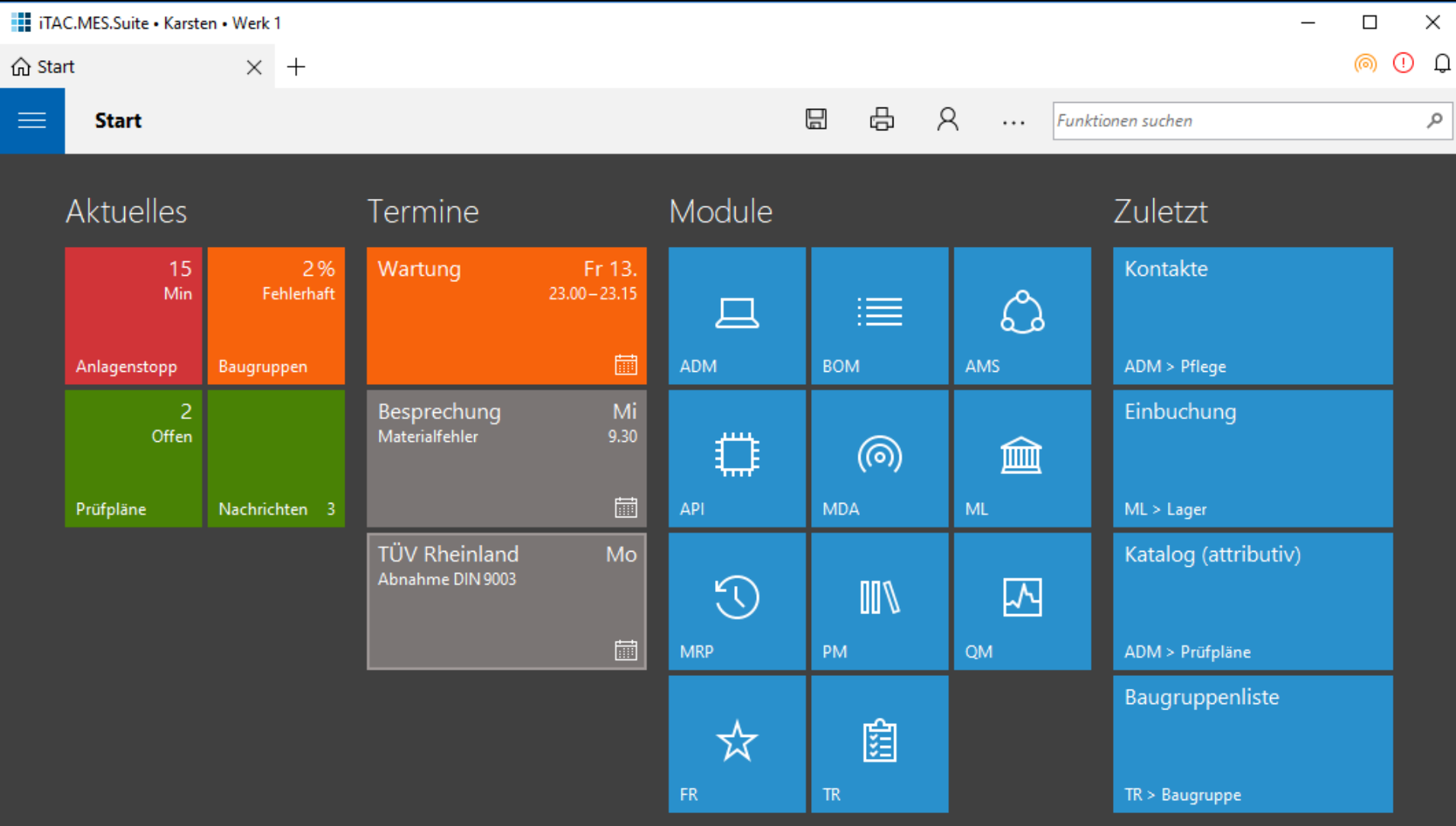

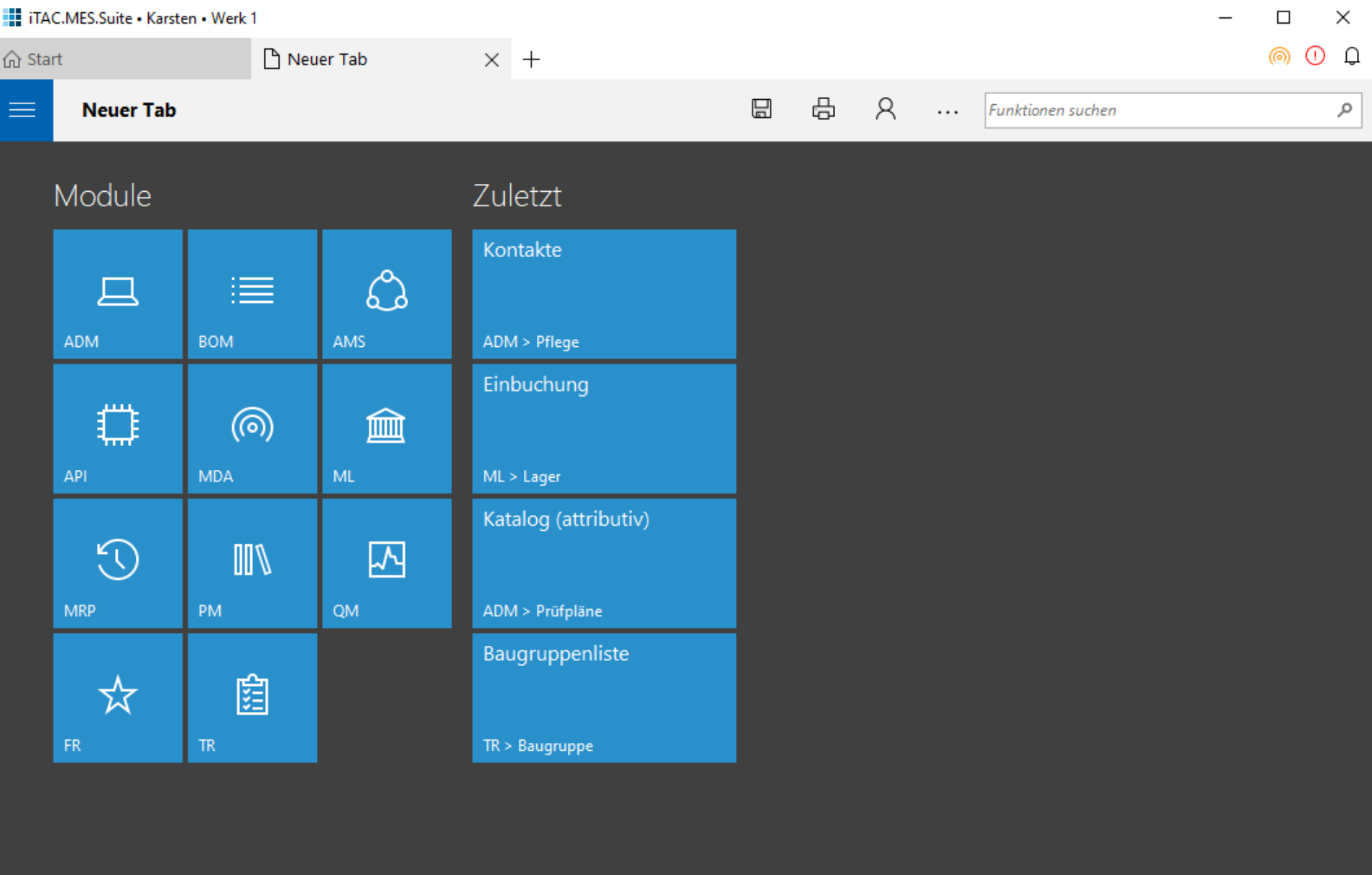

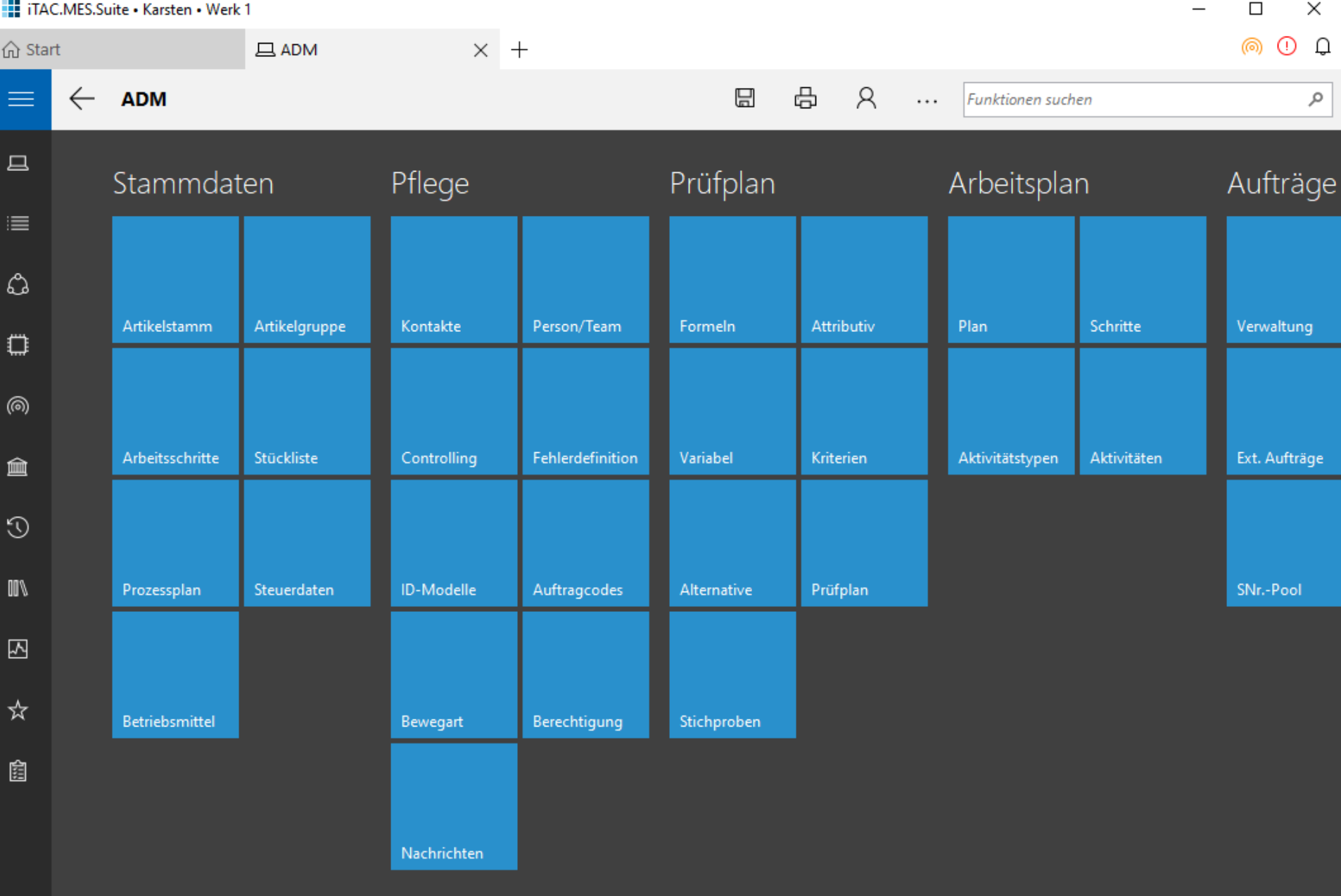

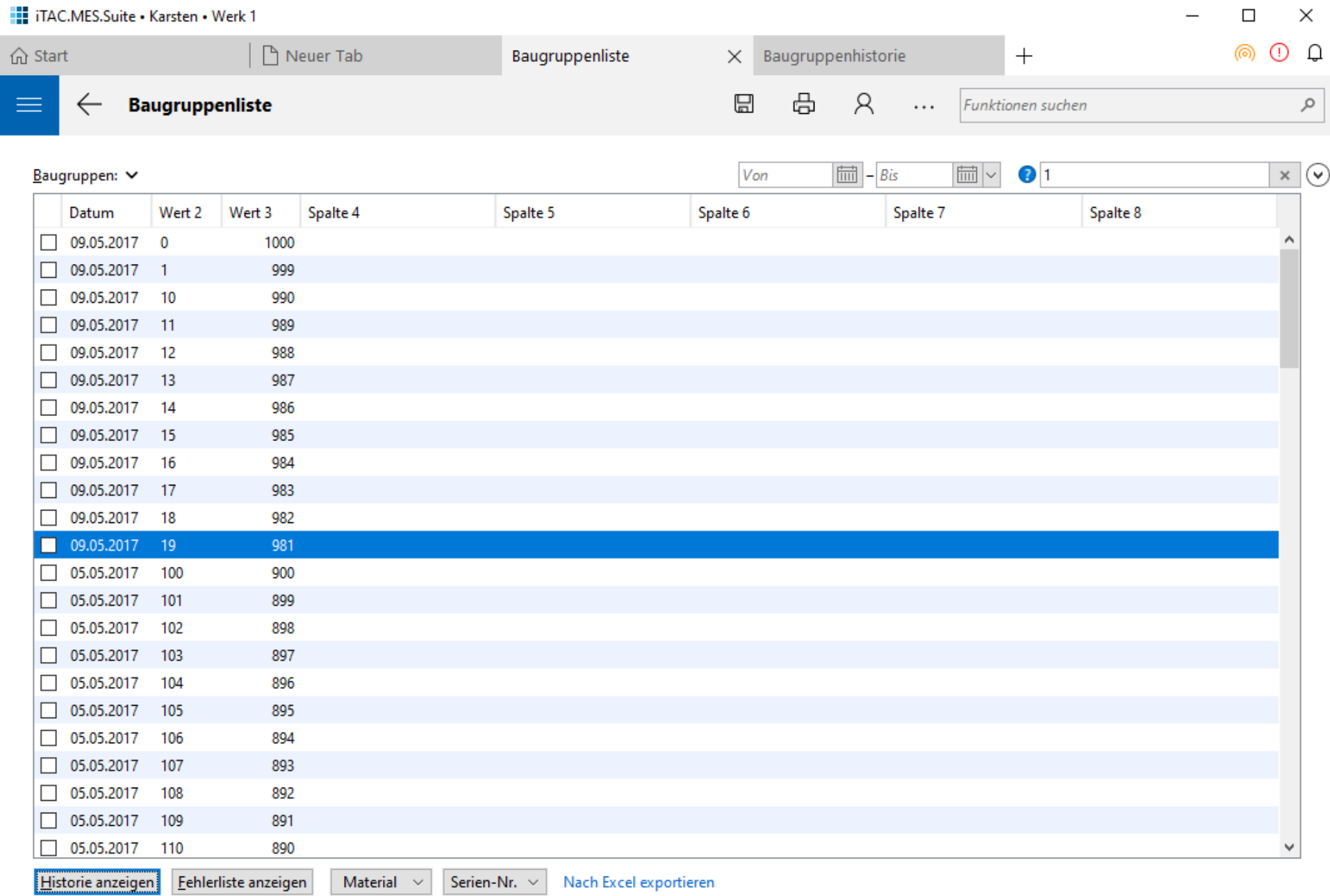

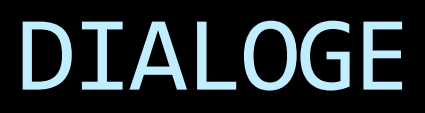

#### <part name="MainIcon">

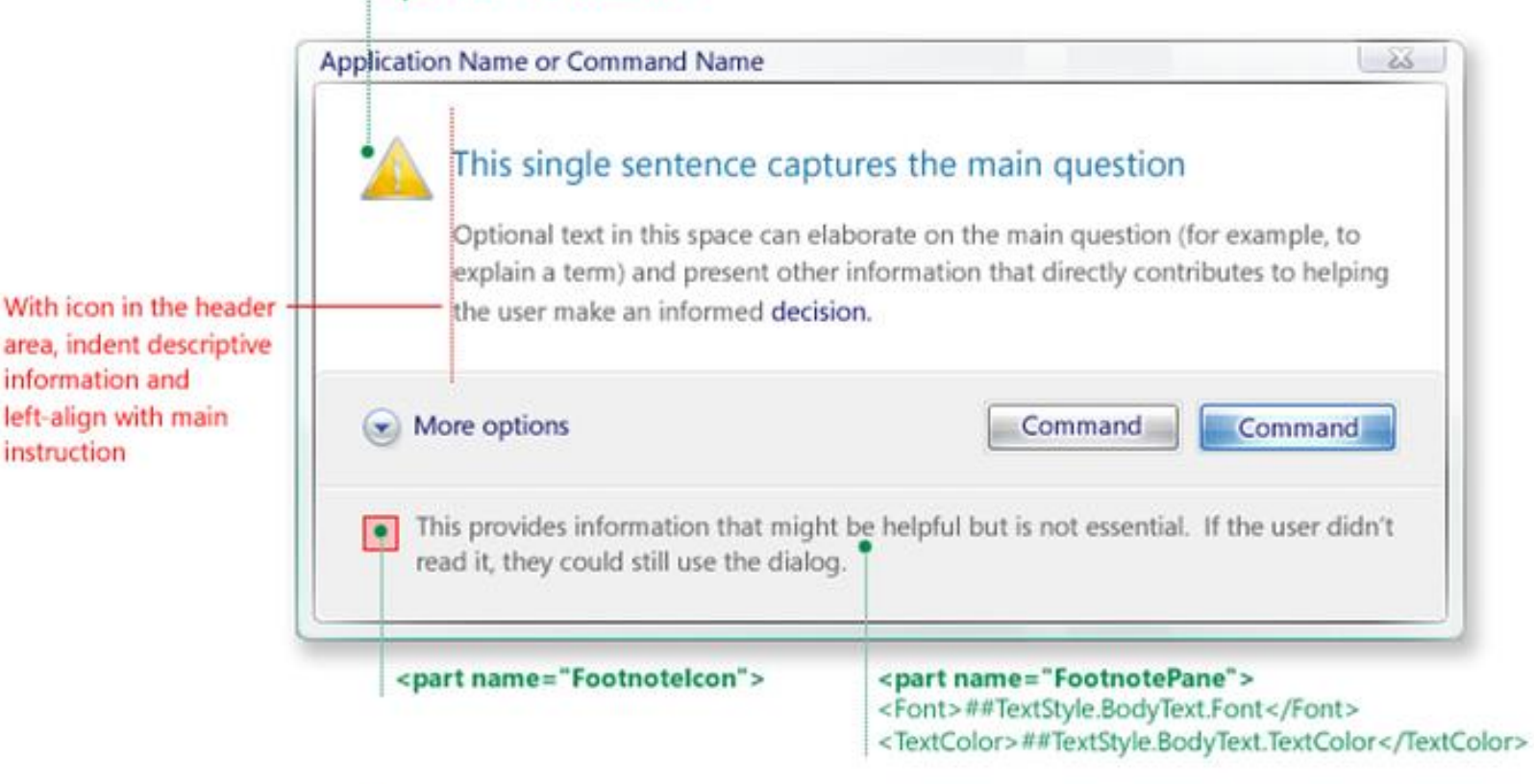

Task dialog automatic expands and top align longer main instructio text strings

information and

instruction

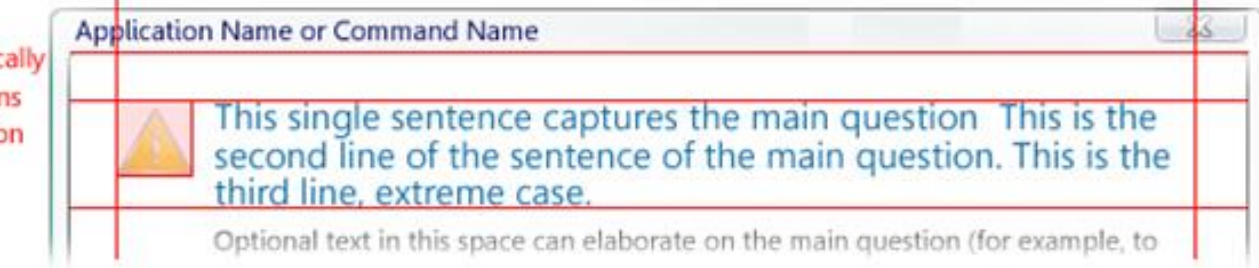

# UX Guide-Dialogarten

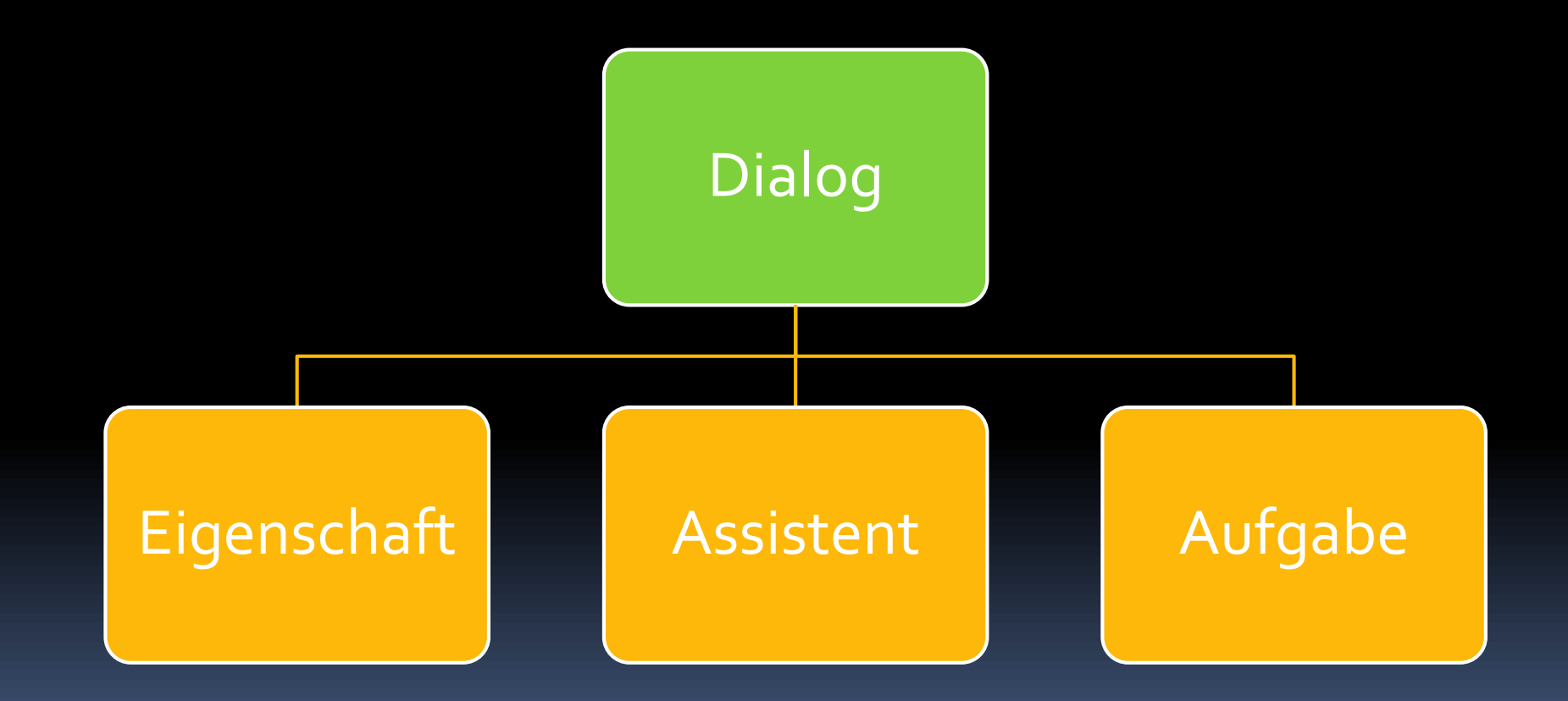

#### **Ellie and Folder Rename**

 $\times$ 

Can't rename "Pictures" because a file or folder with that name already exists

Specify a different name.

#### Close

#### **Windows**

#### Close programs to prevent system failure

Your computer is almost out of virtual memory which can cause Windows or your programs to stop working.

×

#### Windows Help and Support

#### The desktop (overview)

The desktop is the main screen area that you see after you turn on your computer and log on to our system. Like the top of an actual desk, it serves as a surface for your work. When you open programs or folders, they appear on the desktop. You can also put things on the desktop, such as files and folders, and arrange them however you want.

The desktop is sometimes defined more broadly to include the taskbar and System Sidebar. The taskbar sits at the bottom of your screen. It shows you which programs are running and allows you to switch between them. It also contains the Start button, which you can use to access programs, folders, and computer settings. On the side of the screen, Sidebar contains links to the most frequently used tasks.

Close

## $\times$ Sample Install Do you want to restart Windows now? To finish installing this sample, you need to restart your computer. Yes **No**  $\mathcal{A}_\mathcal{A}$  $\times$ **JGoodies Showcase** Enter your address **OK** Cancel

 $\times$ 

ОΚ

## Dialoge – Basis

**Object result = new TaskPaneBuilder() .owner(evt) .title("Confirm Delete") .mainInstructionText( "Do you want to delete %s?", objName) .commitCommands(CommandValue.YES, CommandValue.NO) .showDialog();**

# Dialoge - Style Guide-API

**boolean proceed = new MessagePaneBuilder() .owner(evt) .title("Confirm Delete") .mainInstructionText( "Do you want to delete %s?", objName) .showConfirmation();**

# Dialoge - Standard

**boolean proceed = new StandardPaneBuilder() .owner(evt) .showDeleteConfirmation(objName);**

# Auflösungsunabhängigkeit

- Keine Pixel im Screen-Design!
	- **Exatt dessen etwa DLU oder Effective Pixel**
- Skalierbare Icons
	- FontAwesome
	- SAP OpenUI5 Icons
	- **Windows 10/UWP Icons**
### SONSTIGES

### Java 8

- **EXPERITHMENT Methodenrefs fördern Code-Organisation** 
	- **Event-Handling**
	- GUI-Konfiguration

### ActionListener FX

```
private void initEventHandling() {
  view.newButton.setOnAction(
     this::onNewPerformed
  );
```

```
view.editButton.setOnAction(
   this::onEditPerformed
);
```

```
view.deleteButton.setOnAction(
   this::onDeletePerformed
)
```
**}**

## Java 9/Modulsystem

- **Etliche Klassen nicht mehr zugänglich**
- Drittanbieter-Bibliotheken
	- brauchen Updates oder
	- funktionieren nicht mehr
- Beispiele
	- [Noch] Kein JGoodies Binding für JavaFX
	- **Tod guter Schriften unter Windows**
	- **E** Halber Tod eines guten Windows L&fs

### Ablösung von Java Web Start?

- **Java-Laufzeitparameter**
- Kontrolle über die JRE-Version

■ Ersatz: z. B. GetDown

#### Java 10

▪ Ende des Java 9-"Kill"-Schalters

## Windows 10

- **E** Neuer Look (Metro)
	- Komponenten,
	- Komponenten-Styling,
	- □ Icons
	- Bildschirmaufbau
- Neue Bedienmetaphern

### Geräte

- Tablet
- **E** Telefon
- **E** Wand-Anzeige
- **E**Neue Gerätegrößen

# High DPI

- Geräte mit Hardware-Auflösung > 200 dpi
- **Erweiterte Anforderung an die GUI-Skalierung** 
	- Geräteabstand
	- Systemweite Skalierung

## Sonstiges

- Mac IconBar
- **· Touch-Fähigkeit der GUI**
- Touch-Gesten (Zwei- und Drei-Finger)

### Demos: Showcase

#### [JGoodies.com](http://www.jgoodies.com/) -> Downloads -> Demos

- **UI<sub>5</sub>** in Java
- Komponenten
- Standarddialoge
- Muster
- **Referenzimplementierungen für** Presentation Model und MVP

### Referenzen

UWP

- **E** dev.windows.com/de-de/design
- "Navigationsdesigngrundlagen UWP"

UI<sub>5</sub>

- [www.build.me](http://www.build.me/)
- "Fiori Apps Library"

### Referenzen

[JGoodies.com](http://www.jgoodies.com/) -> Downloads -> Presentations

- Visuell: Effektiv gestalten mit Swing
- Muster: Desktop-Muster und Datenbindung
- **Implementierung: Java UI Design with Style**
- Meta Design: Effizient gestalten mit Swing
- Rahmenwerk: JSR 296 –Swing App Framework

#### Mehr zur menschlichen Seite

JAX-Video:

#### "Warum so viele kluge Leute so schlechte Oberflächen entwickeln"

### FRAGEN UND ANTWORTEN

Karsten Lentzsch – JGoodies

### **MODERNE GESTALTUNG FÜR DEN JAVA-DESKTOP**